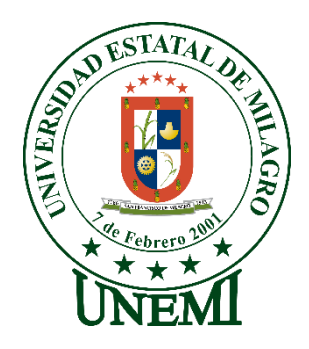

# **UNIVERSIDAD ESTATAL DE MILAGRO FACULTAD DE CIENCIAS E INGENIERÍA**

# **TRABAJO DE TITULACIÓN PREVIO A LA OBTENCIÓN DEL TÍTULO DE GRADO EN LA CARRERA DE INGENIERO EN SISTEMAS COMPUTACIONALES**

**PROYECTO TÉCNICO**

# **TEMA: DESARROLLO DE UN SISTEMA WEB ODONTOLÓGICO PARA LA GESTIÓN DE PACIENTES CON SUS RESPECTIVOS HISTORIALES CLÍNICOS Y, LA ADMINISTRACIÓN DE TODOS LOS USUARIOS REGISTRADOS.**

**Autores**:

,

Sr. Idrovo Campoverde John Alfredo

Sr. Montoya Romero Anthony Cristhian

**Tutor**: Mgtr. LÓPEZ BERMÚDEZ RICAUTER MOISÉS

**Milagro, 11 de junio del**.**2022 ECUADOR**

## **DEDICATORIA**

<span id="page-1-0"></span>Dedico este proyecto y la tesis a Dios y con cariño y amor a mi familia en general, por ser ese pilar fundamental en mi vida, por estar en momentos difíciles, por aportar grandes cosas en mi vida, porque sus oraciones fueron ese sustento, por depositar su confianza en mí, y he podido lograr mi objetivo. Lo que soy ahora es gracias a Dios y a ellos.

Anthony Cristhian Montoya Romero

## **DEDICATORIA**

<span id="page-2-0"></span>Esta tesis se la dedico principalmente a Dios, mi padre celestial, por siempre estar a la vanguardia y nunca dejarme solo en los momentos más difíciles, por brindarme sabiduría para poder levantarme en cada tropiezo que he tenido. En segundo, a mi familia y todas aquellas personas que siempre han estado en cada etapa de mi vida. Gracias a estos dos pilares fundamentales he podido cumplir este objetivo.

John Alfredo Idrovo Campoverde

### **AGRADECIMIENTO**

<span id="page-3-0"></span>El agradecimiento eterno a Dios, por permitirme dar este paso importante, por sus bendiciones que son nuevas cada mañana, cuando las fuerzas se acababan y el desánimo aparecía estuvo ahí para levantarme. A mi familia por su apoyo, sus oraciones. A mi mamá Carmen por ser ese apoyo día y noche en mi vida, a mi mamá Lucy por ser esa consejera y alentándome siempre a culminar lo propuesto. A mis papá`s Sotico y Yobanny por formar parte de este camino, a mis herman@s por su apoyo y consejos en los momentos duros, por brindarme esa seguridad y motivarme a seguir. A mi tío Edgar por formar parte de este camino, siendo un sustento en este proceso. A cada persona que estuvo ahí amistades, compañeros, miembros de la iglesia u otros que día y noche estaban ahí y forman parte de este esfuerzo, por sus oraciones que me fortalecían en todo momento, gracias por esa huella que han dejado en este camino de crecimiento.

Gracias totales, y que Dios le bendiga grandemente.

Anthony Cristhian Montoya Romero

## **AGRADECIMIENTO**

Si no tenemos presente a Dios en nuestros planes será muy difícil poder llevarlos a cabo y es por eso que estoy eternamente agradecido con mi Señor Dios por brindarme la fuerza suficiente y no dejarme derrumbar. A mi madre, por ser ese pilar fundamental y estar siempre en cada momento, dándome ánimos y recordándome que la vida no es fácil, pero hay que luchar. A mis amigos, que han estado conmigo en esta lucha constante, brindando resistencia para no desistir. Este esfuerzo es dedicado para cada persona que ha puesto su confianza en mi y que ahora ha dado fruto.

John Alfredo Idrovo Campoverde

# **ÍNDICE GENERAL**

<span id="page-5-0"></span>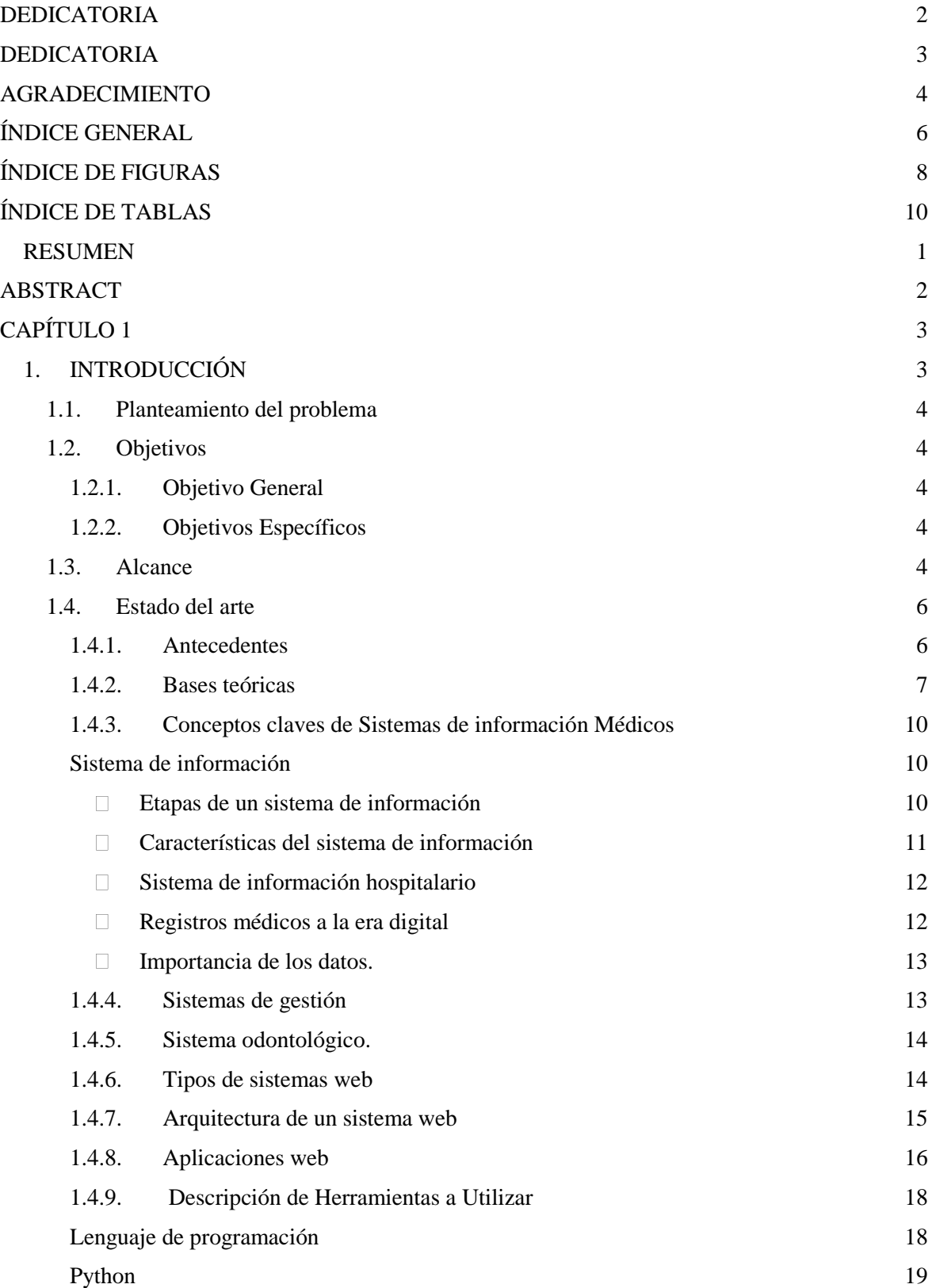

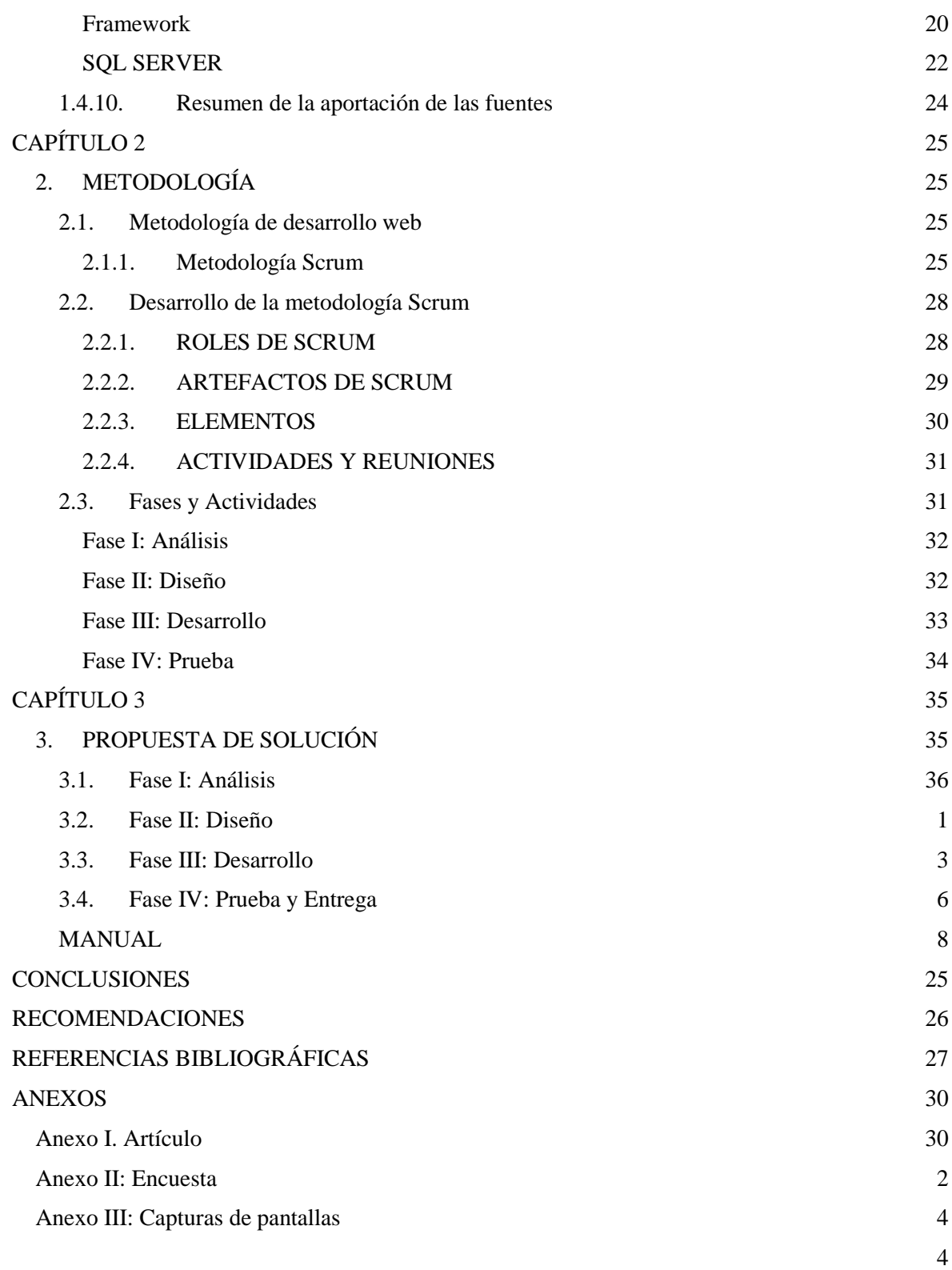

# **ÍNDICE DE FIGURAS**

<span id="page-7-0"></span>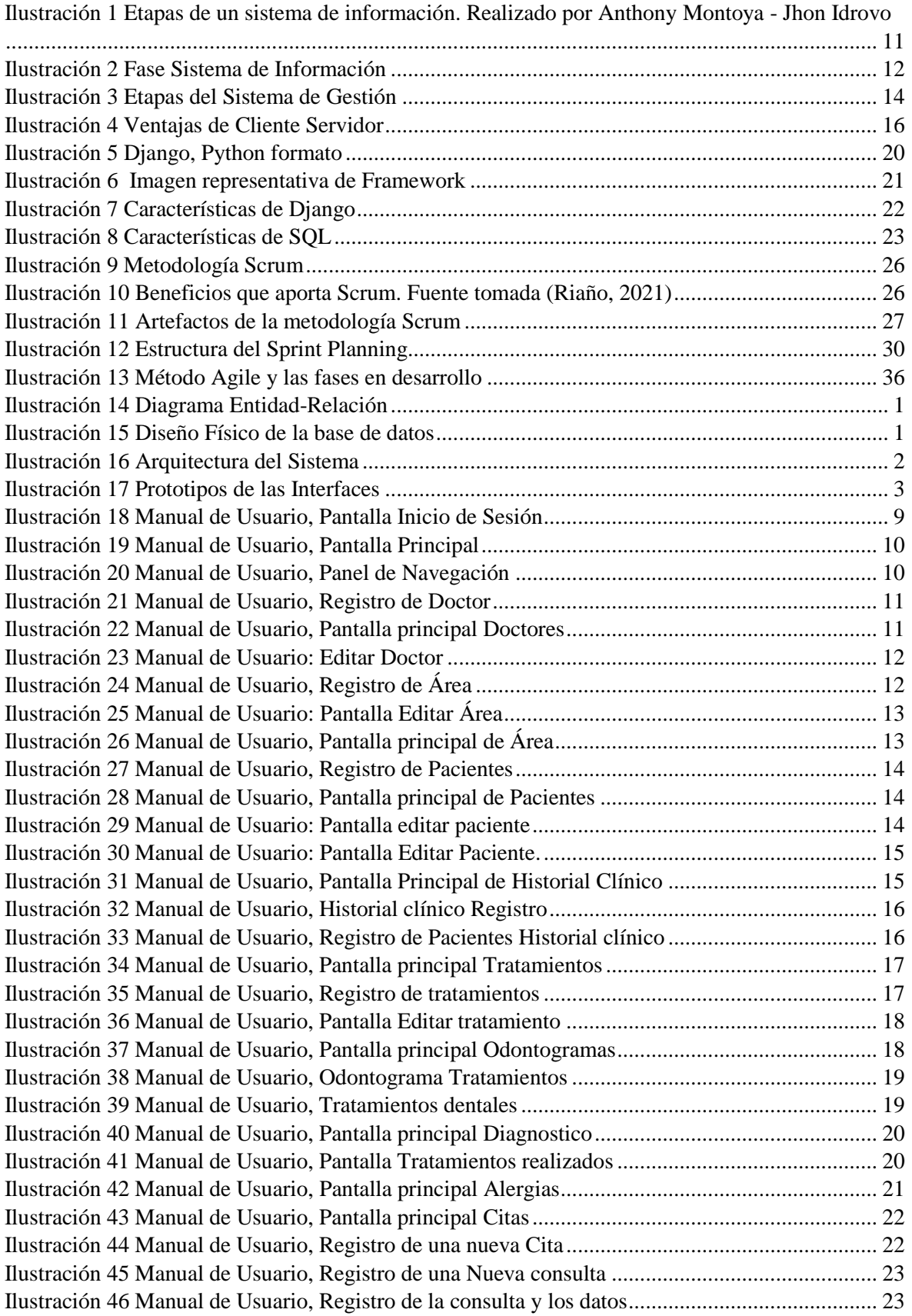

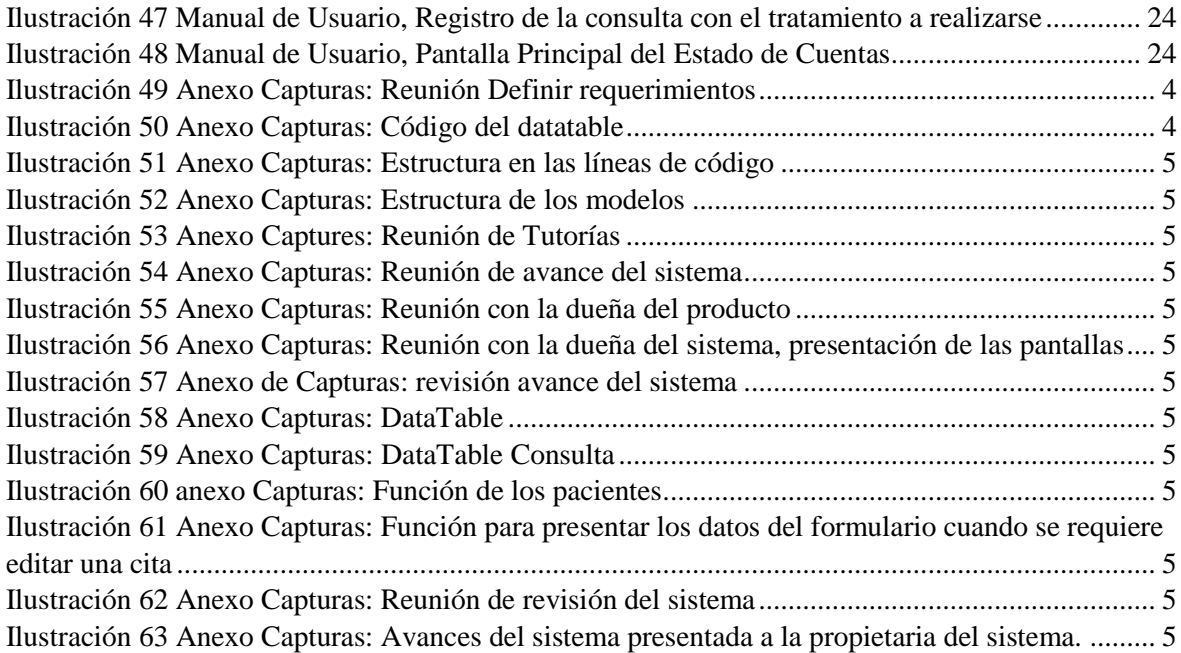

# **ÍNDICE DE TABLAS**

<span id="page-9-0"></span>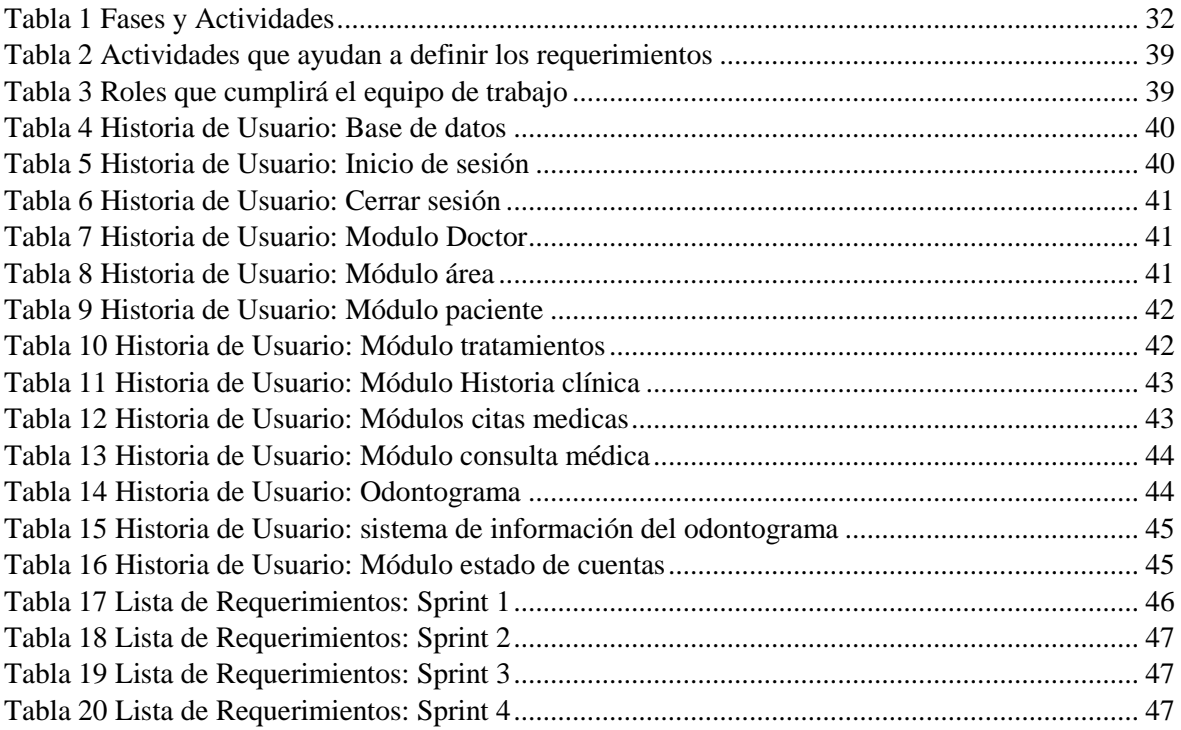

**Título de Trabajo de Titulación:** DESARROLLO DE UN SISTEMA WEB ODONTOLÓGICO PARA LA GESTIÓN DE PACIENTES CON SUS RESPECTIVOS HISTORIALES CLÍNICOS Y, LA ADMINISTRACIÓN DE TODOS LOS USUARIOS REGISTRADOS.

#### **RESUMEN**

<span id="page-10-0"></span>El proyecto consiste en modelar un sistema web odontológico para la gestión de pacientes con sus respectivos historiales clínicos y, la administración de todos los usuarios en el centro odontológico AMERICAN DENTAL del cantón Naranjito. El objetivo principal es ayudar a los doctores y secretarías a tener una mejor administración de la información registrada, con la finalidad de tener un control automatizado de los datos.

Para el desarrollo de la aplicación web para el centro odontológico AMERICAN DENTAL, se usó las siguientes herramientas: SQL Server, Django, el editor de texto de Visual Code y Python instrumentos en el uso de la programación de forma segura en la creación de las interfaces amigables y estables, para su debida manipulación.

Se modeló y desarrolló el sistema web por medio de Scrum que es una metodología Ágil, debido a que esta metodología usa un proceso iterativo que permite dividir el producto en pequeños ciclos de duración. Dentro de cada uno de los ciclos, se trabaja sobre una lista de requisitos, para que, al acabar el ciclo, se pueda entregar el producto.

Se elaboraron en cada uno de los ciclos los módulos pertinentes bajo la dirección de cada fase que se implementa en el método. Se presentó un prototipo de las interfaces de las pantallas a desarrollar, dando inicio a la programación y desarrollo del sistema por módulos. En las reuniones correspondientes de la metodología aplicada se presentaban los avances o versiones del sistema. En dichas reuniones se realizaban pruebas del sistema para verificar el funcionamiento y si existe algún desperfecto, con el fin de obtener resultados positivos y seguir avanzando con los siguientes pasos. Dando inicio a tener un sistema aprobado, y así tener la solidez y seguridad en el desarrollo del sistema, para cumplir y satisfacer las necesidades que fueron solicitadas en el centro odontológico.

**PALABRAS CLAVE**(odontológico), (sistema web), (historia clínica), (aplicación), (registros), (datos), (interfaces)

### <span id="page-11-0"></span>**Título de Trabajo de Titulación:** DEVELOPMENT OF A DENTAL WEB SYSTEM FOR THE MANAGEMENT OF PATIENTS WITH THEIR RESPECTIVE CLINICAL RECORDS AND THE ADMINISTRATION OF ALL REGISTERED USERS

### **ABSTRACT**

The project consists of modeling a dental web system for the management of patients with their respective clinical records and the administration of all users in the AMERICAN DENTAL dental center in the Naranjito canton. The main objective is to help doctors and secretaries to have a better administration of the registered information, in order to have an automated control of the data.

For the development of the web application for the AMERICAN DENTAL dental center, the following tools were used: SQL Server, Django and Python, instruments in the use of programming safely in the creation of friendly and stable interfaces, for their proper manipulation.

The web system was modeled and developed through Scrum, which is an Agile methodology, because this methodology uses an iterative process that allows the product to be divided into small cycles of duration. Within each of the cycles, a list of requirements is worked on, so that, at the end of the cycle, the product can be delivered.

The relevant modules were developed in each of the cycles under the direction of each phase that is implemented in the method. A prototype of the screen interfaces to be developed was presented, starting the programming and development of the system by modules. In the corresponding meetings of the applied methodology, the advances or versions of the system were presented. In these meetings, tests of the system were carried out to verify the operation and if there is any flaw, in order to obtain positive results and continue advancing with the following steps. Starting to have an approved system, and thus have the solidity and security in the development of the system, to meet and satisfy the needs that were requested in the dental center.

**KEY WORDS:** (dental), (website system), (clinic history), (app), (records), (data), (interface)

## **CAPÍTULO 1**

#### <span id="page-12-1"></span><span id="page-12-0"></span>**1. INTRODUCCIÓN**

Con la implementación de la tecnología en los campos y/o áreas surgen nuevos métodos de trabajos, en la cual hoy en día son una herramienta importante para el ser humano. La información generada está siendo respaldada por medio de la informática, dando un espacio a la tecnología y su apertura.

La odontología y sus laboratorios en pleno siglo XXI necesita sumergirse y poder enfrentar los problemas que, presentados, tanto en lo estructura como la proyección al futuro, teniendo la innovación como uno de sus empujones al crecimiento.

Hemos planteado un sistema que ayuda a satisfacer las necesidades que se presentan en el centro odontológico, que ayude a tener el control de los procesos dándole al personal administrativo (odontólogo(a)) las herramientas necesarias para la atención adecuada a cada uno de los pacientes. Esto lograría dar una agilidad en la búsqueda de la información del paciente, un resguardo de información obtenida, un control de datos, una lista clara y entendible de las citas y consultas, y obtener y ofrecer un mejor servicio, por medio de la seguridad y estabilidad de los datos.

La estructura del proyecto de titulación está determinada de esta manera:

**CAPÍTULO I,** Marco Referencial, el capítulo específico el planteamiento del problema, los objetivos generales y específicos a alcanzar, dentro de ellos respondemos las inquietudes como: ¿Por qué?,¿Qué? y ¿Con qué? Se va a desarrollar el sistema de titulación.

**CAPÍTULO II,** Marco Metodológico, en este capítulo se describe la metodología utilizada para el desarrollo del sistema; sus partes, la importancia del método, el ¿por qué? usarlo, la descripción de las fases en el modelo, para el logro del objetivo.

**CAPÍTULO III,** Propuesta de Solución, en este capítulo se desarrolla e implementa el sistema web odontológico, en este capítulo se detalla el procedimiento del desarrollo del sistema web, bajo los requerimientos que están descritos en el capítulo II, por medio del uso de la metodología aplicada Scrum

#### <span id="page-13-0"></span>**1.1. Planteamiento del problema**

Por medio del estudio realizado y la información que hemos recolectado por medio de entrevistas, encuesta (ANEXOS II), y las observaciones dentro del centro odontológico "AMERICAN DENTAL", presentamos y damos a conocer los servicios que presta el centro odontológico:

- Consulta odontológica que promueve la salud oral.
- Un control de higiene dental
- Restauración de piezas bucales por medio de prótesis.
- También ofrecen odontología preventiva, evitando la formación de enfermedades orales, como la gingivitis, caries, entre otras.

Hemos podido observar que, dentro del centro odontológico, el funcionamiento del consultorio presentan problemas, entre ellos están: el desorden de registros que derivan a la pérdida de registros de los pacientes y en muchos casos hasta el historial clínico; dentro del consultorio se presentan problemas tales como: un desorden de registros que derivan a la pérdida de registros de los pacientes y en muchos casos hasta el historial clínico; no tienen un manejo y organización de los informes manuales, no tienen un control exacto de inventarios, permitiéndoles no saber la cantidad exacta de los productos existentes y con los productos que cuentan para la realización de los trabajos odontológicos; la asignación de las citas las realizan en forma manual por medio de las denominada tarjetas, llegando a ocasionar la pérdida de datos agendados, ocasionándoles consecuencias como las demoras de las citas que les impide generar algún tipo de informe.

### <span id="page-13-1"></span>**1.2. Objetivos**

### <span id="page-13-2"></span>**1.2.1. Objetivo General**

Desarrollar un sistema web odontológico para la gestión de pacientes.

### <span id="page-13-3"></span>**1.2.2. Objetivos Específicos**

- Estudiar los procesos del negocio para recopilar aquellos requerimientos que permitirán la construcción del sistema.
- Aplicar la metodología Scrum, para fomentar la calidad en las etapas del análisis, diseño y la codificación que se va a desarrollar en el sistema.
- Diseñar las vistas estáticas, dinámicas e interfaces amigables para el sistema web.

#### <span id="page-13-4"></span>**1.3. Alcance**

El sistema a desarrollar consta con los siguientes módulos:

- Módulos registros de clientes.
- Registros de consultas.
- Registros de tratamientos clínicos.
- Reservación, modificación de las citas de los pacientes.
- El sistema consta con los perfiles, administrador y doctor.
- Módulo para Generar Reportes de Consultas.
- Módulo historial clínico.
- Odontograma. (registro de información y de patología)
- Registros de signos vitales (temperatura, la respiración y oximetría de pulso (saturometría))

#### <span id="page-15-1"></span><span id="page-15-0"></span>**1.4. Estado del arte**

#### **1.4.1. Antecedentes**

Según los registros el Ministerio de Salud Pública del Ecuador se creó en 1967, "hasta ese momento, los formularios de la Historia Clínica, tenían un formato diseñado de acuerdo a criterios clínicos definidos por los diferentes servicios de salud" (MSP, 2008), en el siglo XX, por la década donde aún no era común ver computadoras o equipo, aún más para el desarrollo de este tipo de actividad, dado que dicha información era elaborada de manera física.

El MSP (2008), agrega que en el decreto supremo Nº 200, "se estableció la obligatoriedad la Historia Clínica Única y del Sistema Estadístico, como un conjunto de formularios y métodos de registro médico y estadístico, a ser utilizados en los establecimientos hospitalarios del Estado", este decreto no solo está dirigido a las instituciones privadas también a las de derecho públicos.

El Ministerio de Salud Pública define como la historia clínica odontológica como un instrumento, que le da al profesional un orden de registro secuencial y organizado de la atención que se brinda en cada una de las enfermedades de dicho paciente, sus tratamientos, las alteraciones que reciben en el servicio odontológico. La historia clínica odontológica, es un documento manual o escrito que recoge la información de la salud dental del paciente, esta da inicio desde cuando el paciente acude por primera vez al centro odontológico, y a menudo comienza asistir al centro para su debido chequeo.

A medida que la ciencia y la tecnología va avanzando podemos observar que se va incorporando en muchos de los campos de la medicina, siendo la odontología uno de ellos, el uso de las TICs en la medicina ha sido uno de los factores fundamentales en el desarrollo y crecimiento, su objetivo es de poder prestar sus servicios a los profesionales de la salud con la misión de mejorar la calidad de atención clínica u hospitalaria.

La computadora es una de las herramientas idóneas para el registro, para la elaboración y el procesamiento de la información obtenida en la toma de decisiones. (Deyci, 2014) El ordenador o computador nos ha facilitado y ayudado a resolver los problemas que se están presentando, la ayuda que brinda debe ser acogida por los profesionales de la salud, ya que en la actualidad su aplicación cada día es más indispensable en las tareas a desarrollar.

La historia clínica o el registro de los pacientes ha mejorado gracias a la calidad de la digitación, lo que ha permitido que el registro sea disponible para los profesionales, en todo momento, lo que permite un trabajo más efectivo.

#### <span id="page-16-0"></span>**1.4.2. Bases teóricas**

En este apartado se procede a revisar los aportes de algunos trabajos que contribuyen a nuestro proyecto, la gestión del servicio de atención por medio de un sistema web odontológico.

La implementación del sistema web aplicado en el proyecto de Aguirre, (2014) redacta lo siguiente:

Se ha implementado un sistema RCD que permita ayudar en la administración, en el servicio y en el control dentales del centro médico "DENTAL ASSIT".

Se lo desarrolló usando la metodología mixta, esta metodología consiste en la integración de dos enfoques (cualitativo y cuantitativo) que son combinados en la investigación, la información recolectada en el proyecto relata el autor que fue por medio de encuestas realizadas a los pacientes y a los expertos en el área, para ver las falencias que se presentan en los procesos existentes, la información obtenida por medio de la encuesta a los expertos del área les permitió analizar y diseñar los procesos en la administración y control, el registro e ingreso de información y la calidad de servicio que se brinda a los pacientes.

El sistema web fue desarrollado para que los procesos operativos mejoren dentro de la clínica, y a su vez los de gestión administrativas y los tratamientos dentales que se les dá a los pacientes. Fue desarrollado por el lenguaje de programación PHP, con un gestor de base de datos (MySQL) y con la herramienta que sirve para la creación de sitios web dinámicos (CODEIGNITER).

El sistema web presentado por Torres, (2018).

El sistema web fue implementado para la gestión del servicio de atención "NuDENT". Es un sistema de citas médicas web, donde se sitúa la organización de los datos, donde se ha agrupado por medio de los instrumentos para la gestión del servicio al cliente, y de igual manera se optó en agrupar con los instrumentos necesarios y esenciales para el servicio general al cliente. La elaboración del proyecto fue por medio de un estudio entre una investigación aplicada y pre experimental. Usaron la metodología Iconix para obtener el control del ciclo de vida del producto (aplicación), siendo para el autor la metodología más factible en la realización del proyecto.

En conclusión, da a conocer que, gracias a la implementación del sistema web en el centro odontológico, se ha logrado reducir menos tiempo en el ingreso y búsqueda de los datos del paciente, también la reducción del tiempo en la agendación de citas y agendación de tratamientos, y para finalizar se logra la satisfacción de los especialistas del área.

Freire, (2018) en su proyecto presentado da a conocer lo siguiente:

Que elaboró un sistema web para la gestión de las historias clínicas y un control de las citas odontológicas "DENTAL HOUSE", brindándole ayuda a los especialistas del área, pacientes, logrando una mejor manipulación de la información obtenida de los datos que son actualizados por medio de los pacientes que se ingresan, de las citas médicas, su historial clínico. Obteniendo un control adecuado y automatizado.

Fue diseñado y codificado por medio de las siguientes herramientas: un gestor de base de datos (MySQL) y el lenguaje de programación siendo plataformas seguras y estables, con una ventaja que poseen interfaces fáciles para su uso.

En el proyecto que desarrolló Morales, (2019) explica lo siguiente.

Que el sistema que presentó tuvo como objetivo determinar cómo influye un sistema web en la gestión de los pacientes en dicha clínica "MY DENTIST CORIN".

En el desarrollo y la obtención de datos para el diseño y la estructura de datos, lo hizo por medio de una investigación explicativa correlacional, con un diseño experimental. La herramienta que opto para el conocimiento de las falencias y el planteamiento fue un cuestionario, dándole a conocer que los problemas que se presentaban eran el del registro de los datos, la generación de reportes y el tiempo que se tomaba en el registro de los datos. La finalidad del proyecto y/o sistema es que ayuda a gestionar y optimizar los registros de los datos, el tiempo, y la generación de los informes, logrando mejorar la gestión de los pacientes.

#### Mencionan los autores Altamirano, López, & Ruiz , (2020) en su ensayo:

Que el proyecto que desarrollaron de un sistema de información web, ayudó a automatizar los registros, las consultas gestionadas y las citas médicas de los pacientes; también se desarrolló un medio para la notificación de las citas que están programadas en su respectiva fecha. Logrando que la información mejorará de manera eficiente, dándole a la clínica una ventana para dar a conocer los servicios que ofrecen, y así mismo ayudándole a disminuir el uso de la información escrita y el espacio de documentos impresos.

En el proyecto se utilizó una metodología de desarrollo incremental, iniciando con el estudio de la viabilidad técnica, económica, operativa y legal; continuando con la adaptación del modelo, utilizaron las normas IEEE 830 en los incrementos, se siguió la metodología UWE, para culminar en la codificación del sistema web fue en PHP usando un gestor de base (MySQL). En el desarrollo de la aplicación web móvil se usó Apache Córdova.

Rios del Águila, (2020) en su proyecto redacta que:

La implementación de la aplicación web para las reservas de las citas y gestión administrativa del centro clínico dental "DR. LUIS FLORES SAC". Fue elaborado por mediante un diseño de tipo no experimental, y, además, se usó la programación extrema como una metodología de software, permitiendo adecuarse a las necesidades que tiene la clínica, dándole una dimensión en la gestión y reserva de las citas, obteniendo un monitoreo y seguimiento.

Gracias a la aplicación del sistema web dentro de la clínica se dan muchos resultados, entre ellos está una mejora en el tiempo del registro de pacientes y en la programación de las citas médicas. También en el monitoreo de las citas programadas y en la búsqueda del historial clínico, y de los pacientes que desean volver a agendar una cita, gracias a la implementación del sistema se ha logrado reducir tiempo en los registros, seguimiento y monitoreo.

## <span id="page-19-1"></span><span id="page-19-0"></span>**1.4.3. Conceptos claves de Sistemas de información Médicos Sistema de información**

Son conjuntos de datos que interactúan entre sí con una finalidad, permitiendo que la información esté lista para poder cubrir las necesidades de una organización. O como lo da a conocer Andreu et al. (1991) lo cita de Hernández en su artículo, que un sistema de información es un conjunto formal de procesos, donde recopila, elabora y distribuye la información selectivamente necesaria, todo eso debido a que opera en medio de una colección de datos estructurada.

Estos son los elementos que interactúan y forman parte para lograr el objetivo son: el recurso humano, información, el equipo de cómputo, y los datos fuentes.

Puede trabajar con diferentes elementos, entre los cuales están el hardware, software, sistemas de apoyo y base de datos.

#### <span id="page-19-2"></span>**Etapas de un sistema de información**

Los sistemas de información a lo largo de su vida van pasando por una serie de etapas, estas etapas son un reflejo de los procesos que se sigue a la hora de resolver un problema. Para la resolución del problema Fernando Berzal menciona que se requiere lo siguiente:

- ✔ Poder comprender el problema (análisis)
- ✔ Tener posibles soluciones, y plantear soluciones alternativas (diseño)

✔ Corroborar que el resultado sea el correcto (pruebas)

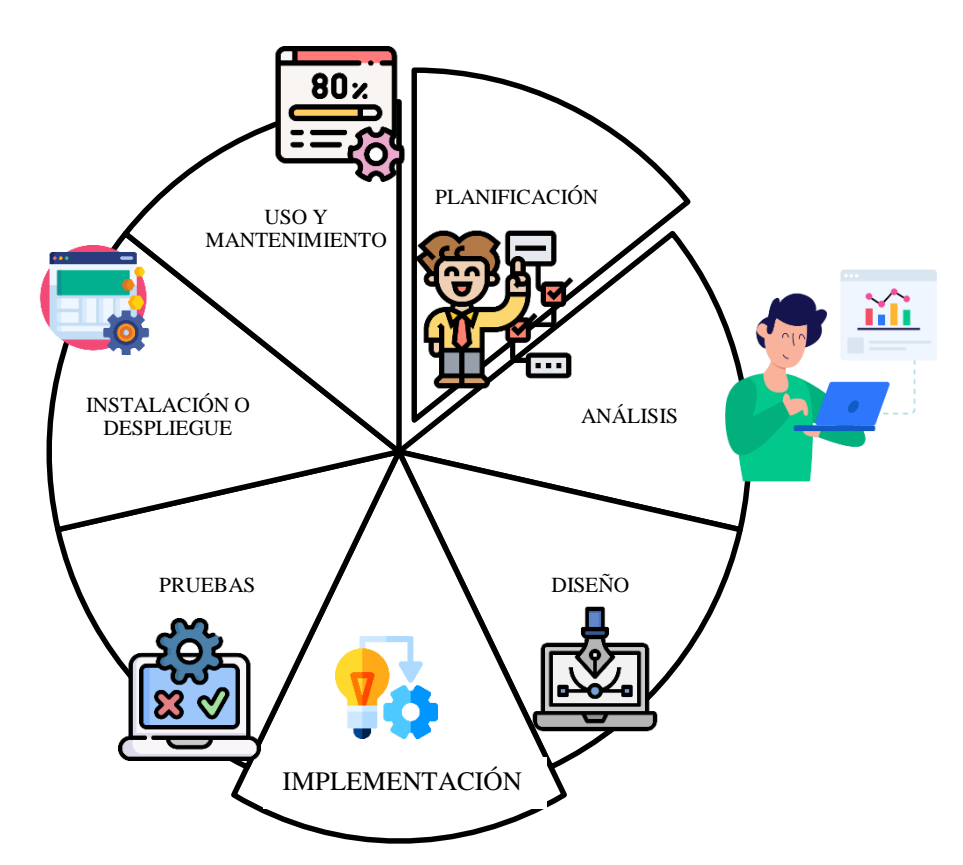

*Ilustración 1 Etapas de un sistema de información. Realizado por Anthony Montoya - Jhon Idrovo*

- <span id="page-20-0"></span> **Características del sistema de información**
	- Relevancia, se presentará una información necesaria, que será generada inmediatamente con una debida confiabilidad.
	- Integración, con una debida integración entre la estructura y el sistema de información, permitirá coordinar los sectores, departamentos, las divisiones y las otras unidades.
	- Flujo independiente, mientras haya un procesamiento de datos interno o externo, existe un flujo independiente de los sistemas.
	- Control, los sistemas deben tener un sistema de herramientas de control interno, donde toda información generada sea confiable dando una confianza en la protección de los datos controlados.
	- Directrices, permite la garantía de los objetivos, siendo culminado de manera eficiente y objetiva.

#### <span id="page-21-0"></span>**Sistema de información hospitalario**

Un sistema de información hospitalario (HIS), tiene como finalidad apoyar las actividades a nivel operativo, estratégico y táctico de un centro hospitalario. Para tal efecto se utilizan las computadoras para almacenar, recabar, procesar y comunicar información clínica y administrativa. Así lo menciona UNAM, 2003, como fue citado en Nata, (2018).

La necesidad de un sistema de información hospitalaria nace en la necesidad de los centros médicos, para poder gestionar los datos, poder contrarrestar problemas médicos, retrasos de atención, consultas, entre otros, permitiendo al profesional de la salud tener el acceso directo del historial clínico del paciente.

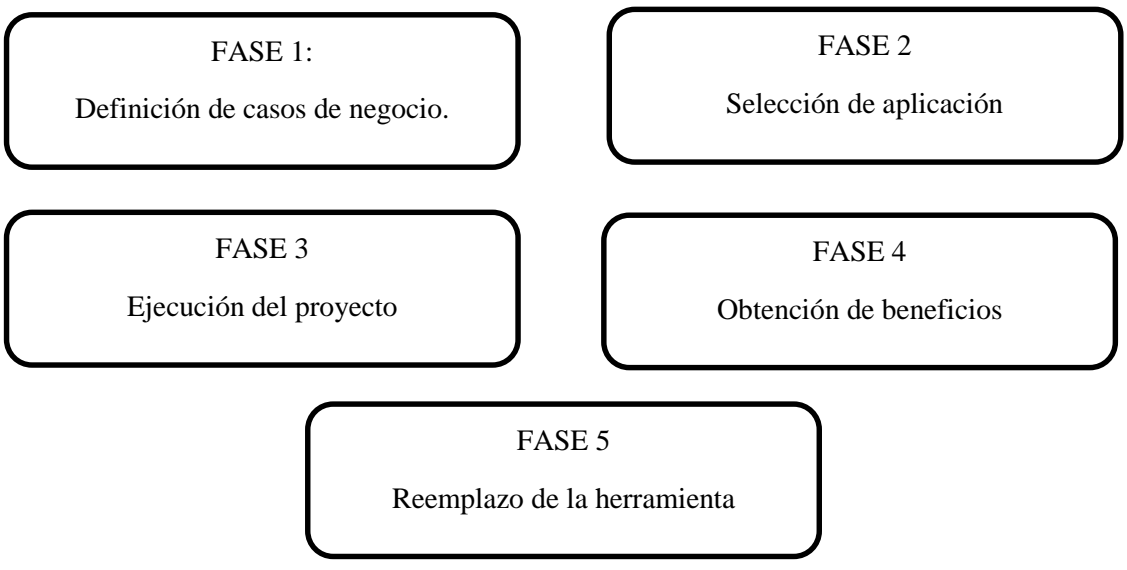

*Ilustración 2 Fase Sistema de Información*

#### <span id="page-21-1"></span>**Registros médicos a la era digital**

Los registros médicos en la era digital, se lo representa hoy en día en el historial clínico electrónico, esto es una información de datos u hoja electrónica que cada deberá ser llenado en el momento en que el paciente se presente a una institución de salud, la información que es requerida en la mayoría de los casos son los datos personales y clínicos del paciente. Contar con este tipo de documento electrónico ayuda a gestionar la información de los pacientes, el acceso a los datos solicitados, permitiendo mejorar la calidad y seguridad de los datos.

El uso del historial clínico electrónico tiene muchas ventajas por ejemplo la disponibilidad, el almacenamiento, la legibilidad, una buena calidad de la información, su durabilidad y la seguridad y protección de los datos obtenidos. (Albarracín, 2015)

#### **Importancia de los datos.**

<span id="page-22-0"></span>Gracias a la implantación del sistema de información en este campo ha generado un cambio sustancial en la gestión. Siendo clave esta herramienta, permitiendo una seguridad en la trazabilidad de la información resguardada.

El objetivo fundamental es que la información que es proporcionada sea útil, que tenga prevalencia en las necesidades y resultados presentados. Los registros que se ingresan cumplen unas series de características, como la validez, la calidad, la confianza y su exactitud. Para saber que es un registro válido es cuando existe un porcentaje de cumplimiento que oscila entre el 90%.

Los datos deben ser garantizados para poder validarse, existen pasos para el desarrollo de los registros sean de buena calidad:

- 1. Una explícita definición del uso de los datos.
- 2. Un desarrollo de base de datos, registros, de manera comprensiva y de gran utilidad (qué datos recoger, tipo de paciente, los procesos, todo lo obtenido que esté estandarizado).
- 3. Un buen desarrollo para evitar errores de codificación (medición de valores entre ellos la categoría del sexo, entre otros.)
- 4. Minimización de errores de entrada en los datos.

### <span id="page-22-1"></span>**1.4.4. Sistemas de gestión**

Un Sistema de Gestión es un conjunto de etapas unidas en un proceso continuo, que permite trabajar ordenadamente una idea hasta lograr mejoras y su continuidad. (Lema, 2018)

Las etapas que definen este proceso, que son cuatro, dan como resultado un sistema circular virtuoso, pues a medida que dentro del sistema el ciclo recursivamente y recurrente, tendremos como resultado una mejora en cada ciclo.

#### **Etapas del Sistema de Gestión**

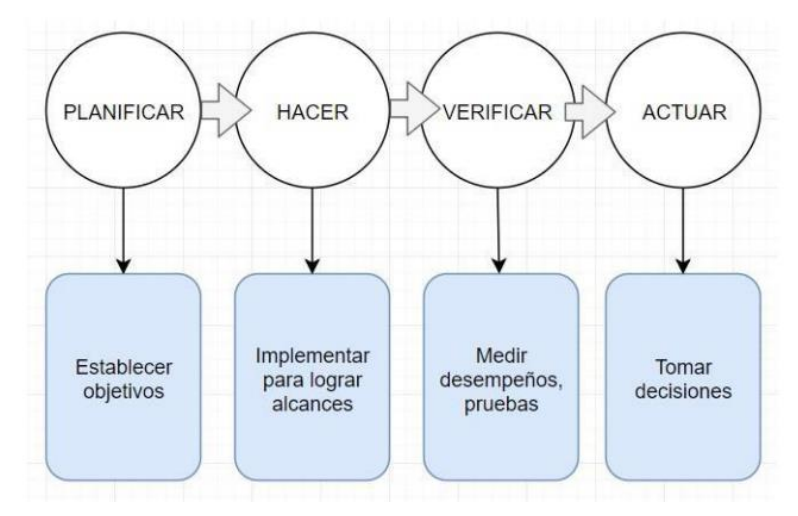

*I Ilustración 3 Etapas del Sistema de Gestión*

#### <span id="page-23-0"></span>**1.4.5. Sistema odontológico.**

"Es una herramienta tecnológica que apunta a asistir y mejorar los diferentes aspectos de *c* la gestión de una clínica o consulta dental, facilitando la comunicación entre profesional y *ó* paciente, resguardando la seguridad de los datos y brindando una interfaz sencilla." *S* (Dentalik, 2021) *Q i n E I*

En un sistema odontológico, se observa que se abarca ámbitos administrativos, como; los *s* registros o agendación de los pacientes, el historial clínico, entre otras tareas dentro de las *r* clínicas que se le hacen difícil de controlar u organizar. El problema principal es de no llevar *c* una buena consolidación de los datos obtenidos, pérdidas de datos, gracias a esto podemos *ó* gestionar todos estos datos en un sistema web dental. *\ t a n \** 

### <span id="page-23-1"></span>**1.4.6. Tipos de sistemas web**

(Pairuna, 2016, como se citó en Bravo Veliz & Sanchez Aranda, 2020) que hay diferentes *3*  tipos de sitios web: *t E a*

● Estáticos, por su no relación con una base de datos en la adquisición demostrada *p* en la página, incluyendo que no hay cambios continuos y mucho menos requieren *s*  actualizaciones tan seguido de su información. *e a d u*

● Dinámicos, a diferencia del estático, en este tipo de sistema se relaciona con una base de datos para extraer la información solicitada dentro del sitio web, en donde el usuario tiene las opciones de realizar funciones tales como, asignar, actualizar, agregar y eliminar datos dentro del sitio web.

#### <span id="page-24-0"></span>**1.4.7. Arquitectura de un sistema web**

Las aplicaciones o sistemas web son proporcionadas por un servidor web siendo usadas por distintos usuarios, en donde son conectadas desde cualquier lugar por medio de clientes web (navegadores). Tiene 3 componentes principales, siendo estos:

- Servidor web
- Uno o más clientes.
- Conexión de red.

El rol que cumple el servidor web es de distribuir páginas de información o datos a todo aquel que la solicitan (clientes). Esto se realiza por medio de las conexiones de red, usando el protocolo HTTP. Cuando ya se ha solicitado la petición por medio del protocolo HTTP y es recibida por el servidor, éste (servidor) localiza la página en el sistema de archivos una vez encontrada la envía de vuelta al navegador por la que fue solicitado.

#### **Arquitectura del modelo cliente-servidor**

Lujan Mora (2002) agrega que "cliente-servidor es una arquitectura de red en la que cada ordenador o proceso en la red es cliente o servidor. Normalmente, los servidores son ordenadores potentes dedicados a gestionar unidades de disco (servidor de ficheros)".

Dentro de esta arquitectura nos muestra una relación, entre los procesos de servicios que son solicitados (cliente) y los que responden a estas solicitudes (servidores). Tanto el cliente como el servidor, estos dos tipos de procesos lo podemos ejecutar en el mismo procesador u otro procesador.

#### **Características**

- Hay una combinación de la parte cliente (front-end) que llega a interactuar con el usuario (hace el papel de la interfaz entre el usuario y una parte de la aplicación) y el servidor (back-end) que está interactuando con los recursos humanos (módems, bases de datos).
- Dichas funciones tanto del cliente como del servidor pueden estar en plataformas en la misma o separadas.
- El servidor da servicios a diferentes clientes de forma conjunta.
- El sistema de servidores puede presentar la imagen de un sistema mientras realiza múltiples funciones.

#### **Ventajas**

Ventajas Las redes permiten ejecutar por medio de varios procesadores partes distribuidas de una aplicación

Migraciones de aplicaciones de un procesador a otro.

Existe una escabilidad de la aplicación.

Accesos a los datos sin importar donde se encuentre el usuario.

*c Ilustración 4 Ventajas de Cliente Servidor*

#### <span id="page-25-0"></span>**1.4.8. Aplicaciones web**

A la aplicación web se la define como aquellas aplicaciones en la que se puede acceder mediante servidores web por medio del internet, denominada sistema (software) que no precisamente esta instalada en el equipo sino en otro equipo haciendo la vez de servidor de red. Reciben el nombre de aplicaciones web, por el simple hecho de ser ejecutadas en

internet. Ya que sus datos y los archivos con los que llegamos a trabajar son almacenados y procesados dentro de la web.

Ponluiza (2016) expresa que "es una aplicación de software diseñada y desarrollada en cualquier lenguaje de programación bajo requisitos específicos y se puede acceder a esta aplicación a través de una red utilizando un web browser."

Siendo este (aplicación web) un programa de aplicación cliente-servidor, que se encuentra almacenado en otro comando (servidor remoto) que emplean tecnologías y navegadores web en la función de realizar tareas específicas por medio de una interfaz del navegador. Siendo un programa de cliente-servidor, nos da a notar que muchas computadoras logran guardar la información en una base de datos. "Cliente" su función es de ingresar a la información, y "servidor" es usado para almacenar dicha información.

#### **Características**

- Con acceso a la base de datos.
- No existe un límite de usuarios en el uso de la aplicación en la web.
- Posee una actualización o mejora de su sistema.
- Son ejecutados en todo sistema Operativo.
- Hay una disponibilidad para los clientes.
- Acceso a la aplicación por medio de navegadores web.

#### **Ventajas**

- Nos brinda la facilidad de realizar tareas sin la necesidad de descargar e instalar un programa.
- Como los datos guardados son almacenados en el servidor gracias a esto podemos respaldar la información en otro dispositivo.
- Tiene acceso inmediato debido a que las aplicaciones web no son instaladas o descargadas. Esto hace que el usuario pueda acceder por medio de la cuenta y seguir desarrollando o trabajando sin ningún problema desde otro dispositivo.
- Son ejecutadas en Sistemas Operativos como Windows, Linux, entre otros.
- Debido a que están en la web son menos propensas a colgarse o dejar de funcionar.

● Gracias a que es gestionado por el propio desarrollo, en determinado tiempo existe actualización donde cuando nos conectamos existe una posibilidad que estemos usando su nueva versión.

#### **Desventajas**

- Su información es vulnerable, robo o hackeo de la información.
- No todas las aplicaciones web son de código abierto.
- Existe una pérdida de flexibilidad permitiendo que los usuarios sean dependientes de terceros.

#### **Prototipo de interfaces**

Sánchez (2013) menciona que los prototipos sirven para los procesos, donde el cliente y el diseñador pueda tener el mismo esquema mental de lo que va a realizarse. Por medio de los prototipos se le asegura al cliente que el trabajo va a estar alineado con los objetivos que el sitio web debe cumplir.

Una de las ventajas es que puede usarse como test de usuario antes de comenzar a desarrollar el producto. En las apps, sitios web entre otros, es una ventaja inestimable, gracias a que se puede refinar la interfaz a base de los objetivos.

## <span id="page-27-1"></span><span id="page-27-0"></span>**1.4.9. Descripción de Herramientas a Utilizar Lenguaje de programación**

González (2017) define al lenguaje de programación como "un medio mediante el cual una máquina puede realizar operaciones lógicas o físicas en base a la construcción de procesos y funciones elaborados e indicados por un programador de sistemas informáticos en una expresión entendible." Son conocido como un conjunto de instrucciones, construidos para un computador o dispositivo que le permite crear diferentes tipos de datos. El lenguaje de programación se conoce como el idioma que hay entre el programador y la máquina.

Conocemos un sin número de lenguajes de programación, en función de lo que se quiera crear o de las instrucciones que se desea emplear. Cada uno de los lenguajes tienen en común,

es el de ser creado por una serie de reglas sintácticas como semánticas, dándole la definición de cómo será estructurada y el significado que se le otorgará a los elementos.

Su función es para poder programar, en vista de que existen muchos lenguajes de programación, pero en conclusión podemos ver que cada uno de los lenguajes sirven para algo diferente. Como, por ejemplo, en la programación y creación de sistemas web están HTML y JavaScript con CSS para el diseño. También está C y C++ que están enfocados netamente al desarrollo de software.

#### **Python**

<span id="page-28-0"></span>Challenger, Díaz, & Becerra, (2014) expresan que es un lenguaje de alto nivel que posee algunas estructuras de datos entre ellas están las listas, conjuntos y tuplas, diccionarios de datos, que permite realizar tareas complejas en pocas líneas de código.

Es un lenguaje de programación sencillo y fácil de usar, de código abierto. Una de las cualidades que tiene este lenguaje que es interpretado, es decir que no necesita ser compilado para ser usado, lo que permite ser cómodo en el desarrollo, fácil uso y de aprendizaje. Además, es un lenguaje multiplataforma y de propósito general, que viene incluido una serie de funcionalidades y bibliotecas importadas para poder realizar todo tipo de trabajo, es decir que viene con pilas incluidas, que trae su propio gestor de paquetes, simplificando la tarea de poder instalar aplicaciones o actualizaciones para el uso de las librerías.

El uso de este lenguaje de programación es necesario en el desarrollo de aplicaciones web, con el framework Django, que nos permite poder realizar sitios con acceso a bases de datos. El uso de Python por las capacidades y utilidades que posee, es elegido para poder desarrollar proyectos que contienen demasiados datos o usuarios.

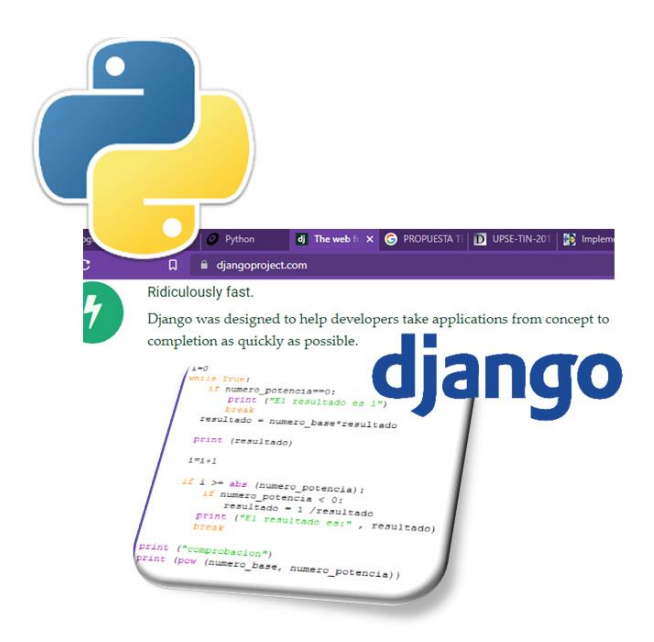

*u Ilustración 5 Django, Python formato*

#### **Framework** *c i*

<span id="page-29-0"></span>En su artículo Muentes, (2020) menciona que framework, es una estructura base para poder desarrollar proyectos, son una especie de plantilla o también conocida como un *Q*  esquema conceptual, que ayuda a simplificar la elaboración de tareas, gracias que se lo puede *l* complementar a las necesidades requeridas.

También se refiere al framework como una estructura de componentes reutilizables, *c* personalizados y/o intercambiables en el desarrollo de la aplicación o software. Es definida *ó* como una de las maneras más técnica en la aplicación genérica incompleta pero configurable *\* a la cual se le puede añadir piezas para la construcción de nuestra propia aplicación. *A*

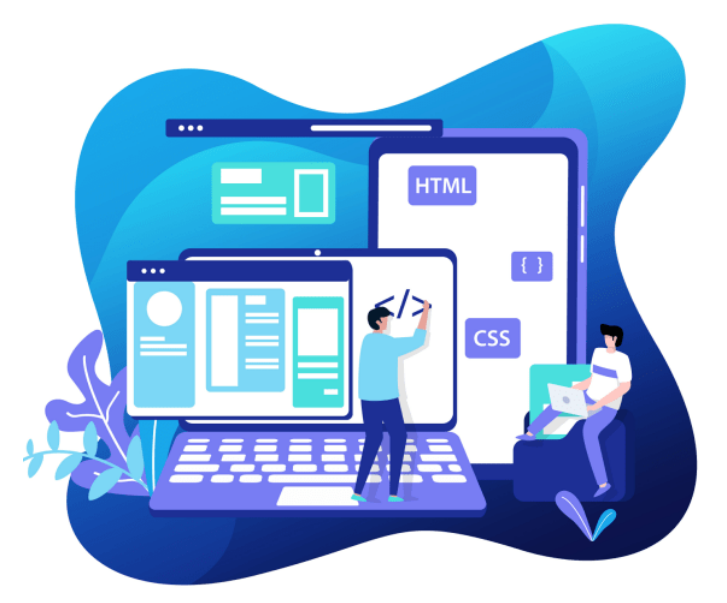

*Ilustración 6 Imagen representativa de Framework Fuente (Glajumendia)*

Un framework web son conjuntos de componentes (clases en java), permitiendo un diseño *t* reutilizable que ayuda a facilitar o agilizar el desarrollo. Los objetivos que persiguen son de *a* poder acelerar los procesos del desarrollo de la aplicación (software), también tiene un punto *i* esencial que es la reutilización también de código con una buena práctica en el desarrollo del uso de patrones.

### **Tipos de framework**

Existen una cantidad de framework que ayuda en el desarrollo de aplicaciones, las *a* siguientes son: *i*

- Para aplicaciones web. Son usados específicamente en el desarrollo de proyectos web
- **Para aplicaciones en general**. Aquí se puede complementar la estructura de un *R* software para un determinado sistema operativo.
- **Para tecnología AJAX**. Esta tecnología permite que haya solicitudes al servidor, *C*  sin la necesidad de volver a recargar una página.
- **Gestión de contenido**. Son los encargados en la programación de un sistema de *t* gestión o mayor conocido como plantillas.
- De multimedia. Encargado en el trabajo de vídeos, imágenes y audio, permitiendo la creación de aplicaciones multimedia. *t*

### **Django**

Django es conocido por ser un framework de alto nivel debido a que se puede desarrollar rápidamente sitios web, con un diseño pragmático y limpio. Este framework ayuda a enfocarse en la codificación de la aplicación, ya que se encarga automáticamente de las complicaciones del sistema web. Gracias a las facilidades que nos otorga Django, ha permitido que grandes sitios webs utilizan este tipo de framework, ya que portan un tráfico altísimo, entre lo que encontramos National Geographic, Instagram, Mozilla, entre otros.

Como es un framework de alto nivel debido a que fue escrito en Python, hereda sus características, como está reflejada en la *ilustración 7.*:

*Ilustración 7 Características de Django*

Rapidez, nace en un ambiente de rapidez y de alta exigencia, gracias a esto es que se crean las aplicaciones muy rápidas

DRY, esta filosofía fue creada para evitar la creación de bloques iguales, permitiendo la reutilización de código.

## **CARACTERÍSTICAS DE DJANGO**

Admin, la ventaja de este framework que en comparación con otros trae un sistema de administración activo, activo en todo momento.

ORM, es definida como una herramienta que permite realizar consultas SQL a la base de datos, sin el uso de SQL.

<span id="page-31-0"></span>En el desarrollo de cualquier aplicación hoy en día es indispensable usar una base de datos. Ya que es un conjunto de datos pertenecientes almacenados para el uso posterior. También conocidos como SGBD (Sistemas Gestores de base de datos), estos permiten almacenar y poder acceder de forma estructura y rápida.

Parrada, (2019) dice que "Microsoft SQL Server, es un motor de gestión relacional que ha sido desarrollado como un servidor que brinda servicios a otros softwares (aplicaciones) que funcionan en el ordenador internamente o por medio de una red."

SQL Server siendo un gestor de base de datos, entre sus principales ventajas es la alta disponibilidad, logrando un buen tiempo de actividad con una conmutación eficiente y rápida. Realiza todo esto sin sacrificar los recursos que están dentro de la memoria del sistema. Con las memorias integradas en los motores de bases de datos, se puede mejorar la flexibilidad y su uso.

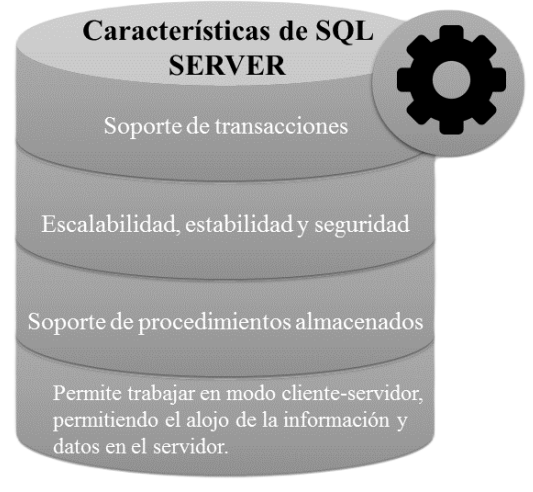

*Ilustración 8 Características de SQL*

#### <span id="page-33-0"></span>**1.4.10. Resumen de la aportación de las fuentes**

La información que hemos obtenido de diversas fuentes, explicando el uso y la implementación del sistema desarrollado por diversos autores, con el objetivo de automatizar los registros de las citas, consultas, tratamientos dentales, entre otros. Los sistemas que hemos explicado han cumplido con los problemas principales, de poder gestionar la información, mejorar los procesos operativos, y obtener una mejora en base a los principios que ofrece el centro odontológico.

En la redacción de cada uno de los temas, se ha procedido a los conceptos e importancia de cada tema, donde está relacionado con el uso y gestión de datos, y la importancia de cada uno, dentro del sistema web.

Las herramientas usadas dentro de los sistemas web cumplen una función importante, entre ellas tenemos, Django, Python, SQL Server, entre otros. Gracias a esto existe el desarrollo de sistemas web de manera rápido, con características en específico, de sus diseños paradigmáticos, logrando que los datos sean resguardados.

El uso de Python en el desarrollo de sistemas es debido a las capacidades y utilidades que posee, es elegido para poder desarrollar proyectos que contienen demasiados datos o usuarios. SQL Server por su escalabilidad, estabilidad y seguridad.

## **CAPÍTULO 2**

#### <span id="page-34-1"></span><span id="page-34-0"></span>**2. METODOLOGÍA**

#### <span id="page-34-2"></span>**2.1. Metodología de desarrollo web**

Las aplicaciones web y su desarrollo son en comparación a las aplicaciones tradicionales muy distintas. Gracias a esto sus variables dentro de los procesos ágiles se acomodan al tipo de desarrollo, debido a la predictibilidad de los requerimientos en los que se trabajan no cumplen los enfoques. Cuando no existe un requisito estable bien estimulado, lo que ocasionará es que el diseño arrastrará la estabilidad dando como resultado un diseño inestable igual que los requerimientos.

En medio del desarrollo de un sistema no se debe esperar la etapa de diseño para el prototipo de la aplicación, lo que se debe procurar hacer es de presentar un diseño rápido para la aprobación del sistema a construir. (Bozo Parraguez & Crawford Labrin) "Al usar un método ágil de desarrollo, por la flexibilidad que éste tiene, se debe convencer al cliente de que no hay una forma extremadamente planificada de hacer las cosas, lo cual puede ser para algunos algo chocante."

Los procesos ágiles deben ser adecuados para el desarrollo de las aplicaciones, gracias a que cumplen con las funciones indicadas en el desarrollo, y se puede obtener versiones del producto solicitado previstas antes de su presentación final, aplicando adecuadamente los procesos se puede disponer de forma segura una versión intermedia. Algo más que resaltar, sobre el desarrollo web de aplicaciones y no menos importante, es que, son desarrollados sin poder conocer los perfiles finales de los usuarios, haciendo que los requerimientos sean riesgosos y sin estabilidad.

### <span id="page-34-3"></span>**2.1.1. Metodología Scrum**

Una de las funciones es que sus proyectos son subdivididos en proyectos pequeños, hemos optado con la elección de la metodología Scrum, ya que es flexible y ágil para la gestión del desarrollo de la aplicación web. Permitiendo la construcción de la funcionalidad del mayor valor dándonos una inspección continua, auto-gestión. Adaptación e innovación. Así lo da a conocer Softeng, (2021) en su documento publicado.

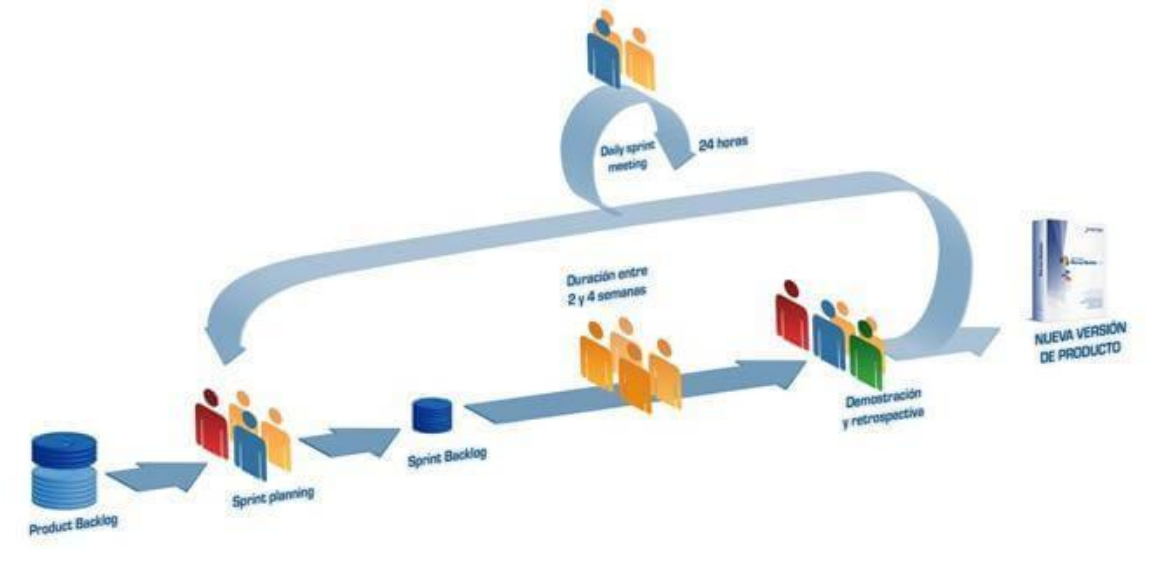

*Ilustración 9 Metodología Scrum Softeng (2021)*

Es una de las metodologías más requeridas y usadas en la actualidad, porque ayuda en el desarrollo y en el mantenimiento de los proyectos. Gracias a que utiliza un proceso iterativo que permite dividir el producto en pequeños ciclos de duración. Dentro de cada uno de los *I* ciclos, se trabaja sobre una lista de requisitos, para que, al acabar el ciclo, se pueda entregar *u* el producto. *l s r*

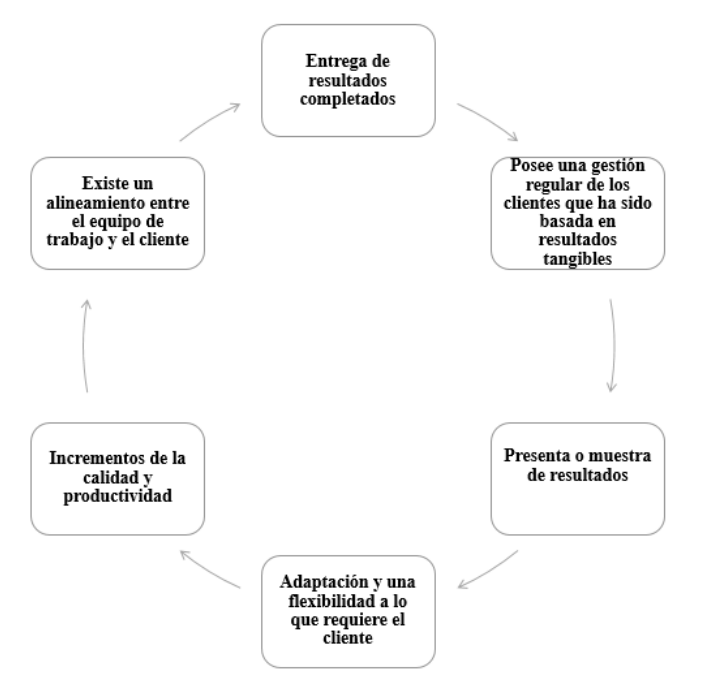

*Ilustración 10 Beneficios que aporta Scrum. Fuente tomada (Riaño, 2021)*
Esta metodología se sustenta por medio de 4 principios, estos son los que debemos valorar:

- Respuesta inmediata al cambio, por medio del seguimiento al plan.
- La aplicación que funciona por encima de la documentación. Existe colaboración con el cliente.
- A los clientes y su interacción con las herramientas y sus procesos.

Los artefactos que tiene la metodología Scrum son las siguientes:

- ✔ Recogida de datos.
- ✔ Gestión de backlog.
- ✔ Sprint Planning Meeting.
- o Selección de requisitos.
- o Planificación de iteración.
- $\checkmark$  Ejecución de sprint.
- ✔ Inspección e iteración.

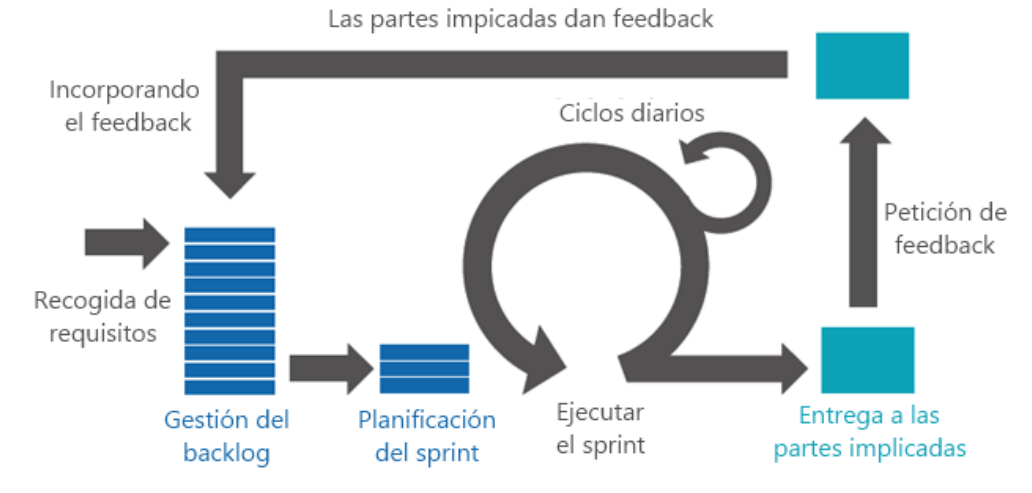

*Ilustración 11 Artefactos de la metodología Scrum LeadsFac (2020)*

#### **Porque Scrum**

Hemos seleccionado esta metodología ya que nos ayuda a planificar los requerimientos por medio de los Sprint donde deben ser realizados en un corto tiempo, permitiendo al *r* usuario o propietario visualizar los avances de la aplicación con la finalidad de quedar *c* satisfecho con lo realizado y que nos ayude en la interpretación del sistema. *ó a i*  $\mathbf{S}^2$ 

#### **2.2. Desarrollo de la metodología Scrum**

En este presente capítulo se ha seleccionado la metodología de desarrollo SCRUM, a continuación, se redactará las funciones y su plan de trabajo con cada una de las etapas para la obtención del sistema, por medio del método de desarrollo Agile.

#### **2.2.1. ROLES DE SCRUM**

Los roles que forman parte de la metodología Scrum, son los siguientes:

#### **Product Owner**

Schwaber & Sutherland, (2020) mencionan que es la persona responsable de maximizar el valor del producto. Es aquel que tiene decisión en el proyecto, es un líder que guía al grupo de trabajo al objetivo trazado, siendo la persona de decidir lo que hay que desarrollar. Las tareas que él asume son las siguientes:

- Gestiona prioridades.
- Representante del negocio.
- Intraemprendedor.

#### **Scrum master**

Monroy, (2021) menciona en su artículo que el Scrum master, es la persona que lidera el equipo de trabajo con la finalidad de poder entender con exactitud que es la metodología Scrum, para poder cumplir las reglas y hacer uso de los procesos de la metodología de la mejor manera. Es el encargado de las reuniones, de las formaciones, es él que traslada la visión general al equipo de trabajo. Trabaja junto al Product Owner en muchas partes de trabajo para maximizar los roles, sus funciones son las siguientes:

- Gestionan el proceso Scrum,
- Y eliminan impedimentos

#### **Team**

Es el responsable de poder transformar el Backlog de las iteraciones en un incremento funcional del software, en resumen, son los encargados de convertir el product backlog en un software entregable.

Las funciones que tiene el equipo de trabajo son:

- Autoorganizado,
- Multifuncional,
- Y autogestionado.

# **2.2.2. ARTEFACTOS DE SCRUM**

#### **Product backlog**

Es una lista de productos, es una relación sumamente organizada de todo lo requerido en el software, es la única fuente para poder realizar cambios en el producto (sistema), así lo mencionan (Restrepo & García, 2019). El propietario del producto es el encargado de la lista de productos, entre ellos está la disponibilidad, los pedidos y el contenido. El Product backlog tiene que ser dinámico, es decir que tenga cambios constantemente, con la finalidad de que el producto sea útil, competitivo y apropiado.

Se establecen las tareas necesarias, aquí debemos obtener la información necesaria, con sus respectivos detalles para la elaboración del proyecto. Se comienza a enlistar lo más importante en el Product Backlog. En esta fase hemos entendido el contexto del centro odontológico, donde se ha definido las historias del usuario, y sus funciones que va a desempeñar en el sistema.

#### **Sprint planning**

(Restrepo & García, 2019) lo manifiesta de esta manera, "Son listas de tareas que son elaboradas por el equipo durante la planificación de un sprint." Son conversaciones e interacciones que existen en el equipo de trabajo, con el propósito de discutir los elementos de suma importancia en el product backlog (VER ANEXOS III). Dentro de estas reuniones se debaten diversas interrogantes, entre ellas están: ¿Qué se debe en el sprint planteado?,

¿Por qué es tan valioso este sprint?, ¿En qué tiempo debemos terminar este sprint?, ¿Cómo realizaremos el trabajo elegido?

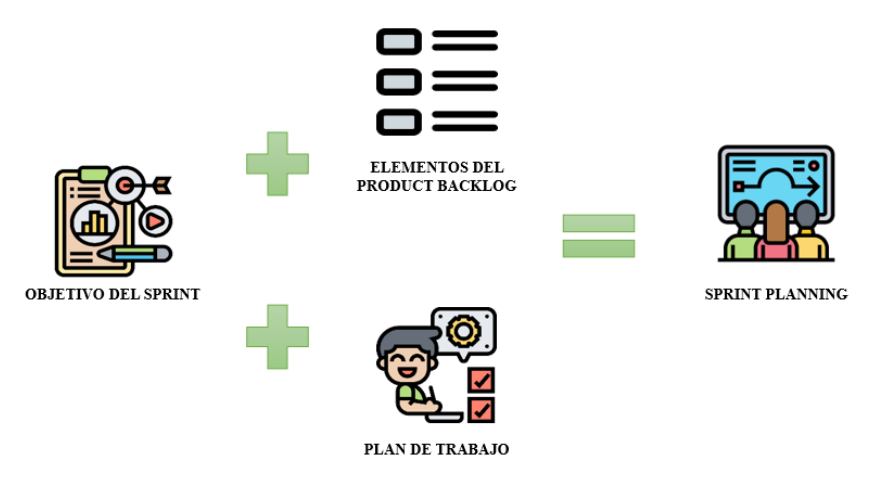

*t Ilustración 12 Estructura del Sprint Planning*

#### **2.2.3. ELEMENTOS**  *c*

#### **Ciclos:**

Denominado tiempo donde se procesa la lista de requerimientos, decisión tomada por *Q*  el equipo de trabajo, el tiempo promedio de un ciclo es de 1 o 2 semanas. *l*

#### Estimación:

En esta sección se definen cada una de las actividades que puede elaborar el equipo en *c* un ciclo. Aquí se estima la dificultad de las historias de usuario. *ó*

#### **Historias de usuarios:**  *A*

Es la representación de los requisitos, los deseos del usuario y sus visiones, donde las uniones de todas estas historias definen una lista. *I*

#### Lista de requerimientos:

Es el total de las historias de usuarios, que esperan ser implementadas por el equipo en los ciclos.

#### **Lista de requerimientos del ciclo:**

Es una pequeña porción de la lista de requerimientos que ha sido implementado por el equipo en un ciclo como una opción, desarrollando prototipos, desarrollo incremental y que esté basado en conocimiento.

#### **2.2.4. ACTIVIDADES Y REUNIONES**

Las actividades y las reuniones permiten al equipo de trabajo llevar un control, también ayuda en las decisiones tomadas dentro del equipo, son las siguientes, así lo da a conocer Ricauter, (2018).

#### **Reunión definir producto:**

Son para definir el alcance del proyecto, y aquí se definen los requerimientos (historia de usuario).

#### **Reunión planificar producto:**

Definida las historias de usuario se definen las listas de requerimientos, gracias a esto se define y planifica los ciclos en desarrollo.

#### **Reuniones:**

Reuniones con duración de 1 hora realizadas 3 veces por semana.

#### **Reunión de reflexión:**

Reunión para la evaluación de los proyectos realizados.

#### **Identificación de los problemas:**

Se definen las tareas específicas para la construcción del sistema.

#### **2.3. Fases y Actividades**

La metodología está compuesta por las siguientes fases que se detallan a continuación:

*Tabla 1 Fases y Actividades*

| <b>Fases</b>      | Descripción                                                           |  |  |
|-------------------|-----------------------------------------------------------------------|--|--|
| <b>Análisis</b>   | Requerimientos funcionales y no funcionales                           |  |  |
| <b>Diseño</b>     | Procesos, arquitectura del sistema y base de datos, prototipos de las |  |  |
|                   | interfaces.                                                           |  |  |
| <b>Desarrollo</b> | Creación de interfaces                                                |  |  |
| Prueba            | Verificación y prueba del sistema con las necesidades del cliente.    |  |  |

#### **Fase I: Análisis**

En esta fase, se basa en poder especificar la propuesta del sistema, una vez obtenida la información, se procede a establecer los requerimientos, todos obtenidos por medio de una entrevista con el personal del consultorio. Se analizaron las herramientas que serán de gran ayuda en el desarrollo de la aplicación, el lenguaje de programación a usar, el gestor de datos, la herramienta de diseño, las librerías, entre otras herramientas más.

#### **Fase II: Diseño**

Esta fase es realizada conjuntamente con todo el equipo, aquí consiste en describir e identificar las visiones de los datos, todo eso por medio de las historias de usuario, una vez que se ha obtenido los requisitos que el sistema deba cumplir, y dar por terminado la primera etapa, se ha procedido a diseñar la arquitectura, los diagramas, logrando definir las entidades y atributos con sus relaciones. Una vez ya diseñada la arquitectura hemos podido identificar con claridad los módulos pacientes, doctores, citas, historial clínico, entre otros que forman parte del sistema.

En esta etapa encontramos la arquitectura que tiene el sistema web, este es un modelo conceptual que define la estructuración del sistema en los procesos, para poder en un momento cambiar o diseñar el sistema.

La arquitectura cliente-servidor está compuesta por el proveedor y el consumidor. La tarea es que un cliente realiza una petición al programa (servidor) donde este le da la respuesta.

En esta fase es fundamental la construcción de la base de datos conceptual, donde la construiremos por medio de la ayuda de un software, este software tiene la estructura necesaria para el desarrollo, por medio de los elementos del problema (área, doctor, paciente) y las relaciones que existen entre cada campo.

#### **Fase III: Desarrollo**

En esta fase se procede a realizar la construcción o desarrollo físico de la aplicación, implementando los diagramas, entre otras. Una de las ventajas es que se puede realizar modificaciones gracias a que está en desarrollo aún la aplicación, donde se continuará con la programación web para obtener el resultado debido.

El sistema web y su desarrollo fue realizado con el lenguaje de programación Python, la ventaja de este lenguaje es que permite el desarrollo de la aplicación de una manera fácil y rápida, esto debido a las librerías que tiene instaladas. El uso del framework para el sistema es Django, gracias a este framework se ha permitido trabajar de manera ordenada, y poder crear aplicaciones o proyectos en corto tiempo. El editor de texto utilizado para el sistema fue Visual Code, es un editor compatible para varios lenguajes de programación, entre ellos está Python, JavaScript, Css entre otros, logrando refactorizar el código de manera segura.

Usando el gestor de base de datos SQL Server, este gestor es donde procedemos almacenar toda la información que se ingresará en el sistema clínico odontólogo.

Hemos creado cada una de las funciones, modelos e interfaces del sistema, para lograrlo hemos usado librerías que permiten tener una mejor manejabilidad del sistema haciéndolo dinámico y amigable.

#### **Fase IV: Prueba**

En esta fase, la última, se da a conocer si el sistema cumple con las necesidades que el cliente solicitó. Se realizan las pruebas correspondientes en cada uno de los módulos para ver si existe alguna falla o irregularidad, si en medio de la prueba el módulo dentro del sistema no cumple con lo requerido se toma nota de lo sucedido y queda pendiente para otro momento. Una vez tomada nota de la irregularidad del módulo se dará un tiempo estimado para solucionar y corregir los módulos que presentaron problemas y se comprueba que el sistema esté funcionando de manera correcta.

Una vez que ya se hayan realizado las pruebas correspondientes y corregido alguna irregularidad se dará inicio a presentarlo al cliente, el cliente será el encargado de verificar si el sistema está funcionando de acuerdo a los requerimientos que dio a conocer. Mediante la prueba que el cliente esté desarrollando, podemos observar que tan intuitivo es el sistema para él, y gracias a esto podemos seguir mejorando el sistema con una buena calidad.

# **CAPÍTULO 3**

#### **3. PROPUESTA DE SOLUCIÓN**

Hemos procedido al desarrollo del sistema web, con el método Agile aplicado en el proyecto, que ha ayudado gracias a la planeación del trabajo desde el principio, permitiendo obtener los requerimientos y necesidades, por medio de consultas realizadas en el consultorio odontológico AMERICAN DENTAL. Se realizará una estructura de datos para la información que ellos manejan de forma manual, los diseños de las interfaces serán amigables. La propuesta del sistema es en base a que no cuentan con un sistema que les ayude en el registro, búsqueda y el control de datos de pacientes dentro del consultorio, esto ha ocasionado que los procesos en la búsqueda de datos sean pausados u ocasionen pérdidas de datos de los pacientes.

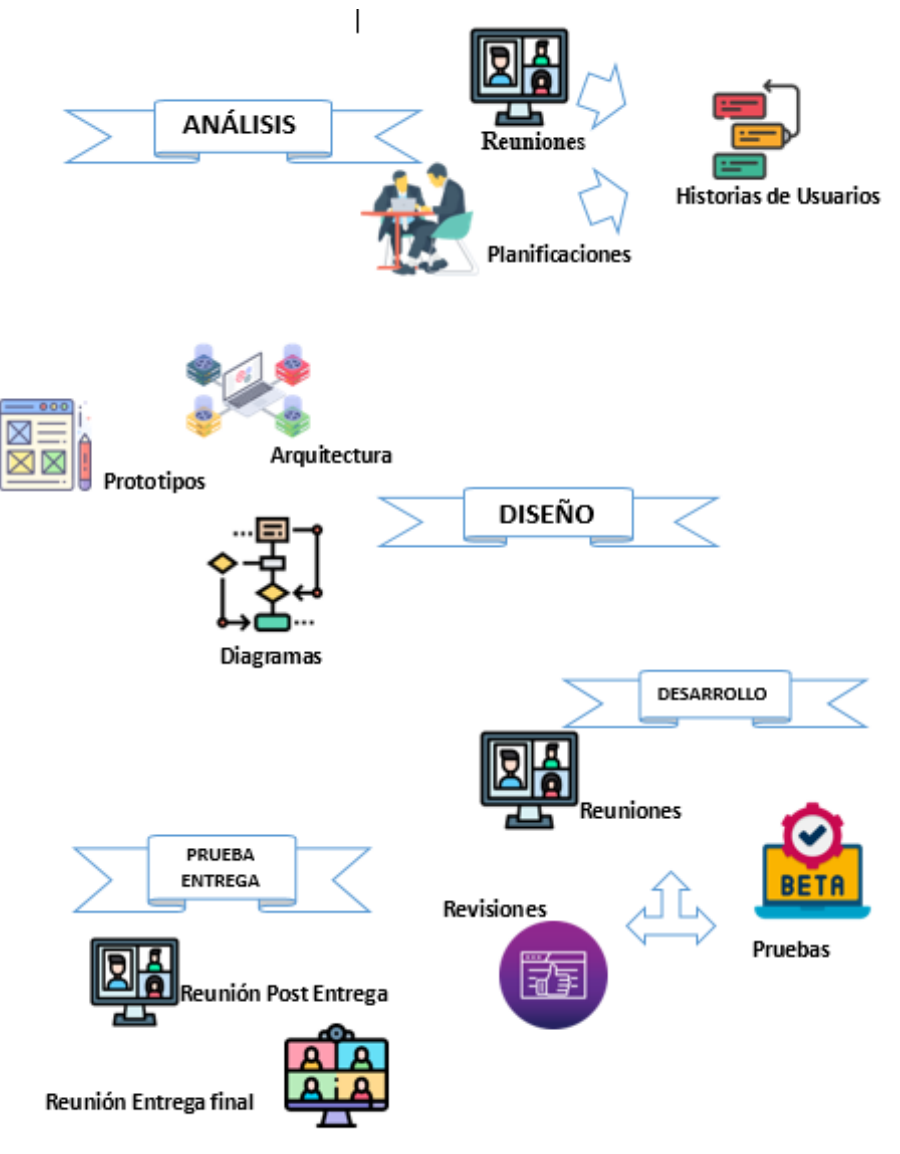

*Ilustración 13 Método Agile y las fases en desarrollo*

# **3.1. Fase I: Análisis Identificación de requisitos**

Por medio de reuniones con el equipo de trabajo y con la administradora del consultorio hemos podido procedido a los análisis de cada procedimiento, con el objetivo de tener el control del registro de cada paciente en el centro odontológico AMERICAN DENTAL. Se ha detallado los requerimientos funcionales y no funcionales referente a lo que se solicitó en la entrevista el cliente.

#### **Herramientas a usar**

Se procedió al uso de las herramientas con sus versiones(SQL Server Management Studio 18, Python 3.10, Django 2.1, el editor de texto Visual Studio Code, el framework de diseño: CSS) por la flexibilidad que existe en cada una de las herramientas. Se inclinó en el uso de Python en la codificación por la sencillez de su sintaxis, permitiendo trabajar en diversos sistemas, logrando una relación de los elementos entre sí. También por su facilidad en la codificación asincrónica, ya que permite manejar las situaciones presentadas de una manera rápida.

Debido al volumen que tiene de acogida en la programación rápida y ligera, también permite crear prototipos de manera rápida, ya que nos permite desarrollar las interfaces de los módulos de una manera rápida y flexible.

Django, su uso es debido a que se puede realizar las aplicaciones o sistemas en un corto tiempo. Con el uso de Python, usamos este framework para tener una mayor flexibilidad en el desarrollo del sistema. Una de las ventajas que tiene es que es demasiado seguro, es flexible, escalable y versátil, esto permite que se puede crear una aplicación pequeña a una aplicación enorme, con una funcionalidad increíble.

#### **Recolección de datos**

Para dar inicio al método Scrum y su estructura, es por medio de identificar las necesidades del usuario. Por lo que hemos procedido a emplear distintos tipos de métodos de recolección de datos. Hemos tenido la reunión inicial con la propietaria del centro odontológico, y por medio de los métodos de encuesta hemos recolectado la información correspondiente. (VER ANEXOS II)

#### **Actividades y Reuniones**

Se organizó una reunión entre los miembros del equipo, dentro de la reunión que hemos tenido, se procedió a consultarle al propietario y a la secretaría las necesidades requeridas, es decir toda función a aplicar en el sistema a desarrollar, siendo explícitas en cada una de las necesidades campos, datos e información necesaria.

Con el fin de tener conocimiento de los problemas que existen en el centro odontológico, una vez obtenido los requerimientos funcionales y no funcionales, por medio de la herramienta (entrevista) hemos procedido a recolectar información necesaria para determinar las necesidades existentes, y así poder identificar las características y procesos de la aplicación que se llevará a cabo. (VER ANEXO III)

Los requerimientos los hemos obtenido por medio de una reunión con las personas del centro odontológico y hemos dialogado sobre los requerimientos solicitados para el sistema.

#### **Reunión Planificar Producto**

Una vez obtenida la información se presentó la lista de requerimientos en una plantilla, en donde el grupo de trabajo procedió a agrupar los requerimientos, con su tiempo de estimación y su funcionalidad, para después crear los sprint y su respectiva lista. Esta lista está abierta a cualquier cambio o modificación, mientras no esté en proceso de desarrollo.

#### **Reunión de reflexión**

Para la recolección de los requisitos del sistema web odontológico, también se la obtuvo en una reunión con las personas del centro odontológico (secretaria y doctora), ellos nos dieron a saber lo que quieren dentro del sistema de acuerdo a sus necesidades y de acuerdo al rol que cumplen. También dieron a conocer de cómo les gustaría que fuera el sistema, que sea fácil de usar y agradable a la vista, que sea amigable dentro de esto está su color, tipo de letra y el contenido de los módulos ubicados de acuerdo a lo que solicitan. Hemos procedido por medio de los requerimientos de los módulos y las interfaces para el desarrollo de prototipos de las pantallas. (VER ANEXOS III)

#### **Planificación del desarrollo**

En esta parte hemos iniciado a definir las actividades que ayudan a definir los requerimientos del usuario, para obtener utilizamos la técnica de historia de usuarios para construir la lista de los requerimientos que van a definir el producto.

*Tabla 2 Actividades que ayudan a definir los requerimientos*

| Reunión             | Objetivo de reunión                | <b>Participantes</b> |
|---------------------|------------------------------------|----------------------|
| Definir producto    | Alcance y las características      | Usuarios y equipos   |
| Planificar producto | Organización de los requerimientos | Todo el equipo       |

#### **Roles**

En la siguiente tabla damos a conocer los roles que cada persona cumplirá en el trabajo:

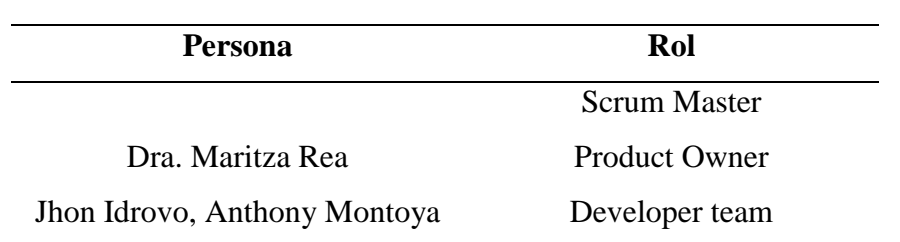

#### *Tabla 3 Roles que cumplirá el equipo de trabajo*

#### **Historias de usuarios**

Las historias de usuarios fueron dialogadas en una reunión, se las analizó y a su vez se realizó la aprobación con el equipo de trabajo.

Para obtener como resultado una lista de requerimientos, por medio de las historias de usuarios. lo que permite que cada una de las historias de usuarios nos de la facilidad de entender de forma sencilla el formato o estructura de la aplicación, la fase que más se vería favorecida es la fase de construcción por la información ya escrita.

#### **Historias de usuarios Analizados por el equipo desarrollo**

#### **Base de datos**

*Tabla 4 Historia de Usuario: Base de datos*

#### **HISTORIA DE USUARIOS**

**Requerimientos:** diseñar la base de datos

**Nº Spring asignado: 1 Usuario:** administrador general

**Módulo:** Base de datos **Prioridad del negocio:** alta

#### **Descripción**

Diseñar la base de datos para llevar el registro de la información de los pacientes del centro odontológico, y a sí mismo poder realizar una consulta de los datos de los pacientes en el sistema.

#### **Observación:**

Un diseño bien estructurado, y sus campos deben estar validados-

#### **Iniciar sesión**

*Tabla 5 Historia de Usuario: Inicio de sesión*

# **HISTORIA DE USUARIOS Nº Spring asignado: 1 Usuario:** administrador general **Requerimientos:** Iniciar sesión **Módulo: S**esión **Prioridad del negocio:** alta **Descripción**  Como usuario ya registrado debes iniciar sesión para el acceso al sistema.

# **Observación:**

El usuario que desee ingresar sesión deberá estar registrado en el sistema con su rol asignado.

#### **Cerrar sesión**

*Tabla 6 Historia de Usuario: Cerrar sesión*

#### **HISTORIA DE USUARIOS**

**Requerimientos:** Cerrar sesión Cerrar sesión

**Descripción** 

Como usuario ya registrado deseo cerrar sesión.

#### **Observación:**

El usuario una vez realizada sus actividades, deberá cerrar sesión

#### **Módulo doctor**

*Tabla 7 Historia de Usuario: Modulo Doctor*

### **HISTORIA DE USUARIOS**

**Nº Spring asignado: 2 Usuario:** administrador general

**Requerimientos:** Creación del módulo doctor

**Nº Spring asignado: 1 Usuario:** administrador general

### **Módulo:** Sesión **Prioridad del negocio:** alta

**Spring asignado:** Doctor **Prioridad del negocio:** alta

#### **Descripción**

Como usuario del sistema podrá ingresar al sistema los datos de un doctor.

#### **Observación:**

El usuario podrá ingresar un doctor por medio de los datos solicitantes, en el módulo se puede visualizar la lista de los doctores registrados al sistema, donde tendrá la opción de eliminar, editar, consultar los registros ingresados.

Los campos correspondientes deben estar validados con una interfaz amigable e intuitiva.

#### **Módulo área**

*Tabla 8 Historia de Usuario: Módulo área*

#### **HISTORIA DE USUARIOS**

#### **Nº Spring asignado: 2 Usuario:** administrador general

**Requerimientos:** Creación del módulo área

**Módulo:** Área **Prioridad del negocio:** alta

#### **Descripción**

Como usuario se encarga de registrar las áreas que existen en el centro odontológico

#### **Observación:**

El usuario podrá ingresar un área por medio de los datos solicitantes, en el módulo se puede visualizar la lista de las áreas registradas en el sistema, donde tendrá la opción de eliminar, editar, consultar los registros ingresados.

Los campos correspondientes deben estar validados con una interfaz amigable e intuitiva.

#### **Módulo paciente**

*Tabla 9 Historia de Usuario: Módulo paciente*

#### **HISTORIA DE USUARIOS**

**Nº Spring asignado: 2 Usuario:** administrador general

**Requerimientos:** Creación del módulo paciente

**Módulo:** Paciente **Prioridad del negocio:** alta

#### **Descripción**

Como usuario podrá ingresar al módulo paciente y se encargará de realizar las acciones dentro del mismo.

#### **Observación:**

El usuario podrá ingresar un paciente por medio de los datos solicitantes, en el módulo se puede visualizar la lista de los pacientes registrados al sistema, donde tendrá la opción de

- Registrar
- **Eliminar**
- **Editar**
- **Consultar**
- Descargar

Los campos correspondientes deben estar validados con una interfaz amigable e intuitiva.

#### **Módulo tratamientos dentales**

*Tabla 10 Historia de Usuario: Módulo tratamientos*

#### **HISTORIA DE USUARIOS**

**Nº Spring asignado: 2 Usuario:** administrador general

**Requerimientos:** Creación del módulo tratamientos dentales

#### **Módulo:** Tratamientos **Prioridad del negocio:** alta

**Descripción** 

Como usuario puede registrar los tratamientos

#### **Observación:**

El usuario puede registrar los tratamientos dentales a un paciente en específico, donde tendrá la opción de:

- Registrar
- **Eliminar**
- Editar

Los campos correspondiente deben estar validados con una interfaz amigable e intuitiva

#### **Módulo historia clínica**

*Tabla 11 Historia de Usuario: Módulo Historia clínica*

#### **HISTORIA DE USUARIOS**

**Nº Spring asignado: 3 Usuario:** administrador general

**Requerimientos:** Creación del módulo historia clínica.

**Módulo:** historia clínica **Prioridad del negocio:** alta

#### **Descripción**

Como usuario acceder al registro de datos del módulo historia clínica

#### **Observación:**

El usuario podrá ingresar los datos de la historia clínica del paciente por medio de los datos solicitantes, en el módulo se puede realizar las siguientes opciones:

- Registrar
- Eliminar
- Editar
- Consultar
- Descargar

Los campos correspondientes deben estar validados con una interfaz amigable e intuitiva.

#### **Módulo citas médicas**

*Tabla 12 Historia de Usuario: Módulos citas medicas*

#### **HISTORIA DE USUARIOS**

**Nº Spring asignado: 3 Usuario:** administrador general

**Requerimientos:** Creación del módulo citas médicas

**Módulo:** Citas **Prioridad del negocio:** alta

#### **Descripción**

Como usuario accede al módulo citas médicas.

#### **Observación:**

El usuario podrá ingresar citas médicas de un paciente, en el módulo se puede visualizar la lista de los pacientes que tengan una cita, las opciones a realizar serían las siguientes:

- Ingresar
- Eliminar
- Atender
- **Consultar**
- Descargar

Los campos correspondientes deben estar validados con una interfaz amigable e intuitiva.

#### **Módulo consulta médica**

*Tabla 13 Historia de Usuario: Módulo consulta médica*

#### **HISTORIA DE USUARIOS**

**Nº Spring asignado: 3 Usuario:** administrador general

**Requerimientos:** Creación del módulo consulta médicas

**Módulo:** Consulta **Prioridad del negocio:** alta

**Descripción** 

Como usuario accede al módulo consulta médica

#### **Observación:**

El usuario podrá atender la consulta médica, en el módulo se puede visualizar los datos de la consulta registrados al sistema, donde tendrá la opción de:

- Registrar
- **Eliminar**
- Editar
- **Consultar**

Los campos correspondientes deben estar validados con una interfaz amigable e intuitiva.

#### **Odontograma**

*Tabla 14 Historia de Usuario: Odontograma*

## **HISTORIA DE USUARIOS**

**Nº Spring asignado: 4 Usuario:** administrador general

#### **Requerimientos:** Creación del odontograma

#### **Módulo:** Historia clínica **Prioridad del negocio:** alta

#### **Descripción**

Como usuario agregar y visualizar la placa de dientes

#### **Observación:**

Se visualiza toda la dentadura virtual, donde en cada diente se puede asignar un tratamiento en específico, cada tratamiento se lo identifica con un color distinto.

#### **Sección de Información del Odontograma**

*Tabla 15 Historia de Usuario: sistema de información del odontograma*

# **HISTORIA DE USUARIOS**

**Nº Spring asignado: 4 Usuario:** administrador general

#### **Requerimientos:** Sección de Información del odontograma

**Módulo:** Historia clínico **Prioridad del negocio:** alta

#### **Descripción**

Como usuario se puede observar los datos ingresados del paciente con sus respectivos tratamientos a realizar

#### **Observación:**

Se desplegará las pantallas:

- Diagnósticos.
- Tratamientos realizados.
- Exploración Física

#### **Módulo estado de cuentas**

*Tabla 16 Historia de Usuario: Módulo estado de cuentas*

## **HISTORIA DE USUARIOS**

**Nº Spring asignado: 4 Usuario:** administrador general

**Requerimientos:** Creación del módulo estado de cuentas

#### **Módulo:** Historia clínica **Prioridad del negocio:** alta

#### **Descripción**

Como usuario se procede a realizar los gastos de la consulta y/o tratamientos.

#### **Observación:**

Se procede a visualizar los gastos correspondiente de la cita consulta hecha en el centro odontológico, y a su vez se realiza la impresión de la misma

#### **Valoración o estimación de los costos**

Una vez que se ha obtenido la información de los requisitos se procede a desarrollar el proyecto, en donde a cada integrante del equipo se le asigna una función, la metodología Scrum pide que en cada tarea se asigne un tiempo determinado para el desarrollo de la tarea a elaborar, es por ello que se debe priorizar las actividades para el funcionamiento del sistema, dándole una fecha límite de cumplimiento.

#### **Lista de requerimientos de ciclos**

Se toma un subconjunto de la lista como objetivo a desarrollar. Mediante a esto se ha procedido a la creación de las historias, el equipo de trabajo estima la dificultad de cada una de ellas, donde hemos propuesto el desarrollo del primer ciclo. En base a lo que se desarrolla en las historias siguientes hemos procedido a planificarlas para su ciclo correspondiente, en donde se le asigna un número para su identificación.

#### **Sprint 1**

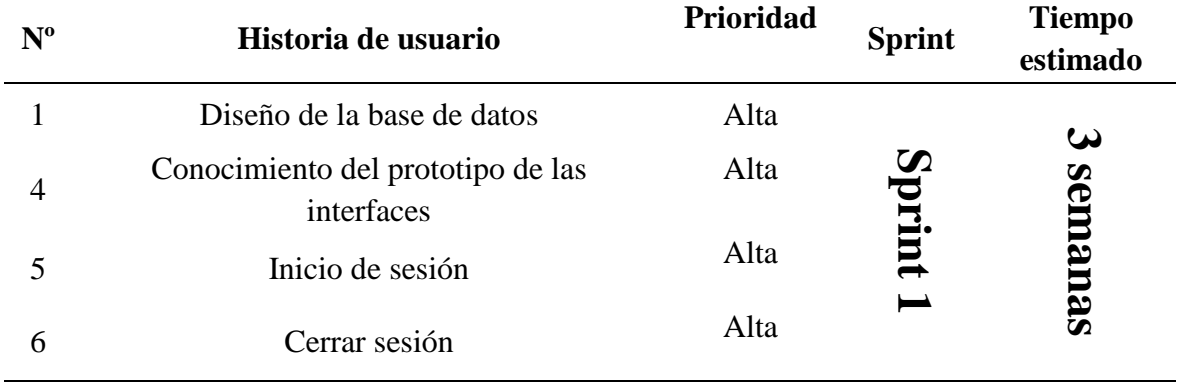

*Tabla 17 Lista de Requerimientos: Sprint 1*

# **Sprint 2**

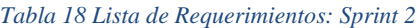

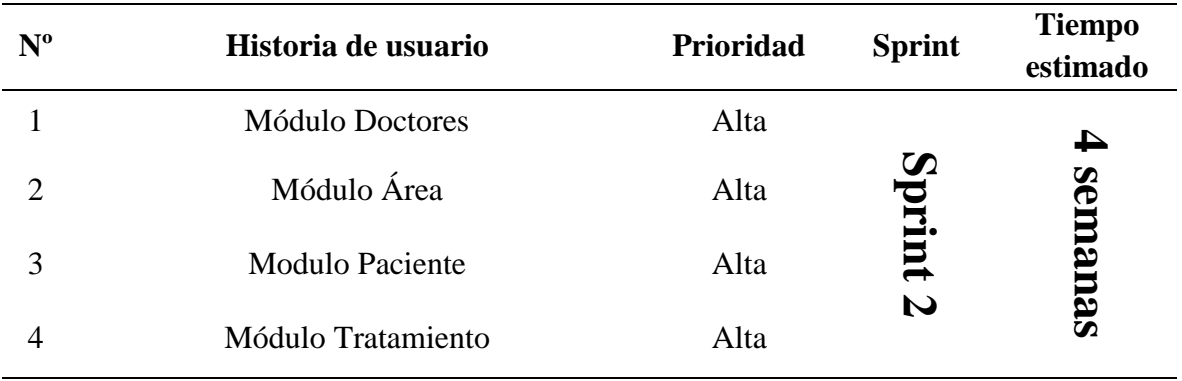

# **Sprint 3**

*Tabla 19 Lista de Requerimientos: Sprint 3*

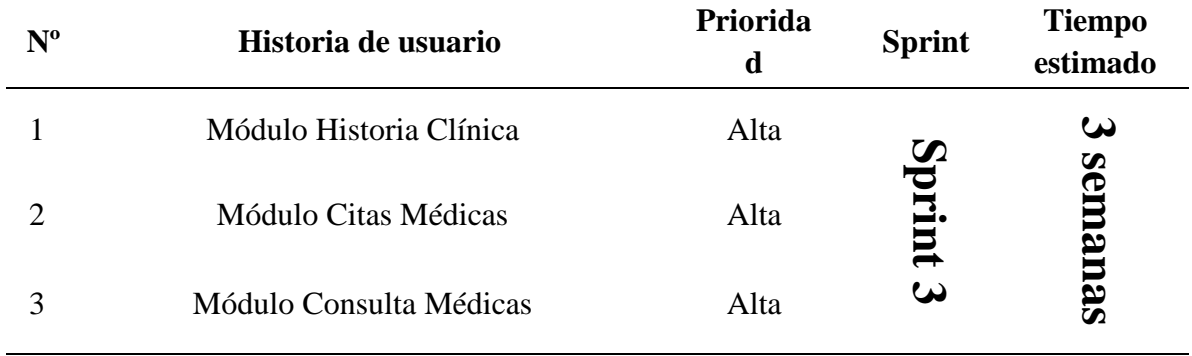

#### *Tabla 20 Lista de Requerimientos: Sprint 4*

## **Sprint 4**

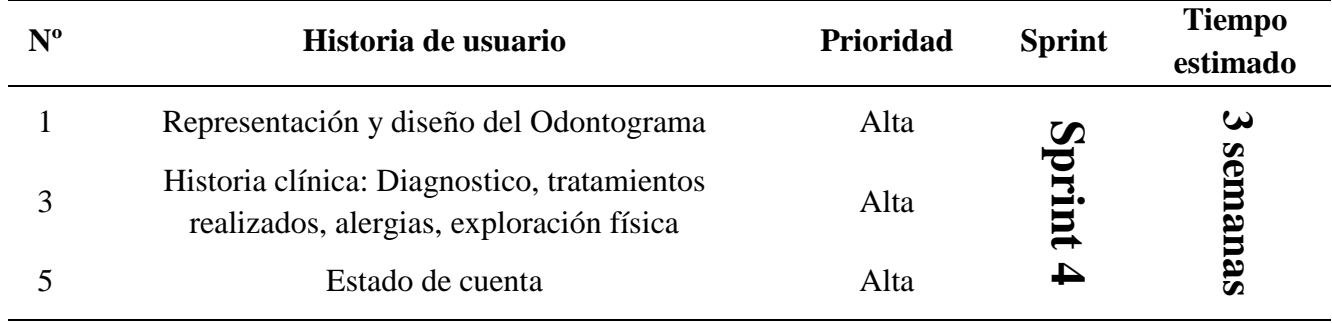

#### **3.2. Fase II: Diseño**

**Diseño de la aplicación- Diagrama Entidad-Relación**

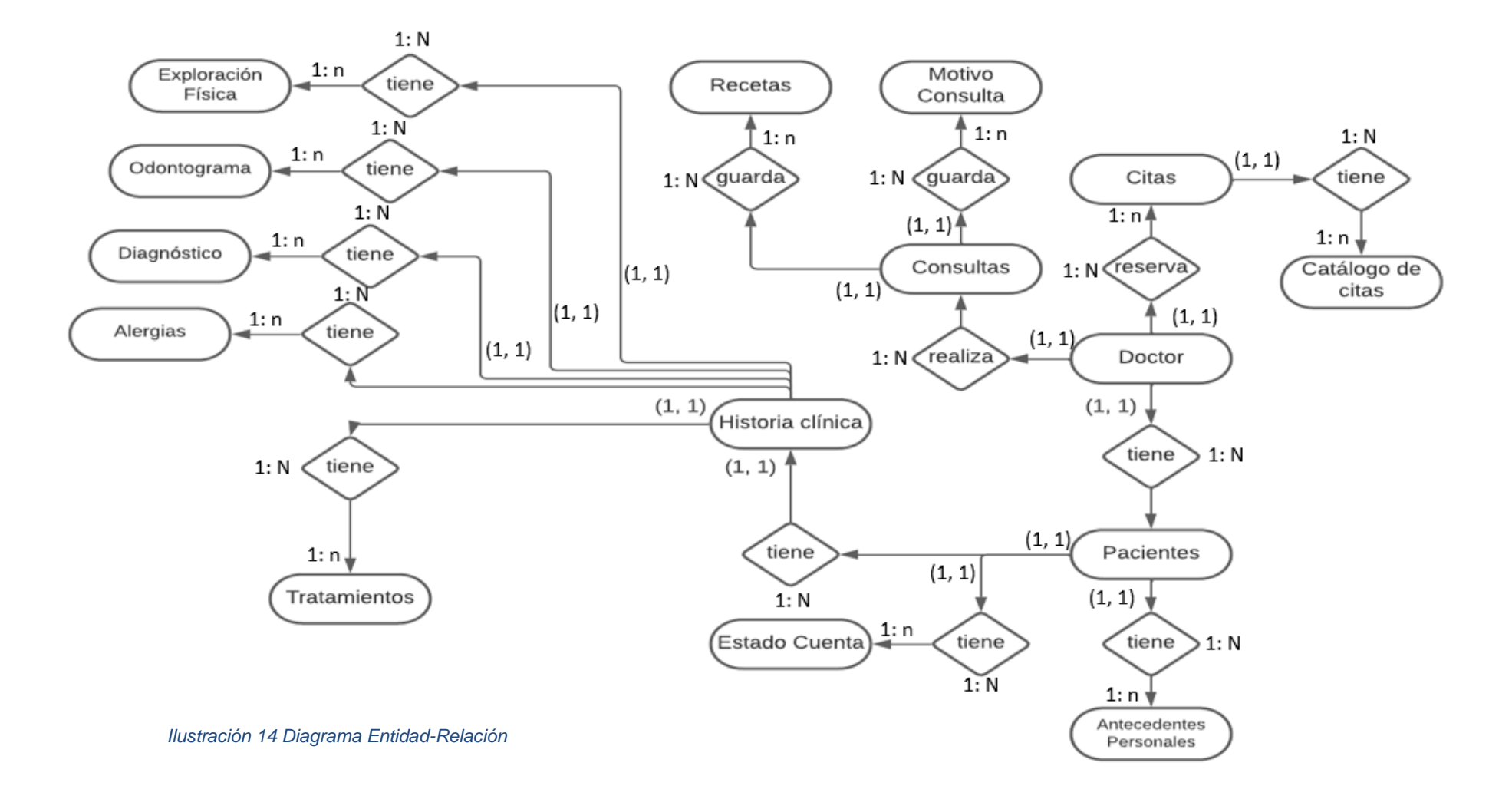

Existe un total de 15 entidades entre ellas están: exploración física, odontograma, diagnostico, alergias, tratamientos, historia clínica, recetas, motivo de consulta, consultas, citas, catálogo de citas, pacientes, antecedentes personales y estado de cuenta

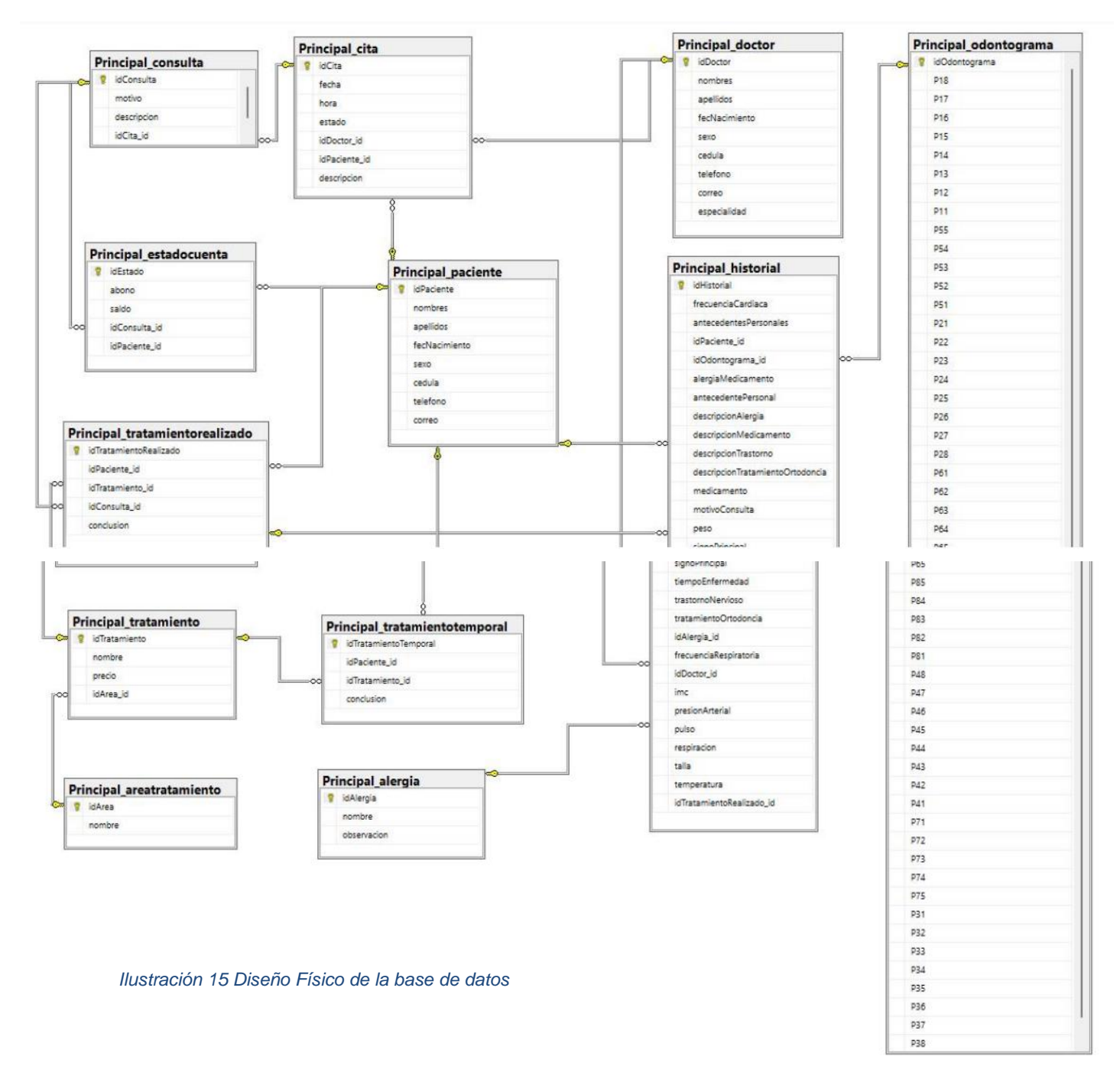

**Diseño físico de la base de datos**

El diseño físico en esta situación nos permite conocer cómo se estructura los requerimientos del centro odontológico para implementarlo en la base de datos de la herramienta a usar (SQL SERVER), siendo un motor que brinda la facilidad en el resguardo de los datos en ingreso de los mismos.

#### **Arquitectura del sistema**

El diseño arquitectónico del sistema, permite saber cómo está estructurado el sistema y como está trabajando cada componente. La arquitectura del sistema es de cliente-servidor, usando el diseño de MVC (modelo, vista, controlador):

- Modelo: al unirse las dos capas, la lógica de negocio y el acceso de datos, lo que realiza este elemento es de buscar información que la aplicación requiere, todo por medio de la comunicación de la base de datos para la obtención de la información correspondiente
- Vista: son las interfaces del sistema donde el usuario interactúa o manipula con el software, debido a que el modelo está diseñado en un sistema de manera amigable.
- Controlador: Es el encargado de realizar todo los procesos o peticiones que el usuario desea, lo hace por medio de cambios necesarios en la vista o el modelo, este es el intermediador en la comunicación de la vista y modelo.

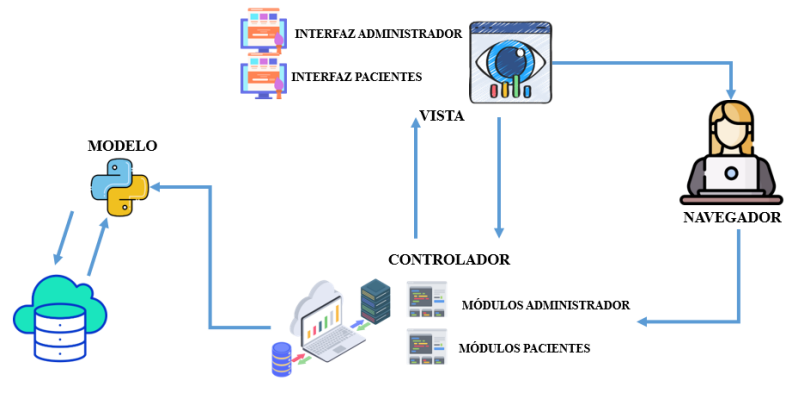

*Ilustración 16 Arquitectura del Sistema*

#### **Prototipo de interfaces** *s t*

Los prototipos son bocetos esquematizados donde se procede a plasmar las cajas, líneas *c* y los textos simulados, es una de las formas más sencillas y ágiles para la toma de decisiones. *ó* Son incrementales a medida que se va diseñando el diseño se va moldeando conforme a lo *S* requerido por el usuario. (VER ANEXOS III) *Q i n*   $\mathfrak{u}$ *I*

Una vez que se ha desarrollado la reunión con las personas que forman parte del centro odontológico, y que den a conocer la manera en que se estructura las pantallas, se procedió a la realización de los bocetos de los módulos a desarrollar en el primer sprint a trabajar. En la siguiente reunión hemos presentado los bocetos de los módulos que desarrollaremos en este ciclo, su estructuración y esquema.

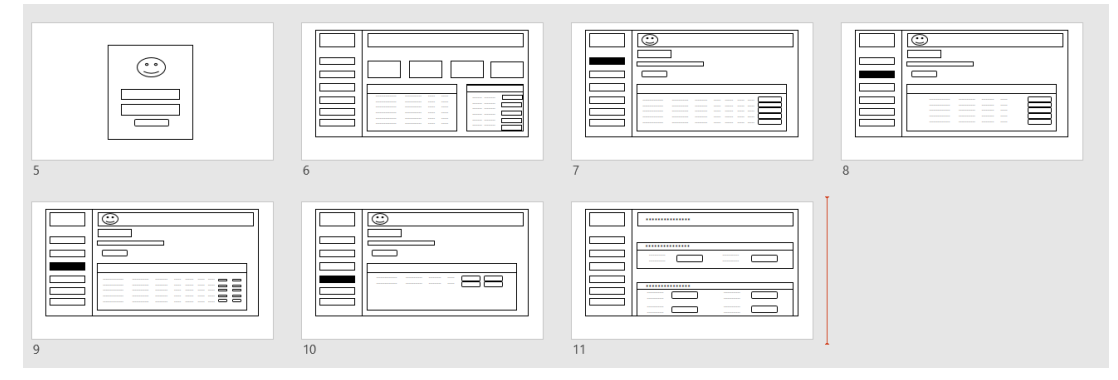

*s Ilustración 17 Prototipos de las Interfaces*

#### **Interfaces de usuarios y diseño**

El diseño y la interfaz es amigable, de fácil acceso para el conocimiento del usuario, con un diseño básico en la interfaz gráfica, cada una de las interfaces que será utilizada estará compuesta por campos, y estos intervienen en la información que será presentada en la *l* pantalla, donde se presentará los módulos del sistema y sus interfaces. Estos diseños están basados en cada uno de los módulos planteados en las historias de usuarios. *Q*   $\mathbf n$ *r*

# **3.3. Fase III: Desarrollo** *ó*  **Planificación de Sprint**  *\*

Los sprint son mini proyectos a cumplir, en cada sprint hemos definido módulos a desarrollar, con el fin de poder presentar en el tiempo definido. Cada sprint tiene una *I* duración de 2 a 4 semanas, esto es para dar prioridad a las tareas dependiendo a la *1* importancia que tiene cada una. Para el desarrollo del sistema hemos definido 4 sprint, para *P* la planificación, verificación, revisión y mejora del proyecto. *o r t*

#### **Sprint 1**

Se realizan reuniones 3 veces a la semana, de 1 hora. Hemos solicitado una reunión importante con el propietario del producto para tomar los requerimientos del sistema. Por medio de los apuntes de los requerimientos del cliente (propietario) con el equipo de trabajo hemos procedido a dialogar, para llegar a un acuerdo para el desarrollo y las metas de este ciclo.

Hemos procedido a dividir las historias de usuarios, *ver tabla 17*, para poder crear las transacciones, el líder y el equipo de trabajo hemos ultimado detalles.

Por medio de las reuniones que se realizan en la semana. Se han realizado todas las tareas que se han trazado, por medio del avance realizado se procede a dar una nueva tarea a presentar.

Dentro de las tareas que hemos desarrollado está el diseño de la base de datos para su respectivo análisis, las conexiones son sus respectivas relaciones, los roles de los usuarios que serán ingresados en el sistema, y un prototipo de las interfaces a diseñar.

La siguiente tarea a desarrollar es generar el código de la base de datos, por medio de la base de datos se ha procedido a realizar el código automáticamente. En base a la generación del código a la base de datos hemos procedido a darle el acceso a los usuarios conforme a los módulos que el usuario había especificado.

Hemos finalizado el ciclo, ser realiza la entrega al líder de la base de datos, también el modelo de la pantalla de inicio de sesión y su acceso. Una vez terminada esta primera tarea o etapa, hemos realizado una autoevaluación, para poder darle más dinamismo al trabajo. Una de las cosas a mejorar es la comunicación, ya que, al tener una duda, esta no es aclarada.

#### **Sprint 2**

Inicio de semana 4, duración 4 semanas. Por medio de los requerimientos del sprint 2**,** *ver tabla 18*, hemos procedido al análisis para el desarrollo de las historias de usuario, repitiendo los procesos del sprint 1, las reuniones, los análisis, entre otras cosas, hasta alcanzar las tareas de los módulos que se han presentado en este sprint con sus validaciones, funciones, registros, diseños entre otro.

Se ha avanzado con un ritmo considerable con comparación al primer sprint, aunque se haya tomado 4 semanas debido a los diseños de las interfaces de los módulos correspondientes. El propietario tiene una reunión cada semana para aclarar detalles.

#### **Versión del sistema**

Existe una mejor comunicación asertiva en el equipo, dando mejores resultados.

Ya con los prototipos definidos de cada uno de los módulos se hace la entrega o presentación en una de las reuniones un demo del sistema, donde se evaluará su funcionalidad y versatilidad.

#### **Sprint 3**

Duración 3 semanas. Se procede aún en el desarrollo de los módulos y sus interfaces faltantes, *ver tabla 19*, las reuniones se siguen realizando 3 veces por semanas, donde se realiza las revisiones, un análisis respectivo sobre algún requerimiento establecido. Durante las sesiones siguientes se prosigue una reunión con el propietario, y se consulta si existe algún requerimiento, cambio o sugerencias.

#### **Versión del sistema**

La reunión que se tiene con la propietaria es fundamental, ya que se le presentó una versión del sistema, de las funciones que se le había añadido, los cambios realizados y módulos agregados.

Una vez presentada aquella versión se procedió a consultar qué cambios hay que corregir, también nos dio información valiosa debido a que nos ayuda a identificar los requisitos (datos personales) que obtiene del paciente, y la manera en que lleva sus registros, incluyendo los diagnósticos y consultas dentales del paciente.

#### **Sprint 4**

Duración 3 semanas. Es el último sprint, enfocado en un diseño bastante complejo y tedioso, donde se ha recurrido de un enfoque alto sobre el diseño (odontograma, facturación), *ver tabla 20.*

Esto ocasionó que el equipo de trabajo se enfocara minuciosamente en la interfaz de esos módulos. Se ultiman detalles, se realizan pruebas entre el equipo de trabajo para el alcance deseado. Hemos procedido a realizar unas acciones del Sprint 1, de dividirnos para poder avanzar, aplicando el análisis y diseño, para culminar con este proceso y dar por entregado el sistema.

#### **Versión del sistema**

Se hace la entrega de lo programado a presentar, dejando todo listo para la entrega del proyecto final.

# **3.4. Fase IV: Prueba y Entrega Reunión Post Entrega**

Con mi compañero que forma parte del equipo de trabajo se realiza una reunión para mostrar la construcción del sistema web odontológico, dando breves indicaciones y probando una vez más el sistema que esté funcionando en óptimas condiciones, antes de ingresar a la reunión de la entrega final, en donde hemos quedado que el sistema está en perfectas condiciones

#### **Reunión Entrega Final**

Se realiza la entrega del sistema a los usuarios, pero antes de eso se muestra el funcionamiento del proyecto, dándole a conocer todas las partes y los módulos desarrollados, mencionándole al usuario que aparte de eso hay un manual de usuario como guía (VER MANUAL DE USUARIO).

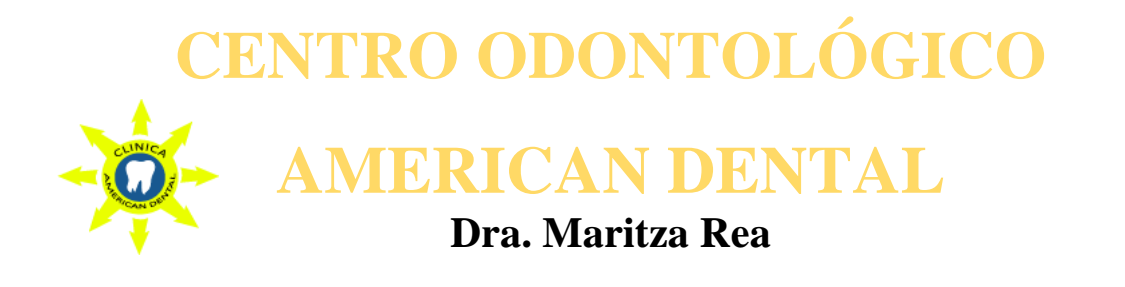

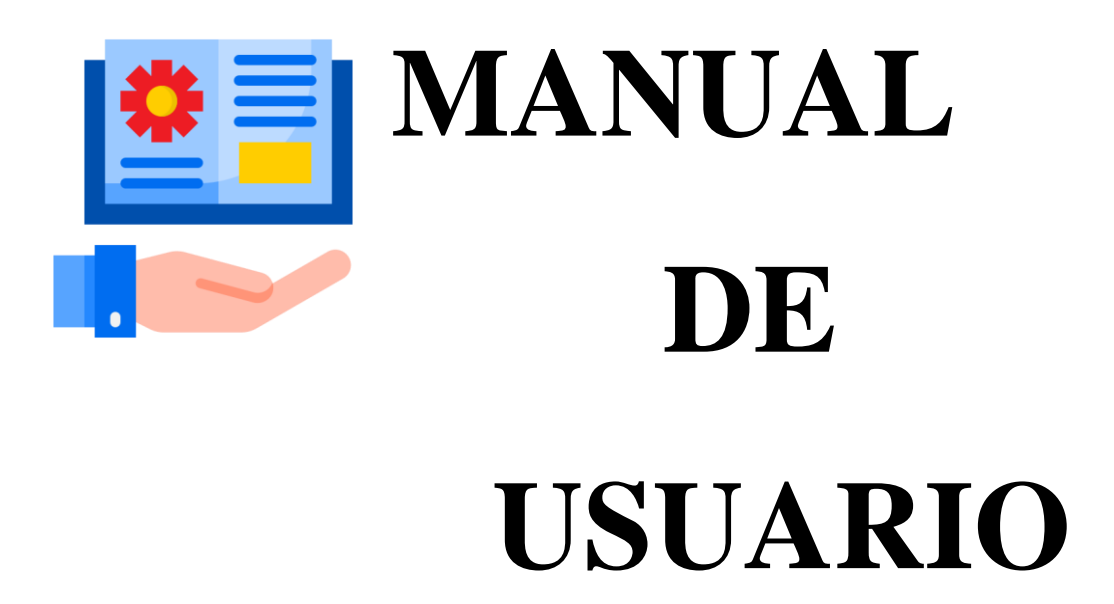

# **SISTEMA WEB ODONTOLÓGICO PARA LA GESTIÓN DE PACIENTES**

Milagro – Ecuador

Para tener acceso al sistema primero debemos iniciar sesión, con el ingreso de Usuario y Contraseña, estos datos es de uso personal que será asignada al administrador del centro odontológico, posteriormente el sistema hará validaciones de los datos ingresados, una vez que sean correctos los datos, el sistema mostrará las funcionalidades, vale mencionar que el sistema está diseñado para un rol en específico (tanto secretaria y doctor). en un caso que los datos sean incorrectos, se mostrará un mensaje "Usuario o contraseña incorrecta"

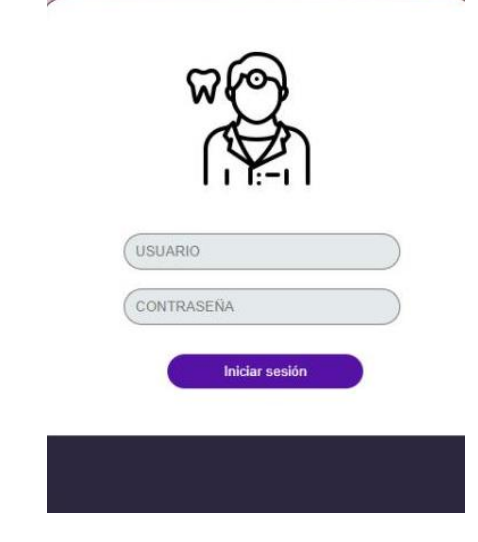

 $\frac{1}{2}$ *i Ilustración 18 Manual de Usuario, Pantalla Inicio de Sesión*

#### **Pantalla Principal**

Una vez iniciada la sesión, aparecerá la pantalla principal del sistema: *E*

- Un encabezado en la parte superior. *Q I*
- Un menú principal en la parte izquierda. *l*
- Una zona de contenido en la parte central, dentro de ellos tenemos: *s*
	- ❖ Una lista de pacientes *r a*
	- ❖ Próximas citas de los pacientes *c*
	- ❖ Cantidad de pacientes *ó n*
	- ❖ Cantidad de doctores. *\*
	- ❖ Citas pendientes *A*
	- ❖ Tratamientos *A B*

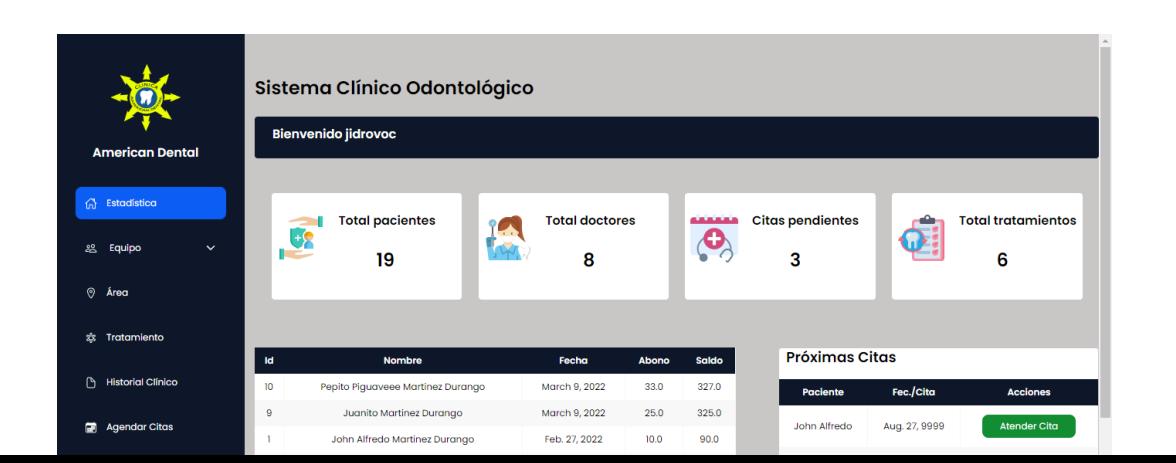

*Ilustración 19 Manual de Usuario, Pantalla Principal*

#### **Panel de navegación**

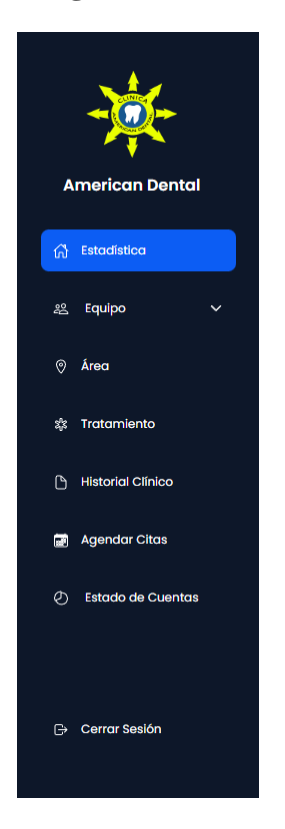

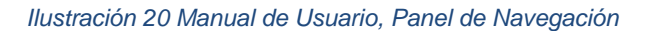

- Se muestra en la parte izquierda el panel de navegación.
- Al pasar el puntero del mouse se desplegará el panel.
- Se visualiza cada uno de los módulos correspondiente, al **dar clic** en uno de ello**s** se accede a las pantallas principales de cada uno.

#### **Doctores**

#### **Crear doctores**

- En la pantalla dar clic en el **botón Registrar Nuevo Doctor**
- Complete los datos del doctor a ingresar y presione **botón Guardar**

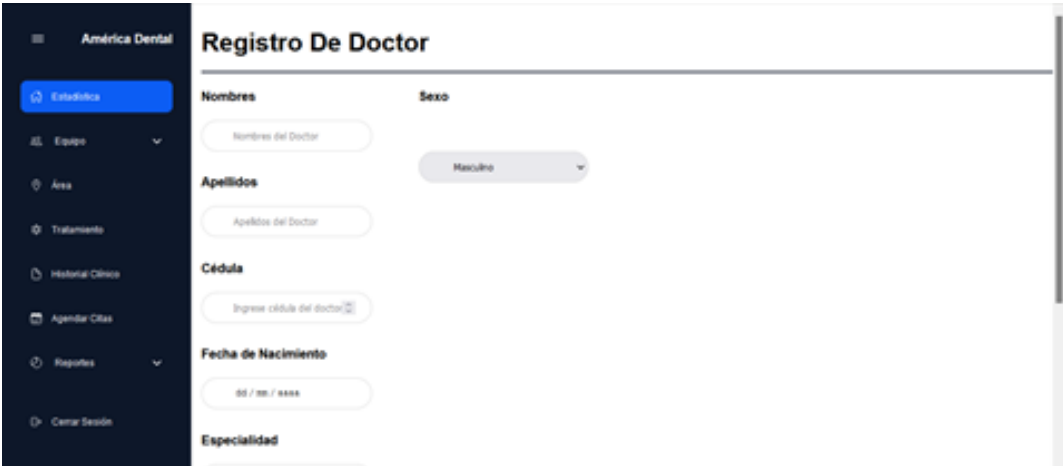

*I Ilustración 21 Manual de Usuario, Registro de Doctor*

#### **Acciones**  *l u*

● En la pantalla principal se muestran los datos de los doctores registrados. *s*

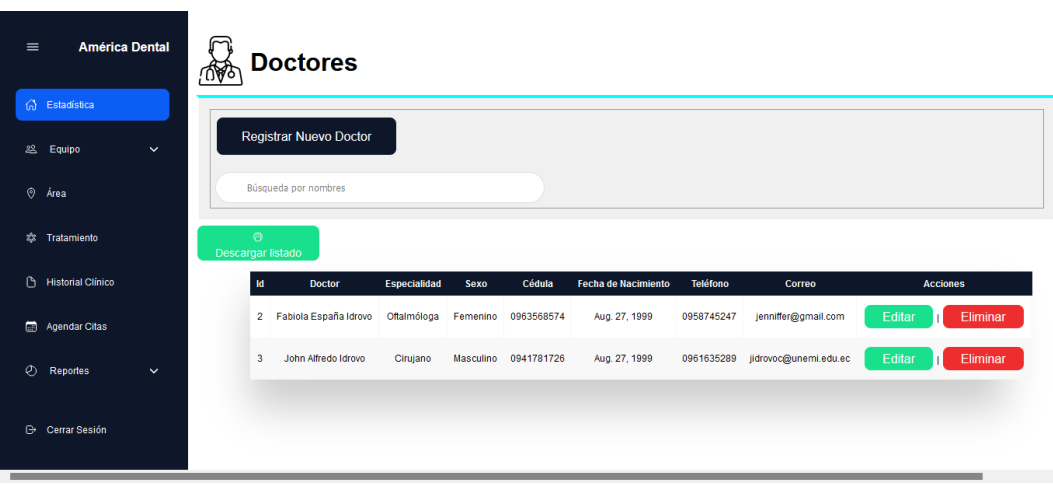

*Ilustración 22 Manual de Usuario, Pantalla principal Doctores*

- En el caso de querer modificar, dar clic en el b**otón Editar o Eliminar** *\*
- Al dar clic en el **botón Editar** se aparecerá los datos del doctor registrado, llenamos *A* los datos a editar y damos clic en el **botón Guardar.**

|                               |                               | <b>Registro De Doctor</b> |                     |             |             |  |  |  |
|-------------------------------|-------------------------------|---------------------------|---------------------|-------------|-------------|--|--|--|
| <b>American Dental</b>        | <b>Nombres</b>                | Fabiola España            | <b>Apellidos</b>    | Idrovo      |             |  |  |  |
| <b>G</b> Estadística          | Cédula                        | 0963568574                | <b>Sexo</b>         | Femenino    | $\check{~}$ |  |  |  |
| & Equipo<br>$\checkmark$      | Correo                        | jenniffer@gmail.com       | Teléfono            | 0958745247  |             |  |  |  |
| ⊙ Área<br>Tratamiento<br>森    | Fecha de<br><b>Nacimiento</b> | 27/08/1999 图              | <b>Especialidad</b> | Oftalmóloga |             |  |  |  |
| Historial Clinico             | Guardar Doctor                |                           | Cancelar            |             |             |  |  |  |
| Agendar Citas                 |                               |                           |                     |             |             |  |  |  |
| Ø<br><b>Estado de Cuentas</b> |                               |                           |                     |             |             |  |  |  |
|                               |                               |                           |                     |             |             |  |  |  |
| <b>Cerrar Sesión</b>          |                               |                           |                     |             |             |  |  |  |

*Ilustración 23 Manual de Usuario: Editar Doctor*

# **Área**

#### **Crear nueva área**

- Dar clic en el **botón crear nueva Área**
- Llenar los campos requeridos, y dar clic en **Guardar Área.**

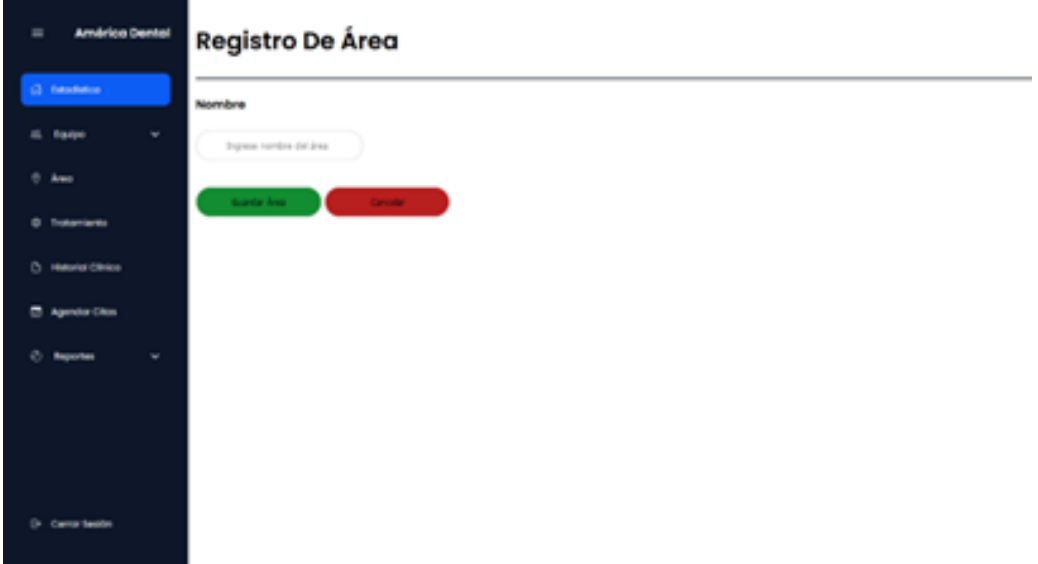

*Ilustración 24 Manual de Usuario, Registro de Área*

#### **Acciones**

- En la pantalla principal se muestra en una tabla las áreas ingresadas. *Ver Ilustración 25*
- En caso de realizar una acción, tanto eliminar o editar, dar clic en los **botones Editar o Eliminar**.

● Al dar cli en el **botón Editar** le dirigirá a la pantalla del área a editar, dar clic en el **botón Guardar** una vez modificado el campo. *Ver Ilustración 24*

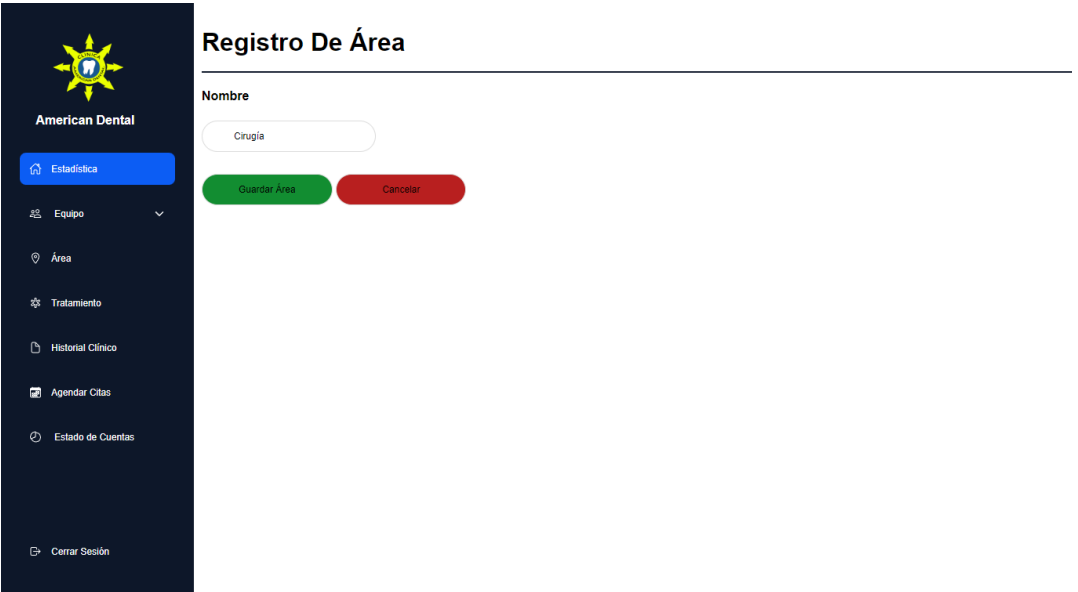

*Ilustración 25 Manual de Usuario: Pantalla Editar Área*

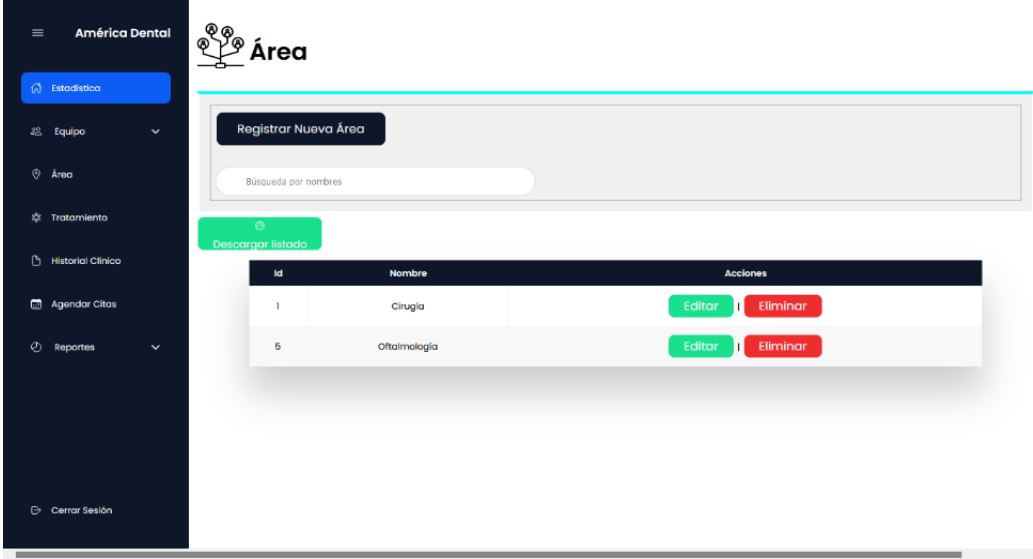

*Ilustración 26 Manual de Usuario, Pantalla principal de Área*

#### **Pacientes**

#### **Crear Pacientes**

- Dar clic en el **botón Crear Pacientes**
- Llenar todos los campos solicitados (nombres completos, fecha nacimiento, entre otros), y dar clic en **Guardar Pacientes.**

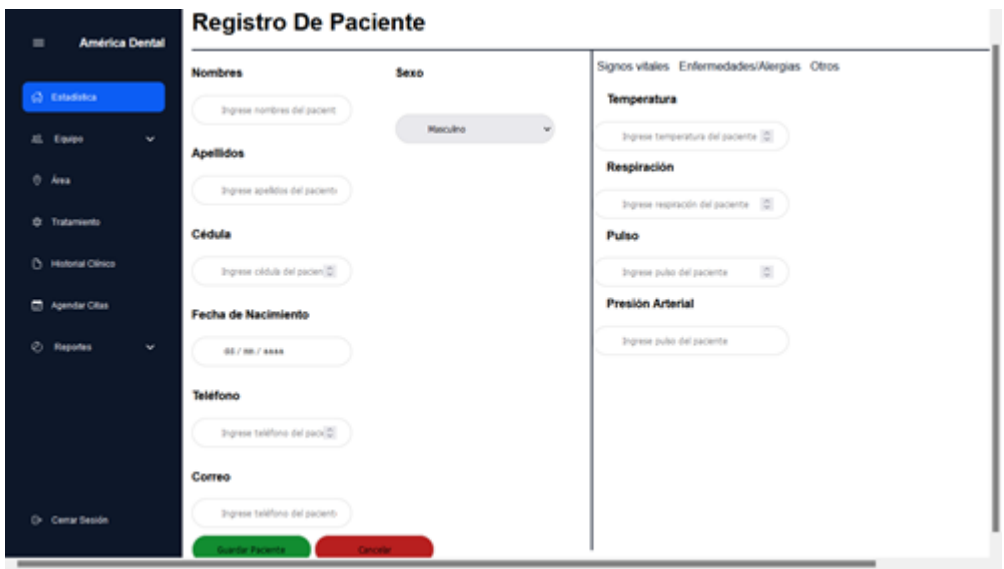

*Ilustración 27 Manual de Usuario, Registro de Pacientes*

#### **Acciones**

● En la pantalla principal se muestra en una tabla los datos de los pacientes ingresados.

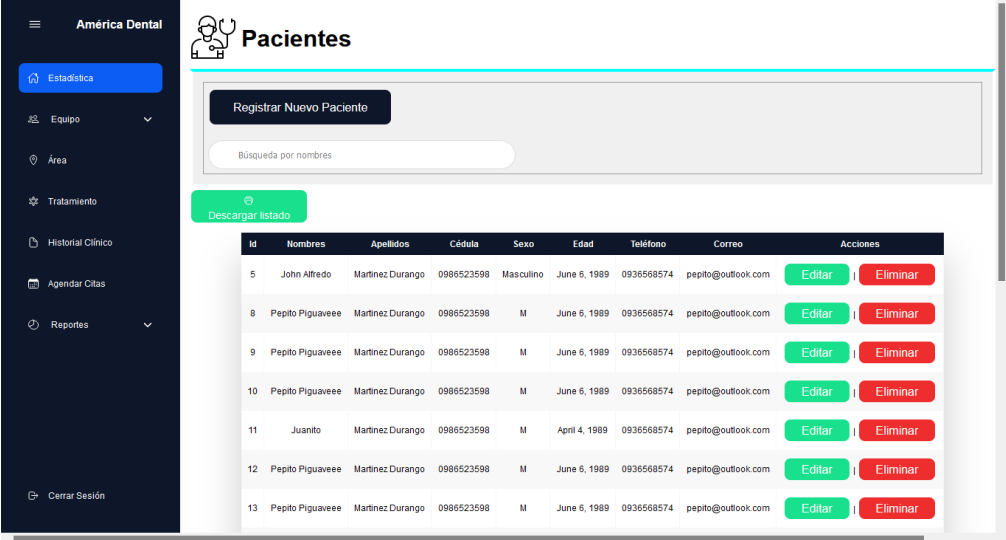

*Ilustración 28 Manual de Usuario, Pantalla principal de Pacientes*

● En caso de realizar alguna acción, dar clic en el **botón Editar** si existe un dato mal ingresado, o clic en el **botón Eliminar** si desea eliminar el paciente de sus registros.
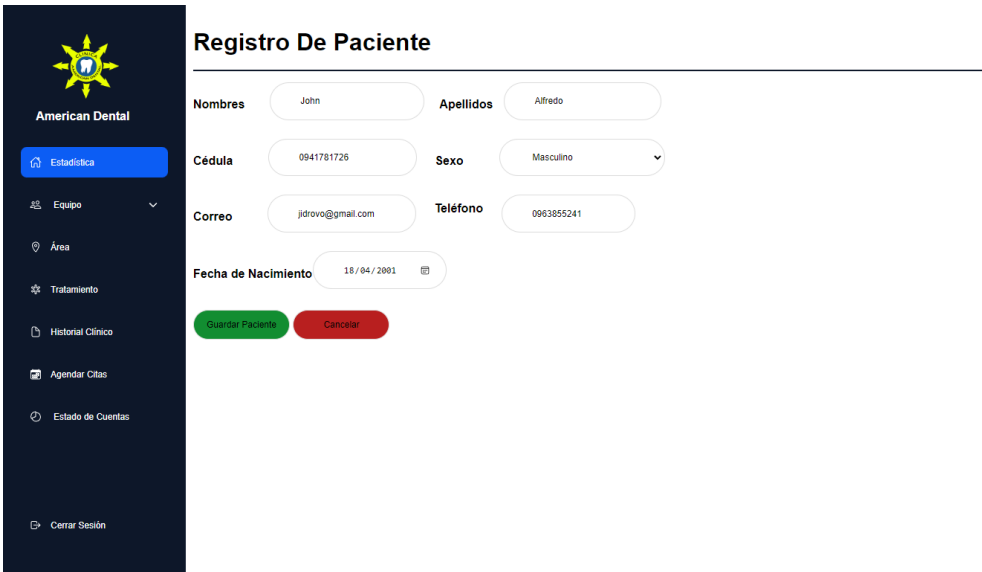

*Ilustración 30 Manual de Usuario: Pantalla Editar Paciente.*

#### **Historia clínica**

#### **Acciones**

● En la tabla del historial clínico presione el **botón Registrar Nuevo Historial Clínico.**

| $\equiv$ | <b>América Dental</b>      | æ<br><u>ន្ទ</u> |                                   | <b>Historial Clínico</b>         |            |              |                         |                           |  |
|----------|----------------------------|-----------------|-----------------------------------|----------------------------------|------------|--------------|-------------------------|---------------------------|--|
|          | 6 Estadística              |                 |                                   |                                  |            |              |                         |                           |  |
|          | 28. Equipo<br>$\checkmark$ |                 |                                   | Registrar Nueva Historia Clínica |            |              |                         |                           |  |
|          | O Área                     |                 |                                   | Búsqueda por nombres             |            |              |                         |                           |  |
|          | <b>\$2 Tratamiento</b>     |                 | $\Theta$<br><b>Imprimir Lista</b> |                                  |            |              |                         |                           |  |
|          | <b>B</b> Historial Clínico |                 | $\operatorname{\sf Id}$           | Paciente                         | Cédula     | Edad         | <b>Fecha Nacimiento</b> | <b>Acciones</b>           |  |
|          | <b>Em</b> Agendar Citas    |                 | $\boldsymbol{4}$                  | John Alfredo Martinez Durango    | 0986523598 | June 6, 1989 | June 6, 1989            | Ver Historial<br>Eliminar |  |
| $\circ$  | Reportes<br>$\checkmark$   |                 |                                   |                                  |            |              |                         |                           |  |
|          |                            |                 |                                   |                                  |            |              |                         |                           |  |
|          |                            |                 |                                   |                                  |            |              |                         |                           |  |
|          |                            |                 |                                   |                                  |            |              |                         |                           |  |
|          |                            |                 |                                   |                                  |            |              |                         |                           |  |
|          | <b>Cerrar Sesión</b>       |                 |                                   |                                  |            |              |                         |                           |  |
|          |                            |                 |                                   |                                  |            |              |                         |                           |  |

*Ilustración 31 Manual de Usuario, Pantalla Principal de Historial Clínico*

#### **Acciones**

● Complete todos los campos y dar clic en **Guardar**

● Y a su vez, si desea realizar alguna acción de clic en los botones **Eliminar o Ver historial.**

| <b>American Dental</b>          | Datos del Paciente                               |                                                   | Datos del Paciente             |
|---------------------------------|--------------------------------------------------|---------------------------------------------------|--------------------------------|
|                                 | <b>Nombres</b><br>John Alfredo                   | <b>Apellidos</b><br>Martinez Durango              | <b>Exploración Física</b>      |
| G Estadística                   |                                                  |                                                   | Odontograma                    |
| <b>怨</b> Equipo<br>$\checkmark$ | Fecha Nac.<br>Edad<br>dd/mm/aaaa                 | Cédula<br>Edad del pacier<br>0986523598           | Diagnóstico                    |
|                                 | <b>Dirección</b><br>Dirección del paciente       | Correo<br>Sexo<br>pepito@outlook.com<br>Masculino | Alergias                       |
| $\otimes$ Area                  |                                                  |                                                   | <b>Tratamientos realizados</b> |
| <b>意 Tratamiento</b>            | <b>Estado Civil</b><br>Estado Civil del paciente |                                                   |                                |
| Historial Clínico               | Observación                                      |                                                   |                                |
|                                 |                                                  |                                                   |                                |
| Agendar Citas                   |                                                  |                                                   |                                |
| Estado de Cuentas               |                                                  |                                                   |                                |
|                                 |                                                  |                                                   |                                |
|                                 |                                                  |                                                   |                                |
|                                 |                                                  |                                                   |                                |

*Ilustración 32 Manual de Usuario, Historial clínico Registro*

● En la sección Datos del Paciente, podemos apreciar los datos ingresados o por ingresar de cada uno de los pacientes atendidos.

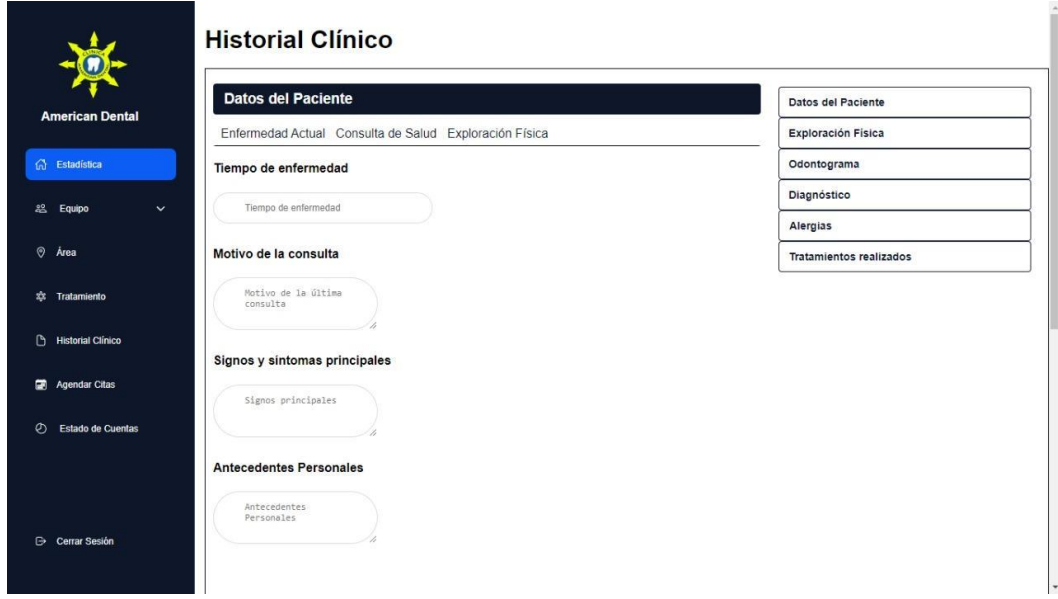

*Ilustración 33 Manual de Usuario, Registro de Pacientes Historial clínico*

## **Tratamientos**

En la pantalla principal del módulo, podemos apreciar los datos ingresados

|                                          | W                                    | <b>Tratamientos</b>        |                         |        |                    |
|------------------------------------------|--------------------------------------|----------------------------|-------------------------|--------|--------------------|
| <b>American Dental</b>                   | Registrar Nuevo Tratamiento          |                            |                         |        |                    |
| n Estadística                            | Búsqueda por nombres                 |                            | <b>Buscar</b>           |        |                    |
| 28<br>Equipo<br>$\checkmark$             |                                      |                            |                         |        |                    |
| Área<br>$\odot$                          | $\Theta$<br><b>Descargar listado</b> |                            |                         |        |                    |
| Tratamiento<br>森                         | <b>Id</b>                            | <b>Nombre</b>              | Área                    | Precio | <b>Acciones</b>    |
| <b>Historial Clinico</b><br>$\mathbb{D}$ | 41                                   | Terceros molares retenidos | Salud                   | 150.0  | Eliminar<br>Editar |
|                                          | 42                                   | Endodoncia                 | Cirugía                 | 200.0  | Eliminar<br>Editar |
| Agendar Citas                            | 43                                   | Intento                    | Cirugia                 | 10.0   | Eliminar<br>Editar |
| Estado de Cuentas<br>Ø                   | 1043                                 | Uno                        | Salud                   | 25.0   | Eliminar<br>Editar |
|                                          | 1044                                 | Dos                        | Bucal                   | 58.0   | Eliminar<br>Editar |
| <b>B</b> Cerrar Sesión                   |                                      |                            | $\sqrt{2}$<br>Siguiente |        |                    |

*Ilustración 34 Manual de Usuario, Pantalla principal Tratamientos*

- Para registrar un nuevo tratamiento se debe dar clic en el **botón Registrar nuevos tratamientos**
- Llenar todos los campos solicitados y dar clic en el **botón Guardar.**

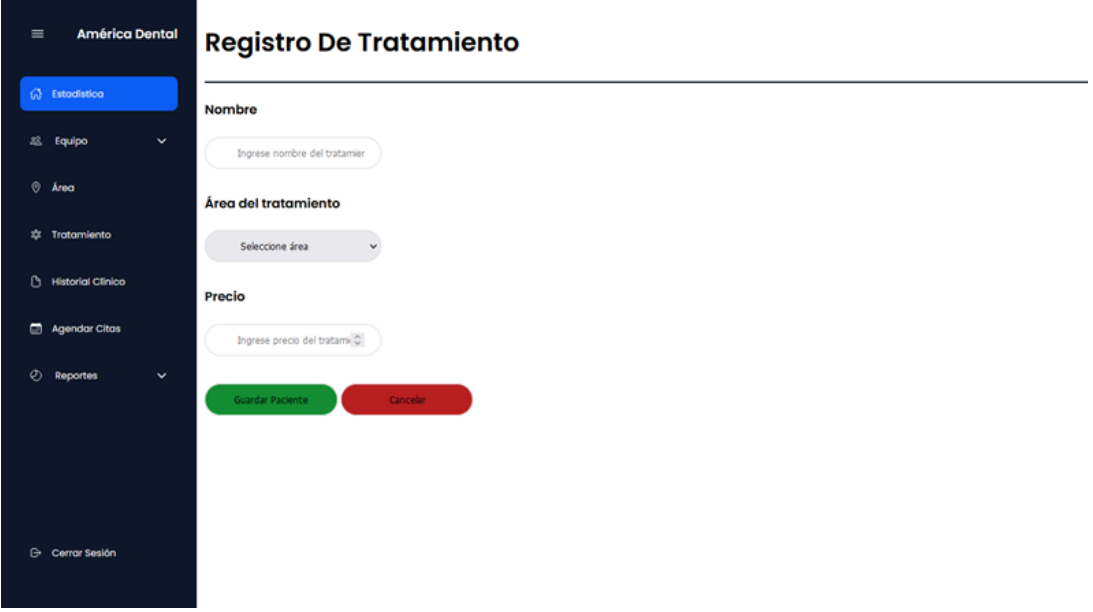

*Ilustración 35 Manual de Usuario, Registro de tratamientos*

 En la pantalla principal se muestran los datos Registrados con las acciones correspondientes, **Botón Editar, Eliminar.**

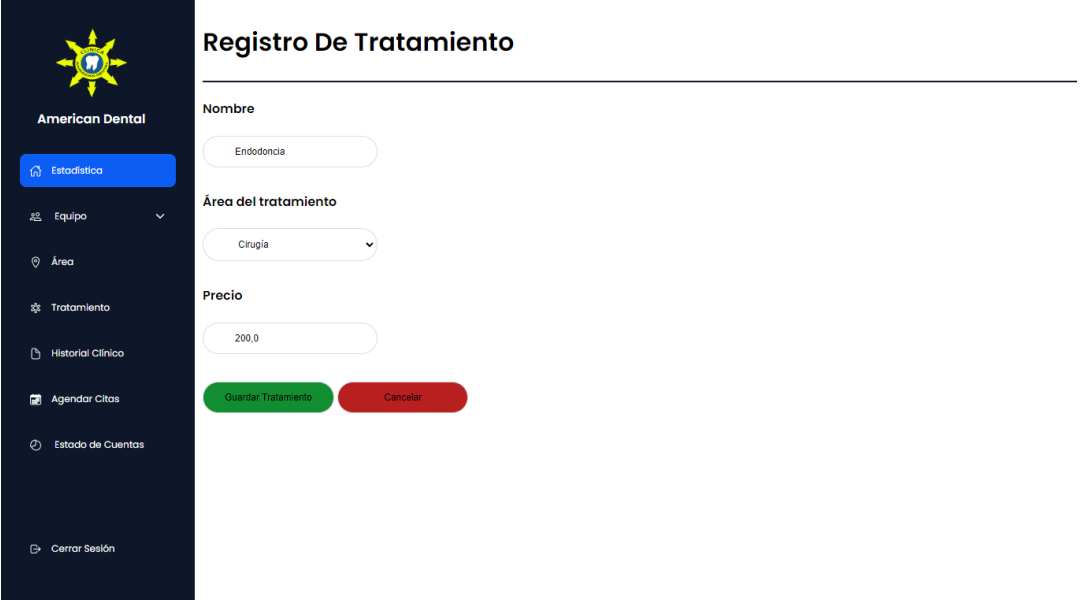

*Ilustración 36 Manual de Usuario, Pantalla Editar tratamiento*

 Y a su vez se puede obtener el listado de los tratamientos al dar clic en el **botón Descargar listado.**

#### **Odontograma**

● Se visualiza los tratamientos dentales que se realizan en el centro odontológico.

|              | <b>American Dental</b>           | <u>ត្ត</u> | <b>Odontogramas</b>   | Paciente: John Alfredo Martinez Durango               | Regresar                                     |                              |
|--------------|----------------------------------|------------|-----------------------|-------------------------------------------------------|----------------------------------------------|------------------------------|
| ଈ            | Estadística                      |            | Búsqueda por nombres  | <b>Buscar</b>                                         |                                              |                              |
|              | <b>28 Equipo</b><br>$\checkmark$ |            | $\Theta$              |                                                       |                                              |                              |
| 0            | Área                             |            | <b>Imprimir Lista</b> |                                                       |                                              |                              |
| \$2          | Tratamiento                      |            |                       | 18<br>17<br>16<br>15<br>13<br>12<br>11<br>14          | 25<br>26<br>27<br>21<br>22<br>23<br>24<br>28 |                              |
|              | <b>Historial Clínico</b>         |            |                       | 55<br>54<br>53<br>52<br>51                            | 62<br>63<br>64<br>65<br>61                   |                              |
|              | <b>D</b> Agendar Citas           |            |                       | 85<br>84<br>83<br>82<br>81                            | 71<br>72<br>73<br>74<br>75                   |                              |
| Ø            | <b>Estado de Cuentas</b>         |            | $\mathbf{Id}$         | 48<br>47<br>46<br>45<br>44<br>43<br>42<br>41<br>Fecha | 36<br>37<br>31<br>32<br>33<br>34<br>35<br>38 |                              |
|              |                                  |            | 40                    | May 23, 2022                                          | <b>Acciones</b><br><b>Visualizar</b>         |                              |
|              |                                  |            | 42                    | May 23, 2022                                          | <b>Visualizar</b>                            |                              |
|              | <b>B</b> Cerrar Sesión           |            |                       |                                                       |                                              |                              |
| $\leftarrow$ |                                  |            | 45                    | May 23, 2022                                          | <b>Visualizar</b>                            | $\mathbf{v}$<br>$\mathbf{F}$ |

*Ilustración 37 Manual de Usuario, Pantalla principal Odontogramas*

- Los cuadros en la parte posterior reflejan cada uno de los dientes.
- Al querer aplicar un tratamiento se selecciona el número de diente y su tratamiento.
- Una vez aplicado el tratamiento en los dientes dar clic en el **botón Guardar.**

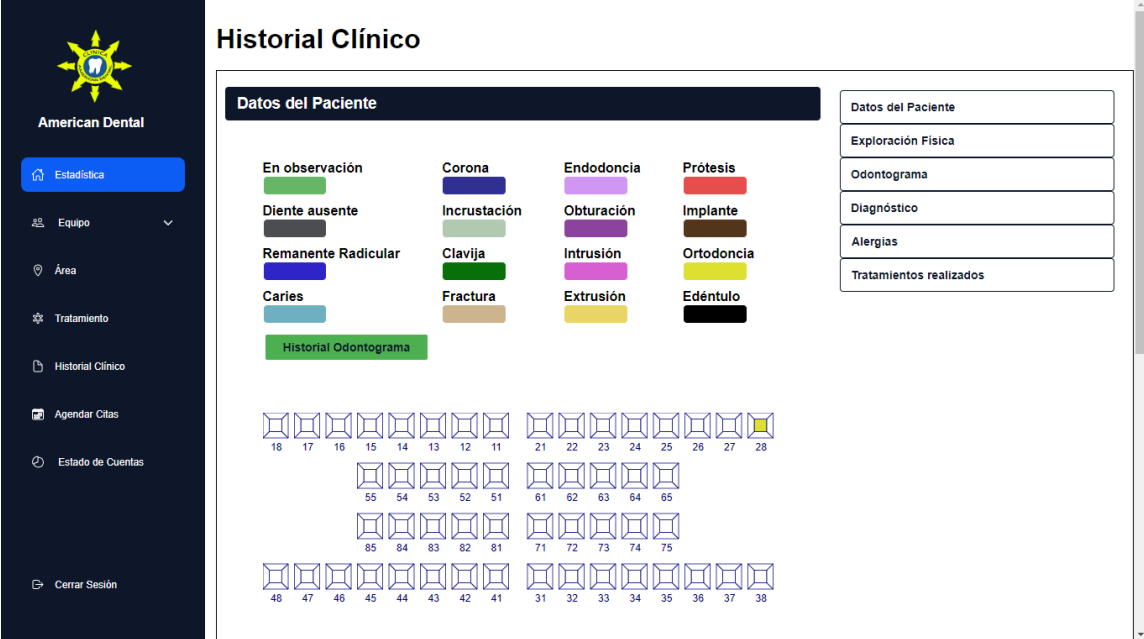

*Ilustración 38 Manual de Usuario, Odontograma Tratamientos*

- Cada color representa un tratamiento.
- Encontramos la numeración de cada pieza dental. Los cuales se dividen incisivos, caninos, premorales y morales.
- Para aplicar un tratamiento se deberá dar **clic en el tipo de tratamiento** y después seleccionar el diente donde se aplicará.
- Ya sea en la parte superior inferior o posterior de cada pieza dental.

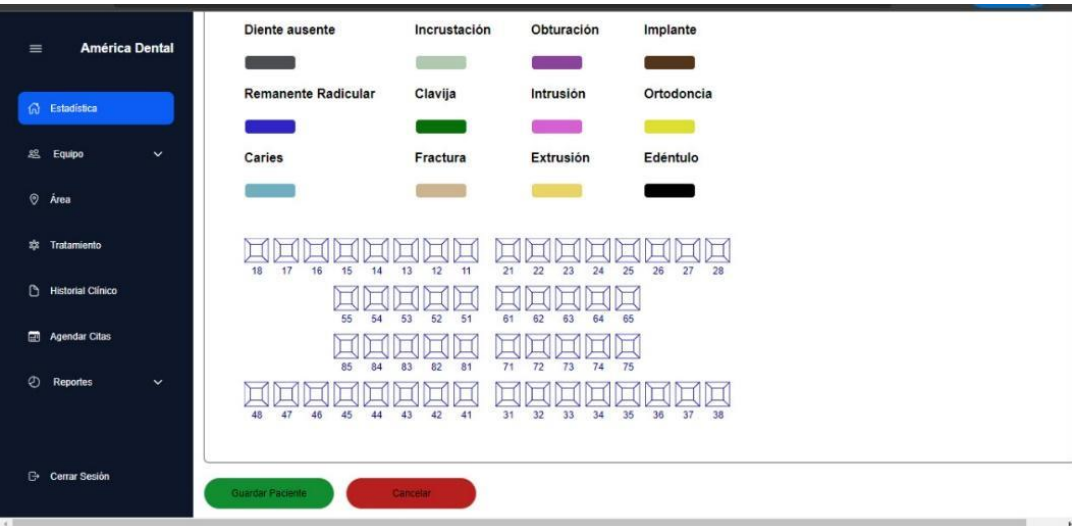

*Ilustración 39 Manual de Usuario, Tratamientos dentales*

### **Diagnósticos**

- Se visualiza los diagnósticos dentales que se realizan en el centro odontológico a cada paciente.
- Aparecerá la pantalla los datos del tipo de diagnóstico, la observación y la conclusión determinada en la consulta médica.

|                                        | <u>ន</u>                          |                                         | Diagnósticos realizados al paciente                                    | Regresar              |
|----------------------------------------|-----------------------------------|-----------------------------------------|------------------------------------------------------------------------|-----------------------|
| <b>American Dental</b>                 |                                   | Paciente: John Alfredo Martinez Durango |                                                                        |                       |
| 6<br>Estadística                       | Búsqueda por nombres              |                                         | <b>Buscar</b>                                                          |                       |
| & Equipo<br>$\checkmark$               |                                   |                                         |                                                                        |                       |
| $\circ$<br>Área                        | $\Theta$<br><b>Imprimir Lista</b> | Diagnóstico                             | Observación                                                            | Conclusión            |
| *<br>Tratamiento                       | <b>Id</b><br>1067                 | Odontología                             | Endodoncia                                                             | Muelas                |
|                                        | 1067                              | Odontología                             | Endodoncia                                                             | Muelas                |
| ᠿ<br><b>Historial Clínico</b>          | 1067                              | Odontología                             | Endodoncia                                                             | Muelas                |
|                                        | 1073                              | <b>Tratamientos varios</b>              | Al paciente se le realizará varios tratamientos                        | None                  |
| 蘭<br><b>Agendar Citas</b>              | 1067                              | Odontología                             | Endodoncia                                                             | Muelas                |
| Ø<br><b>Estado de Cuentas</b>          |                                   |                                         | 5<br>$\overline{2}$<br>3<br>6<br>13<br>Siguiente<br>4<br><b>Signal</b> |                       |
|                                        |                                   |                                         |                                                                        |                       |
|                                        |                                   |                                         |                                                                        |                       |
|                                        |                                   |                                         |                                                                        |                       |
| <b>B</b> Cerrar Sesión<br>$\leftarrow$ |                                   |                                         |                                                                        | $\blacktriangleright$ |

*Ilustración 40 Manual de Usuario, Pantalla principal Diagnostico*

## **Tratamientos realizados.**

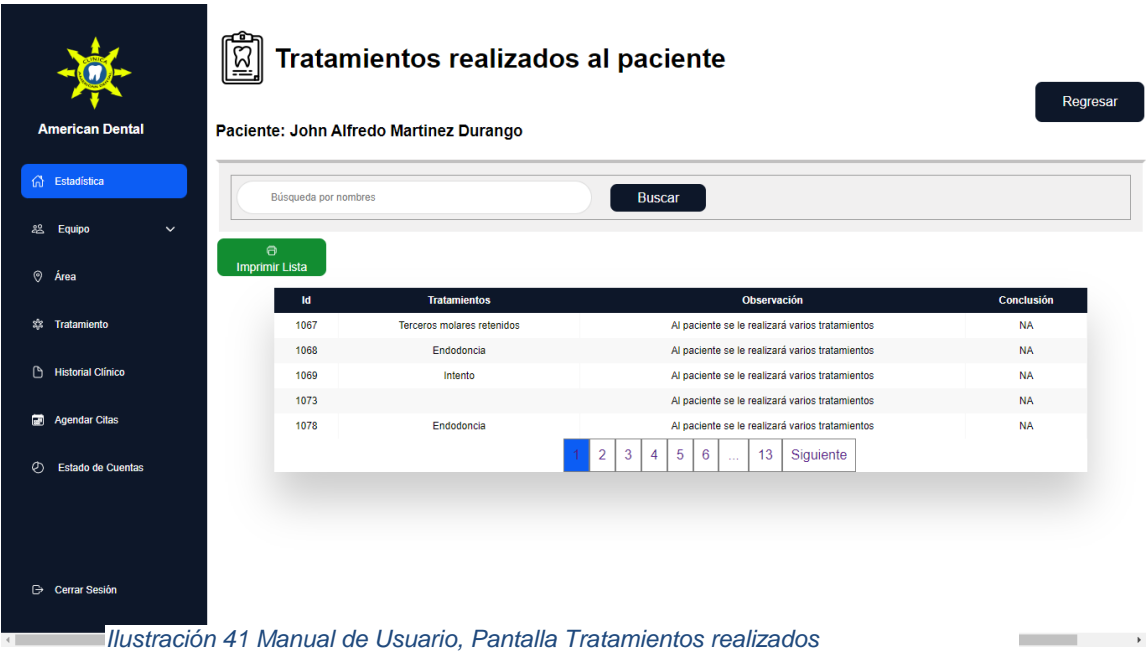

● La pantalla muestra la lista de los tratamientos que los pacientes se han realizados, sus observaciones y la conclusión de la misma.

#### **Alergias**

- En la sección **Alergias**, aparecerá en una lista las alergias que cada paciente tiene.
- Existe un cuadro de búsqueda por nombre de los pacientes.

| <b>American Dental</b>                   | <b>Alergias</b><br>$\mathbb{Z}$<br>Paciente: John Alfredo Martinez Durango |                      |                                | Regresar                                                                    |
|------------------------------------------|----------------------------------------------------------------------------|----------------------|--------------------------------|-----------------------------------------------------------------------------|
| n Estadística                            | Búsqueda por nombres                                                       |                      |                                | Buscar                                                                      |
| å8<br>Equipo<br>$\checkmark$             | $\Theta$                                                                   |                      |                                |                                                                             |
| $\circ$<br>Årea                          | <b>Imprimir Lista</b>                                                      |                      |                                |                                                                             |
| xx Tratamiento                           |                                                                            | Nombre de la alergia | Observación                    | <b>Guardar Alergia</b>                                                      |
|                                          | <b>Id</b>                                                                  | Alergia              | Observación                    | <b>Acciones</b>                                                             |
| $\mathbb{D}$<br><b>Historial Clínico</b> | $\mathbf{1}$                                                               | Polvo                | Ninguna                        | Editar<br>Eliminar                                                          |
| Agendar Citas                            | $\overline{2}$                                                             | Polvo                | Ninguna                        | Eliminar<br>Editar                                                          |
| $\circ$<br><b>Estado de Cuentas</b>      | $\overline{\mathbf{3}}$                                                    | Polvo                | Ninguna                        | Eliminar<br>Editar                                                          |
|                                          | $\overline{4}$                                                             | Polvo                | Ninguna                        | Eliminar<br>Editar                                                          |
|                                          | $\overline{5}$                                                             | Polvo                | Ninguna                        | <b>Eliminar</b><br>Editar                                                   |
| <b>Cerrar Sesión</b><br>٠                |                                                                            |                      | $\mathbf{3}$<br>$\overline{2}$ | 5<br>6<br>8<br>$\overline{4}$<br>Siguiente<br>$-11$<br>$\ddot{\phantom{0}}$ |

*Ilustración 42 Manual de Usuario, Pantalla principal Alergias*

- También el ingreso de cada una de las alergias.
- El Botón **Imprimir Lista**, y los botones **Editar y Eliminar Alergias.**

#### **Cita Médica.**

- Se tiene el acceso de agendar o ingresar una cita del paciente que será o ha sido atendido
- Al dar clic en el **botón Registrar Nueva Cita,** aparecerá la pantalla para ingresar nuevos datos.

| <b>American Dental</b>           |                   |                               |                                                     |                                     |                 |                 |                     |                         |
|----------------------------------|-------------------|-------------------------------|-----------------------------------------------------|-------------------------------------|-----------------|-----------------|---------------------|-------------------------|
|                                  |                   | Registrar Nueva Cita          |                                                     |                                     |                 |                 |                     |                         |
| n Estadística                    |                   | Búsqueda por nombres          |                                                     | <b>Buscar</b>                       |                 |                 |                     |                         |
| <b>28 Equipo</b><br>$\checkmark$ | $\Theta$          |                               |                                                     |                                     |                 |                 |                     |                         |
| Årea                             | Descargar listado |                               |                                                     |                                     |                 |                 |                     |                         |
|                                  | Id                | Paciente                      | <b>Doctor</b>                                       | Fecha                               | Hora            | Estado          | <b>Acciones</b>     |                         |
| Tratamiento                      | 2063              | John Alfredo Martinez Durango | Fabiola España Idrovo                               | Oct. 29, 9999                       | 3 p.m.          | Atendido        | <b>Atender cita</b> | Editar<br>Anular        |
| <b>Historial Clínico</b>         | 2061              | John Alfredo Martinez Durango | Fabiola España Idrovo                               | Oct. 27, 9999 3 p.m. Atendido       |                 |                 | <b>Atender cita</b> | Editar<br>Anular        |
| Agendar Citas                    | 2062              | John Alfredo Martinez Durango | Fabiola España Idrovo Aug. 27, 9999                 |                                     | 3 p.m. Atendido |                 | Atender cita        | Editar<br>Anular        |
| <b>Estado de Cuentas</b>         | 2056              | John Alfredo Martinez Durango | Fabiola España Idrovo Aug. 27, 9999 3 p.m. Atendido |                                     |                 |                 | Atender cita        | Editar<br><b>Anular</b> |
|                                  | 2065              | John Alfredo Martinez Durango | Fabiola España Idrovo                               | Aug. 27, 9999                       |                 | 3 p.m. Atendido | Atender cita        | Editar<br>Anular        |
|                                  |                   |                               |                                                     | $\overline{c}$<br>$\mathbf{3}$<br>4 | 5<br>6          | 13<br>$\sim$    | Siguiente           |                         |

*Ilustración 43 Manual de Usuario, Pantalla principal Citas*

● Llenar todos los campos solicitados y dar clic en el **botón Guardar Paciente.** *S E*

| $\equiv$ | <b>América Dental</b>           | <b>Registro de Cita</b>                                                     |
|----------|---------------------------------|-----------------------------------------------------------------------------|
|          | <b>价</b> Estadística            | Ingrese nombre del di<br>Ingrese nombre del pa<br>Paciente<br><b>Doctor</b> |
|          | 32 Equipo<br>$\checkmark$       |                                                                             |
|          | <b>O</b> Área                   | dd / mm / aaaa<br>$-12 - 1$<br>Fecha de la<br>Hora<br>Cita                  |
|          | <b># Tratamiento</b>            | <b>Descripción</b>                                                          |
|          | <b>B</b> Historial Clinico      | Descripción de la cita                                                      |
|          | Agendar Citas                   | B.                                                                          |
| $\circ$  | <b>Reportes</b><br>$\checkmark$ | Guardar Paciente<br>Cancelar                                                |
|          |                                 |                                                                             |
|          |                                 |                                                                             |
|          | <b>Cerrar Sesión</b>            |                                                                             |

*d u Ilustración 44 Manual de Usuario, Registro de una nueva Cita*

#### **Consulta Médica** *i*

- En el módulo citas médicas, *ver ilustración 42,* al dar clic en el **botón Atender cita.**  *a*
- Se dirigirá a la pantalla consulta médica.

● Llenar los campos necesarios para guardar la información del paciente atendido.

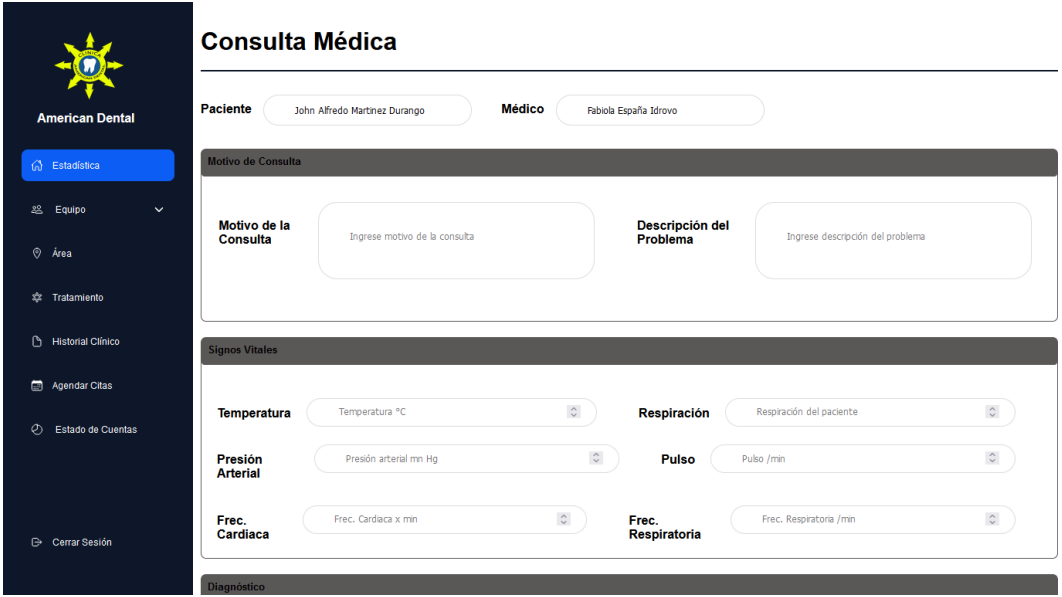

*Ilustración 45 Manual de Usuario, Registro de una Nueva consulta*

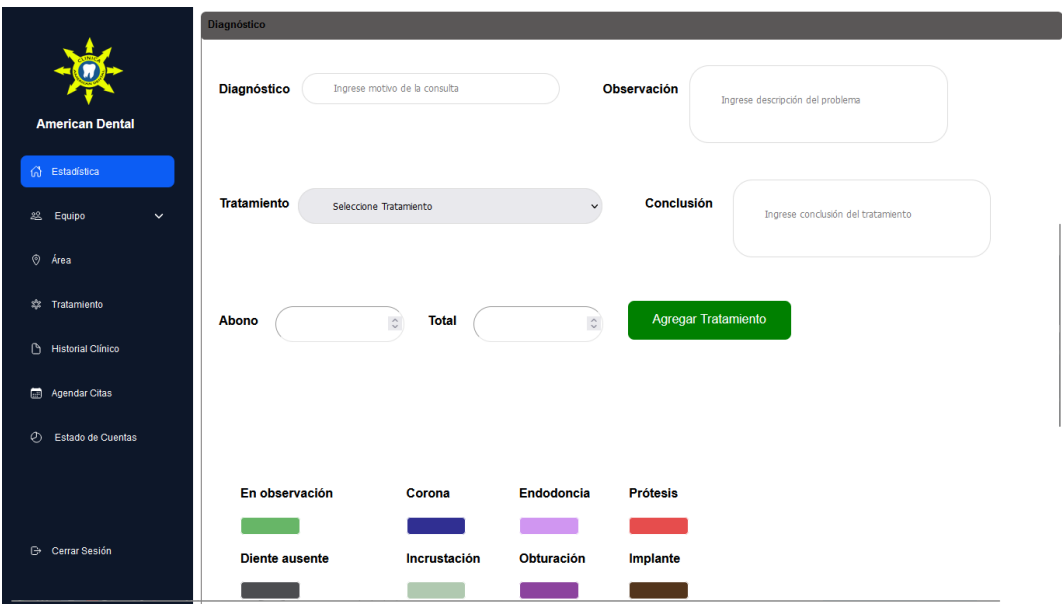

*Ilustración 46 Manual de Usuario, Registro de la consulta y los datos*

● Dentro aparecerá la placa dental, con cada tratamiento a realizar. *Ver ilustración 38.*

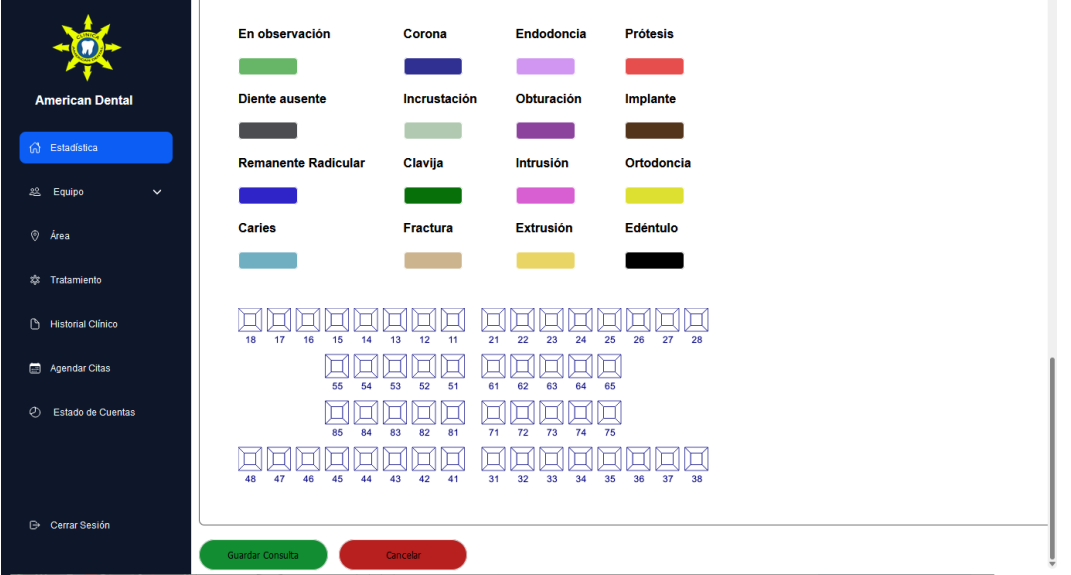

*Ilustración 47 Manual de Usuario, Registro de la consulta con el tratamiento a realizarse*

#### **Estados de Cuentas**

- Cuando se atienda la consulta, se mostrará la información requerida, los tratamientos a realizar.
- En este apartado, se logra visualizar el valor del tratamiento del paciente.

|                                          | ஜீ                            | Estados de cuenta                 |               |       |       |                           |
|------------------------------------------|-------------------------------|-----------------------------------|---------------|-------|-------|---------------------------|
| <b>American Dental</b>                   | Búsqueda por nombres          |                                   | <b>Buscar</b> |       |       |                           |
| <b>In Estadística</b>                    | $\theta$<br>Descargar listado |                                   |               |       |       |                           |
| 惢<br>Equipo<br>$\checkmark$              | <b>Id</b>                     | Paciente                          | Fecha         | Abono | Saldo | <b>Acciones</b>           |
| $\odot$<br>Área                          | 10                            | Pepito Piguaveee Martinez Durango | March 9, 2022 | 33.0  | 327.0 | Editar<br>Eliminar        |
| <b>23</b> Tratamiento                    | $\overline{9}$                | Juanito Martinez Durango          | March 9, 2022 | 25.0  | 325.0 | Eliminar<br>Editar        |
| $\mathbb{D}$<br><b>Historial Clínico</b> | 8                             | John Alfredo Martinez Durango     | Feb. 27, 2022 | 15.0  | 50.0  | Editar<br>Eliminar        |
| 團<br><b>Agendar Citas</b>                | $\overline{7}$                | Pepito Piguaveee Martinez Durango | Feb. 27, 2022 | 15.0  | 50.0  | Editar<br>Eliminar        |
| <b>Estado de Cuentas</b>                 | 6                             | John Alfredo Martinez Durango     | Feb. 27, 2022 | 5.0   | 65.0  | Editar<br>Eliminar        |
| Ø                                        | 5                             | Pepito Piguaveee Martinez Durango | Feb. 27, 2022 | 5.0   | 65.0  | Editar<br>Eliminar        |
|                                          | $\overline{4}$                | Pepito Piguaveee Martinez Durango | Feb. 27, 2022 | 20.0  | 70.0  | Editar<br>Eliminar        |
| <b>Cerrar Sesión</b>                     | $\overline{\mathbf{3}}$       | John Alfredo Martinez Durango     | Feb. 27, 2022 | 20.0  | 70.0  | Editar<br><b>Eliminar</b> |
|                                          | $\mathcal{L}$                 | Penito Pinuayeee Martinez Duranno | Fah 27 2022   | 100   | 90.0  | Editar<br><b>Eliminar</b> |

*Ilustración 48 Manual de Usuario, Pantalla Principal del Estado de Cuentas*

### **CONCLUSIONES**

● El presente trabajo, está redactado en el desarrollo de la metodología Scrum en un sistema web, ya que permite desarrollar en base a las necesidades del usuario, por medio de las historias de usuarios, que permitió definir los propósitos y la finalidad del mismo.

La implementación de la metodología Scrum nos ayudó en la productividad en los ciclos de vida del proyecto, gracias a que se mantuvo una comunicación con el cliente (propietario) involucrándose en todo el proceso de desarrollo, dando un sistema y/o software de calidad por medio de los cumplimientos de los requerimientos.

● El uso de las herramientas en el desarrollo de la aplicación fue estudiado ya que al saber qué tipo de proyectos desarrollaremos, necesitábamos el conocimiento exacto de las herramientas que nos aporte fiabilidad, seguridad, reutilización. SQL es un gestor de datos entre sus virtudes está la alta disponibilidad dando un buen tiempo de actividad y una conmutación rápida y Django es una herramienta de diseño web de interfaces de forma sencilla.

El sistema se basa en la arquitectura MVC (modelo, vista controlador), se desarrollado con sistema práctico de programación con el uso de frameworks y otras herramientas necesarias, gracias a la aplicación de ellas se ha obtenido un sistema flexible y dinámico (amigable), con una estructura que permitirá a futuro actualizar y modificar el sistema ante posibles cambios que se presenten.

El sistema es de fácil usabilidad y fácil manejo, se encuentra en la web y no requiere instalación para ser usado, dando la facilidad de ser usado en cualquier ordenador con acceso a internet.

● En los módulos que se diseñaron y elaboraron se han aplicado soluciones innovadoras, debido a la complejidad de uno de los módulos, dándole una interfaz amigable, dinámica y de fácil uso.

Existe una mejora en los procesos que hay en la gestión de la información que se controla en el centro odontológico, todo eso se ha realizado gracias al uso y desarrollo del sistema o aplicación web.

● El sistema puede: crear área, ingreso de un doctor, a su vez el registro y control de los datos de la historia clínica de los pacientes, registros de los tratamientos, consultas y citas médicas, un control de los registros de los dientes tratados, descargar los datos ingresados en el sistema, incluyendo una facturación electrónica, cobro de tratamientos por abonos.

25

## **RECOMENDACIONES**

● Es recomendable una reunión antes del inicio del proyecto con el usuario y/o dueño del producto, con los que conforman el equipo de trabajo para ultimar detalles y especificar el alcance y requerimientos del proyecto.

Conservar los parámetros de la metodología Scrum, con el objetivo de no efectuar demasiados cambios en medio del desarrollo del proyecto, esto porque el cliente forma parte del equipo de desarrollo, con el beneficio de un avance rápido en la programación en base a las historias de usuario.

Efectuar un estudio que esté relacionado con las herramientas de diseño de base de datos que brindan los beneficios en el modelo y transformación de los modelos, lo que promueve el conocimiento de nuevas herramientas tecnológicas.

Que los módulos sean probados en cada fase culminada y que el usuario esté presente en cada prueba para que el proyecto cumpla con los requerimientos solicitados.

Todo usuario que maneje el sistema debe tener conocimientos básicos de computación, también, aunque el sistema es flexible debe ser capacitado en el uso del sistema, para que tenga un manejo adecuado, fácil y sencillo.

# **REFERENCIAS BIBLIOGRÁFICAS**

- Aguirre, J. (2014). Análisis y Diseño e Implementación del Sistema R.C.D para la administración, control y servicios dentales. *Tesis de Pregrado.* Universidad Católica de Santiago de Guayaquil.
- Albarracín, R. (2015). Resultado de la implementación de registros médicos electrónicos (EMR) a nivel regional. 5-14.
- Altamirano, A., López, M., & Ruiz , J. (2020). Sistema de información web con aplicación móvil para la Gestión de Servicios Médicos de la Clínica Dental MONTE DE SION. *Tesis de Pregrado.* Universidad Nacional de Ingeniería.
- Berzal, F. (s.f.). El Ciclo de vida de un Sistema de Información. *Ensayo.*
- Bozo Parraguez, J., & Crawford Labrin, B. (s.f.). Métodos Ágiles como Alternativa al Proceso de Desarrollo Web. 1086-1098.
- Bravo Veliz, S., & Sanchez Aranda, A. (2020). DESARROLLO DE UN SISTEMA WEB Y SU INFLUENCIA EN EL PROCESO DE GESTIÓN DE HISTORIAS CLÍNICAS DEL CENTRO ODONTOLÓGICO. *(Tesis de Pregrado).* Universidad Privada del Norte, Lima.
- Cadavid, A., Fernández , J., & Morales, J. (2013). Revisión de metodologías ágiles para el desarrollo de software. *PROSPECTIVA (Una nueva visión para la ingeniería), 11*, 30-39.
- Challenger, I., Díaz, Y., & Becerra, R. (2014). El lenguaje de programación Python/The programming language Python. *Ciencias Holguin*, 1-13.
- Dentalik. (2021). *¿Qué es un software dental?*
- Deyci, I. (2014). Gestión de pacientes e inventarios, vía web para la clínica dental Brito de la ciudad de Ibarra. *Tesis de Pregrado.* Universidad Regional Autónoma de los Andes UNIANDES.
- Drake, J. (2008). Proceso de desarrollo de software. *Programación orientada a objetos: Lenguajes, Metodologías y Herramientas.*
- Freire, M. (2018). Desarrollo de una aplicación web para la Gestión de historias clínicas y control de citas odontológicas para la Clínica DENTAL HOUSE, usando la metodología XP. *Tesis de Pregrado.* Universidad Tecnológica Israel.
- Gomez, L. (2021). *Softeng.* Obtenido de https://www.softeng.es/es-es/empresa/metodologias-detrabajo/metodologia-scrum.html
- Gonçalves, L. (2021). *Qué es la metodología Ágil, todo lo que necesitas saber.* Obtenido de Methodology.
- Gonzàlez , E. (2017). Implementar un sistema web para la gestión clínica dental, aplicando tecnologias open source. *Tesis de Pregrado.* Universidad Estatal Península de Santa Elena.
- Hernandez, A. (s.f.). Los Sistemas de Información:Evolución y Desarrollo. págs. 1-13.
- LeadsFac. (2020). Metodología Scrum: qué es y cómo utilizarla para tus proyectos. Obtenido de https://leadsfac.com/marketing/metodologia-scrum-que-es-y-como-utilizarla-para-tusproyectos/
- Lema , C. (2018). Propuesta Tecnologica de un sistema web de informacion y gestion dental para clinicas y consultorios odontológicos en la ciudad de Guayaquil. *Tesis de Pegrado.* Universidad De Guayaquil .
- Lujan Mora, S. (2002). *Programación de aplicaciones web: historia,.* Obtenido de https://rua.ua.es/dspace/bitstream/10045/16995/1/sergio\_lujanprogramacion\_de\_aplicaciones\_web.pdf
- Monroy, S. (2021). ¿Cuáles son los roles de la metodología Scrum? *Management & Estrategia*.
- Morales, C. (2019). Sistema Web para la Gestión de pacientes en la clínica dental MY DESTIST CORIN. *Tesis de Pregadro.* Universidad Privada TELESUP.
- MSP. (2008). HISTORIA CLÍNICA ÚNICA DE ODONTOLOGÍA. Obtenido de https://webcache.googleusercontent.com/search?q=cache:rFRTufvTam8J:https://aplicacion es.msp.gob.ec/salud/archivosdigitales/documentosDirecciones/dnn/archivos/HISTORIA% 2520CL%25C3%258DNICA%2520%25C3%259ANICA%2520DE%2520SALUD%2520 BUCAL.pdf+&cd=1&hl=es&ct=cl
- Muente, G. (2020). Guía completa del Framework: qué es, cuáles tipos existen y por qué es importante en Internet.
- Nata, P. (2018). Sistema web basado en el modelo vista controlador para mejorar los procesos administrativos y gestión de historias clínicas dental Maxidental. *Tesis de Pregrado.* Universidad Regional Autónoma de los Andes UNIANDES.
- Navarro, A., Fernández, J., & Morales, J. (2013). Revisión de metodologías ágiles para el desarrollo de software. *Revistas Científicas de América Latin, 11*, 30-39.
- Parrada, M. (2019). *OpenWebinars.* Obtenido de https://openwebinars.net/que-es-sql-server/
- Ponluiza Horta, J. (2016). DISEÑO E IMPLEMENTACIÓN DE UN SISTEMA WEB DE GESTION ODONTOLOGICO.
- Restrepo, A., & García, J. (2019). "Diseño e implementación de un sistema de información web para el direccionamiento de pacientes basado en la clasificación TRIAGE para la atención en los diferentes servicios de urgencias de la ciudad de Popayán.". *Tesis de Pregrado.* CORPORACIÓN UNIVERSITARIA AUTÓNOMA DEL CAUCA.
- Riaño, N. (2021). Estudio comparativo de metodologias tradicionales y agiles aplicadas a la gestion de proyectos. *Proyecto de Posgrado.* Universidad Pontificada Bolivariana.
- Ricauter, M. (2018). Método ágil en el desarrollo de software aplicando la herramienta Genexus. 1- 127.
- Rios del Águila, J. (2020). Aplicación web para la gestión administrativa y reserva de citas en la Clinica Dental Dr. Luis flores S.A.C. *tesis de Pregrado.* Universidad César Vallejo.
- Salazar, J., Tovar, Á., Linares, J., Lozano, A., & Valbuena, L. (2016). Scrum versus XP: similutes y diferencias. *TIA: Tecnología, Investigación y Academia*, 30-37.
- Sanchez, E. (Noviembre de 2013). *Dispersium.* (E. Sanchez, Ed.) Obtenido de https://dispersium.es/prototipos-para-diseno-web/
- Schwaber, K., & Sutherland, J. (2020). *La Guía definitiva de Scrum: Las Reglas del Juego.*

Torres, B. (2018). Sistema de citas médicas vía web para mejorar la gestión del servicio de atención en la clínica dental NuDENT de la ciudad de Trujillo. *Tesis de Pregrado.* Universidad César Vallejo.

## **ANEXOS**

**Anexo I. Artículo**

# Desarrollar un sistema web odontológico para la gestión de pacientes con sus respectivos historiales clínicos y, la administración de todos los usuarios registrados.

Idrovo Campoverde Jhon Alfredo; Montoya Romero Anthony Cristhian [jidrovoc@unemi.edu.ec;](mailto:jidrovoc@unemi.edu.ec) [amontoyar@unemi.edu.ec](mailto:amontoyar@unemi.edu.ec)

**Resumen**. – El trabajo para la obtención de título de ingeniero, propone un método de desarrollo de software por medio de las metodologías ágiles, por medio de un lenguaje de programación se ha creado una aplicación web para la gestión de pacientes en un centro odontológico.

El método y su propuesta toma como inicio el análisis de las mejores metodologías a usar en este tipo de software, entre ellas está la metodología XP y Scrum. Por medio de un desarrollo incremental, aplicando prototipos como una de las técnicas.

Con el uso de la metodología se ha asignado roles a las personas que forman parte del equipo, donde cada una de ellas deben cumplir con un trabajo en específico. Se crean reuniones que definen las actividades de cada uno de los integrantes del grupo de trabajo para cumplir con los requisitos obtenidos.

Por medio del método de desarrollo Agile, se ha podido obtener éxito, ya que su implementación ha sido importante en la construcción del software o sistema, permitiendo una reducción de tiempo, dando calidad y seguridad al producto en desarrollo.

En el trabajo podemos observar conceptos relacionados con el sistema a desarrollar, donde se da a conocer la relevancia de cada uno de ellos dentro de un sistema, el lenguaje de programación a utilizar, el gestor de la base de datos, los parámetros o herramientas indispensables en el desarrollo del software, todo esto concatena la formación del sistema web.

#### **I. INTRODUCCIÓN**

A medida que surgen nuevas técnicas el desarrollo de software va cambiando. El uso de las metodologías ágiles ayuda a optimizar los recursos de los desarrolladores de las empresas, ya que les da calidad y seguridad, y por ende una satisfacción de los requerimientos del usuario planteados, dando alcance a los objetivos trazados dentro de la organización.

#### **II. CONTEXTO Y ESTADO DEL ARTE**

**Desarrollo de software. –** Drake (2008) da conocer que el desarrollo del software son descripciones de una secuencia de actividades que un equipo de trabajo debe seguir para generar un conjunto coherente, para lograr la creación del sistema o software deseado.

El objetivo principal del desarrollo del software es de dar un nivel de calidad y de poder predecir el tiempo de desarrollo. Entre ellos encontramos en poder disminuir los fallos, dar una mejor usabilidad, darle una mejor estabilidad en el desarrollo. Sin olvidar que se puede generar una información adecuada al equipo de trabajo para obtener un seguimiento efectivo.

**Aplicaciones web. –** Ponluiza (2016) menciona en su redacción que una aplicación web es un software diseñado que puede ser desarrollado por cualquier lenguaje de programación por medio de requisitos específicos, con un acceso a la aplicación por medio de un navegador web.

Los datos almacenados dentro de la aplicación web son procesados dentro de la web.

Posee características, entre las cuales tenemos, que poseen un acceso a la base de datos, no existe límite de usuarios en el uso de la aplicación, son ejecutados en todo tipo de sistemas operativos, entre otras características.

Encontramos tipos de aplicaciones web, entre ellos están:

Aplicaciones web dinámicas, estas usan base de datos para redirigir o cargar la información, donde ésta se actualiza cada vez que el usuario accede a ella, un ejemplo de ella, es una página web de foro. Aplicaciones web estáticas, son conocidas por ser páginas de poca información, sin actualización, es decir, que la información que fue ingresada no será jamás modificada o actualizada. Son desarrolladas en CSS o en HTML.

**Herramientas de desarrollo. -** entre las herramientas de desarrollo para el software deseado hemos trabajado con las que nos brindan más facilidades, un mayor dinamismo y efectividad, entre ellas tenemos:

Python: es un lenguaje de programación fácil y sencillo de usar, posee una cualidad de ser un lenguaje interpretado, permitiendo ser cómodo para su desarrollo y fácil de aprender, se optó en el uso de este lenguaje ya que permite el uso de bibliotecas importadas para el desarrollo de todo tipo de proyecto.

SQL: es un motor de gestión de base de datos, permitiendo el almacenamiento de datos y tiene un acceso de forma estructura y rápida.

Django: Es usado por ser un framework de alto nivel debido a que se puede desarrollar sitios web rápidos. Una de las virtudes es que permite enfocarse en la codificación de la aplicación, permitiendo encargarse automática en las complicaciones que se presentan en el sistema.

**Metodologías ágiles. -** son procesos que permiten dar respuestas impredecibles y rápidas al equipo de trabajo. Son procesos que ayudan a las empresas a crear y diseñar el software perfecto en base a las necesidades de los clientes.

El método Ágil es un proceso que permite al equipo dar respuestas rápidas e impredecibles a las valoraciones que reciben sobre su proyecto. Crea oportunidades de evaluar la dirección de un proyecto durante el ciclo de desarrollo. Gonçalves (2021)

Las metodologías más usadas para el desarrollo de proyectos con Scrum, XP.

Las metodologías ágiles en comparación con las metodologías tradicionales, son flexibles, lo que permite en esta metodología es que el proyecto en desarrollo se puede dividir en pequeños mini proyectos, en comparación con las metodologías tradicionales que no se puede dividir ni muchos menos completar una tarea sin antes terminar la tarea pendiente.

En esta ocasión nos hemos enfocado en el estudio y aplicación de la metodología ágil Scrum en el proyecto de trabajo, donde se dará a conocer el funcionamiento y organización que lleva esa metodología en el proceso de trabajo.

#### **III. METODOLOGÍA ÁGIL SCRUM**

Salazar et al. (2018) que es una metodología en el desarrollo de software, es incremental e iterativa, es iterativa por su ejecución en bloques cortos y fijos, y es incremental por la obtención de funcionalidades del producto.

Se da a conocer esta metodología por las características que tiene, en donde se relaciona por los roles, reuniones y artefactos.

Los roles que forman parte de la metodología son de vital importancia en el desarrollo y creación del proyecto, debido a que cada persona cumple un papel importante, y sus roles cumplen responsabilidades específicas:

- El dueño del producto o también conocido como el Product Owner.
- El Scrummaster.

● Y el equipo de trabajo o desarrolladores.

También encontramos partes fundamentales y esenciales en el producto, dentro del plan de trabajo:

- Pila del producto o product backlog.
- Pila del sprint o sprint backlog.

Donde el equipo de trabajo por medio de reuniones o ciclos llegan a trazar los requerimientos solicitados para el software.

Gracias a que sus proyectos son subdivididos en proyectos pequeños, hemos elegido la metodología Scrum, ya que es flexible y ágil para la gestión del desarrollo de la aplicación web. Permitiendo la construcción de la funcionalidad del mayor valor dándonos una inspección continua, auto-gestión. Adaptación e innovación.

Por medio del método de desarrollo Agile y las fases que se implementan en la metodología hemos dado el inicio en el proceso y construcción del producto, llevando las pautas necesarias para la culminación y entrega del mismo.

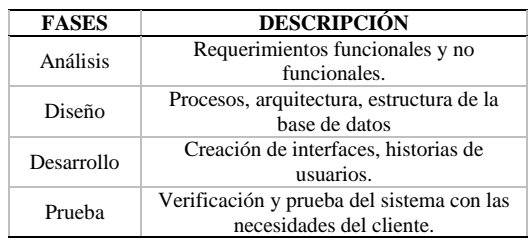

#### **IV. DESARROLLO DE LA PROPUESTA DE METODOLOGÍA**

Identificación de requisitos. – el método propuesto para el desarrollo se basa en la aplicación de los prototipos, y estos desarrollos consisten en la generación automática de programas, y los incrementos, donde serán evaluados y a su vez construidos por los usuarios, las iteraciones con el desarrollo incremental y el desarrollo que se basa sobre el lenguaje de programación y la base de datos.

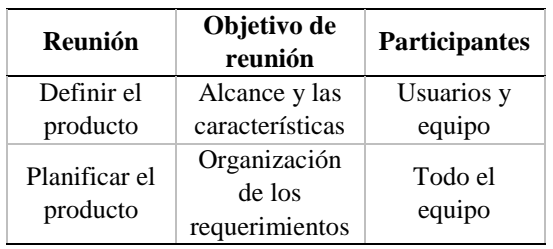

Roles. – con el principal objetivo de poder construir el modelo de software hemos identificados los siguientes roles:

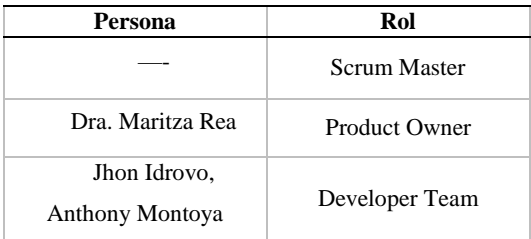

- Scrum master: es la persona que toma el mando en el equipo de trabajo con la finalidad de entender con exactitud que es la metodología Scrum, y lograr cumplir las reglas y hacer uso de los procesos de la metodología de la mejor manera.
- Product Owner: Es la persona responsable de optimizar el producto. Es aquel que tiene decisión en el proyecto, es un líder que guía al grupo de trabajo al objetivo trazado

Developer team: son las personas que hacen uso de habilidades técnicas que de forma conjunta desarrollan el proyecto.

Elementos. – los elementos que permiten construir el método son los siguientes:

- Ciclo: Es el tiempo en que se procesa la lista de requerimientos, decisión tomada por el equipo de trabajo, el tiempo promedio de un ciclo es de 1 o 2 semanas.
- Estimación: Aquí se define las actividades que puede elaborar el equipo en un ciclo definido. Aquí se estima la dificultad de las historias de usuario.
- Lista de requerimientos: Es el total de las historias de usuarios, que esperan ser implementadas por el equipo en los ciclos.
- Lista de requerimientos del ciclo: Es una pequeña porción de la lista de requerimiento que ha sido implementado por el equipo en un ciclo como una opción, desarrollando prototipos, desarrollo incremental y que esté basado en conocimiento.
- Base de conocimiento: Son los detalles, donde está incluida la lista de requerimiento que es reflejada la visión o necesidad de los usuarios.

Actividades y reuniones. – estas reuniones permiten llevar controles y correcciones:

- Reunión definir producto: son para definir el alcance del proyecto, y aquí se define los requerimientos (historia de usuario).
- Reunión planificar producto: definida las historias de usuario se definen las listas de requerimientos, gracias a esto se define y planifica los ciclos en desarrollo.
- Reuniones: reuniones con duración de 1 hora realizadas 3 veces por semana.
- Reunión de reflexión: reunión para la evaluación de los proyectos realizados.
- Identificación de los problemas: se definen las tareas específicas para la construcción del sistema.

Para poder construir el software se empieza por medio de una planificación del producto. Está conformado por el equipo de desarrollo, el líder de los requerimientos y el líder del equipo.

La planificación se basará en dar una fecha de inicio y una fecha de entrega opcional por parte del equipo.

La construcción se la desarrolló de la siguiente manera:

**Fase de Análisis:** aquí se ha procedido en la elaboración de los requerimientos con el resto del equipo, y levantar información necesaria para el registro y control del sistema. Encontramos los requerimientos funcionales y no funcionales, detallando con que debe contar el sistema, los tipos de módulos, los campos, y validaciones correspondientes, también se da un prototipo del diseño a elaborar.

Se realizó un estudio de los módulos a desarrollar dentro del sistema web odontológico, para el análisis de ver que modulo era más factible comenzar primero.

**Fase del Diseño:** esta fase es realizada conjuntamente con todo el equipo, aquí consiste en describir e identificar las visiones de los datos, todo eso por medio de las historias de usuario.

En esta etapa encontramos la arquitectura que tiene el sistema web, este es un modelo conceptual que define la estructuración del sistema en los procesos, para poder en un momento cambiar o diseñar el sistema. Se presentan las interfaces principales de cada uno de los módulos del sistema odontológico, por medio de una reunión se las da a conocer al usuario, y ver si es del agrado, pero en base al diseño amigable no se presentó ningún inconveniente.

**Fase del Desarrollo:** con las herramientas a usar generamos automáticamente el código necesario para:

- La creación de la base de datos.
- Mantener y generar los programas para el desarrollo de las necesidades del usuario.

Aquí se elabora todo lo relacionado con el sistema, se junta todos los requerimientos, necesidades del usuario, todo por medio de las reuniones y ciclos que se realizan, donde en cada uno de los ciclos se traza el mini proyecto a cumplir al equipo de trabajo, asignándole sus tareas. En caso de que exista una duda o incógnita, se solicitará al líder realizar una nueva reunión para debatir sobre el

problema planteado por el solicitante, si existe una posibilidad de realizar algún cambio en la lista de requerimientos el líder consultará con el equipo para ver si el cambio es óptimo o no.

Esta fase es importante ya que depende del funcionamiento óptimo del software antes de su entrega y revisión.

**Fase de Prueba:** En esta fase, la última, se da a conocer si el sistema cumple con las necesidades que el cliente solicitó. Se realizan las pruebas correspondientes en cada uno de los módulos para ver si existe alguna falla o irregularidad, si en medio de la prueba el módulo dentro del sistema no cumple con lo requerido se toma nota de lo sucedido y queda pendiente para otro momento.

Es por eso que la fase anterior es de vital importancia para el desarrollo, ya que pueden surgir cambios necesarios en el sistema, ayudándole al sistema ser más rígido y apto para el usuario.

En esta fase, la última, se da a conocer si el sistema cumple con las necesidades que el cliente solicitó. Se realizan las pruebas correspondientes en cada uno de los módulos para ver si existe alguna falla o irregularidad, si en medio de la prueba el módulo dentro del sistema no cumple con lo requerido se toma nota de lo sucedido y queda pendiente para otro momento.

#### **V. CONCLUSIONES**

El presente trabajo, habla sobre el desarrollo de las metodologías Scrum en un software, ya que permite desarrollar en base a las necesidades del usuario, por medio de las historias de usuarios, que permitió definir los propósitos y la finalidad del mismo.

El uso de las herramientas en el desarrollo de la aplicación fue estudiado ya que al saber qué tipo de proyectos se desarrollarían, necesitábamos las herramientas que nos aporte fiabilidad, seguridad, reutilización.

En los módulos que se diseñaron y elaboraron se han aplicado soluciones innovadoras, debido a la complejidad de uno de los módulos, dándole una interfaz amigable, dinámica y de fácil uso.

Se ha mejorado los procesos de gestión de la información que se controla en el centro odontológico, todo eso se ha realizado gracias al uso y desarrollo del sistema o aplicación web.

### **Referencias**

- Drake, J. (2008). Proceso de desarrollo de software. *Programación orientada a objetos: Lenguages, Metodologías y Herramientas.*
- Gonçalves, L. (2021). *Qué es la metodología Ágil, todo lo que necesitas saber.* Obtenido de Methodology.
- Ponluiza Horta, J. (2016). DISEÑO E IMPLEMENTACIÓN DE UN

### SISTEMA WEB DE GESTION ODONTOLOGICO.

- Administrativa y reserva de citas en la Clinica Dental Dr. Luis flores S.A.C. *tesis de Pregrado.* Universidad César Vallejo.
- Salazar, J., Tovar, Á., Linares, J., Lozano, A., & Valbuena, L. (2016). Scrum versus XP: similutes y diferencias. *TIA: Tecnología, Investigación y Academia*, 30-37.

**Anexo II: Encuesta**

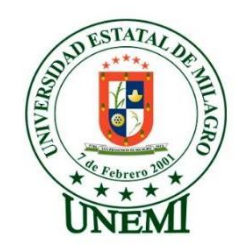

## **UNIVERSIDAD ESTATAL DE MILAGRO**

**Facultad de Ciencias de la Ingeniería**

**Encuesta dirigida al personal de AMERICAN DENTAL**

Nombre:

**Edad:** Fecha:  $\frac{1}{2}$  /

**Obtener información de la gestión y el control de las historias clínicas, dicha información es de gran ayuda para llevar a cabo el sistema de ingreso y registro de los pacientes.**

**En cada pregunta marque con una (x) la respuesta correcta.**

**1. ¿Se maneja algún sistema odontológico en el negocio?**

**Si ( ) No ( )**

**2. ¿Hay un registro de historial clínico de cada paciente?**

**Si ( ) No ( )**

**3. ¿Se ha presentado en alguna ocasión pérdidas del historial clínico de un paciente?**

**Si ( ) No ( )**

- **4. ¿Es importante manejar un sistema odontológico que incluya la agendación de citas, historial clínico, etc., en el centro odontológico?**
	- **Si ( ) No ( )**
- **5. ¿Han existido datos duplicados de los pacientes?**
	- **Si ( ) No ( )**
- **6. ¿Cuenta con un ordenador o laptop para el uso de un sistema odontológico web?**
	- **Si ( ) No ( )**
- **7. ¿Mejoraría la atención con el uso de un sistema odontológico web?**
	- **Si ( ) No ( )**

#### **Anexo III: Capturas de pantallas**

Sección de una reunión dada para definir los requerimientos del sistema por parte del grupo de trabajo.

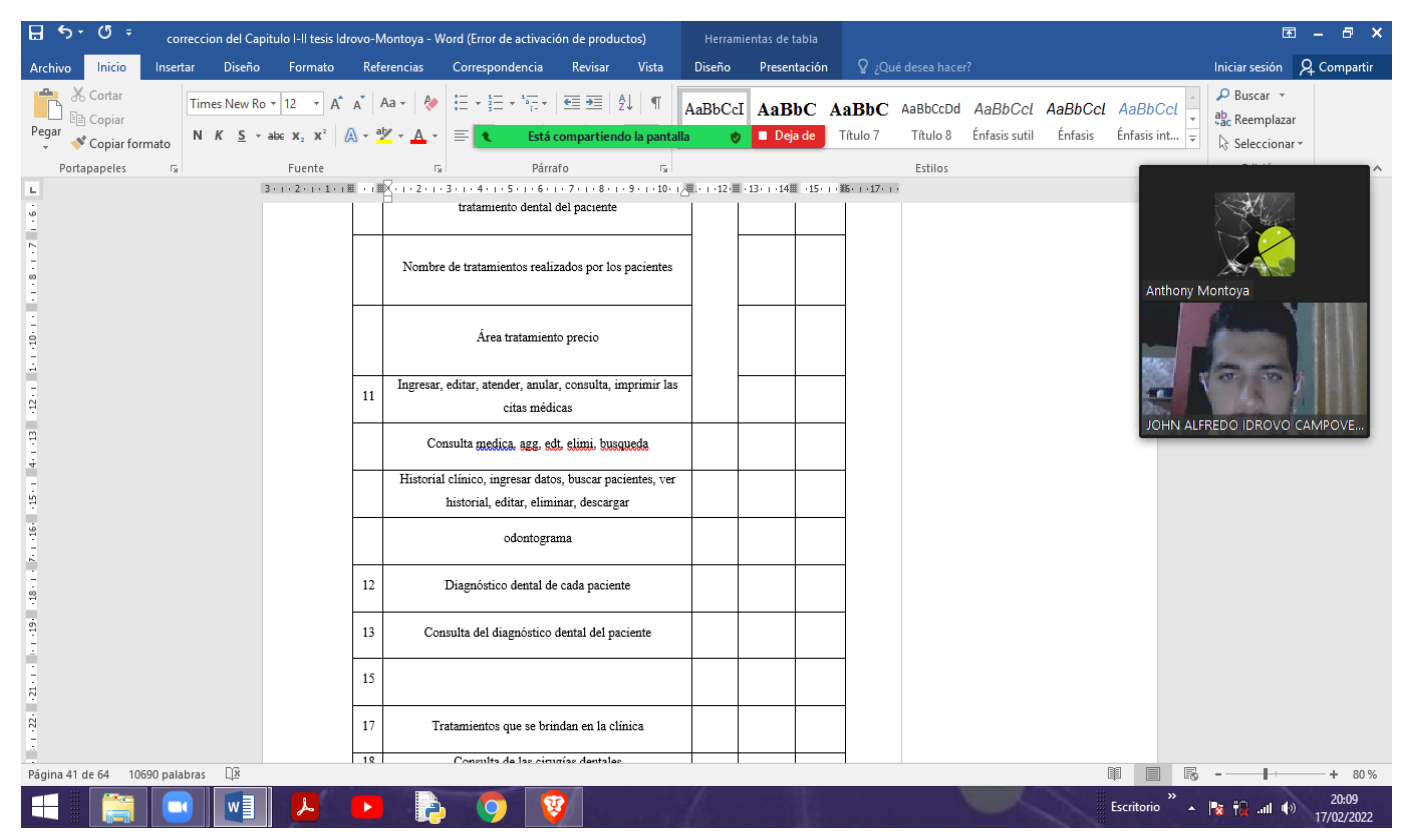

*Ilustración 49 Anexo Capturas: Reunión Definir requerimientos*

Visualización de la creación y acciones de los campos de cada tabla de la base de datos del

sistema.

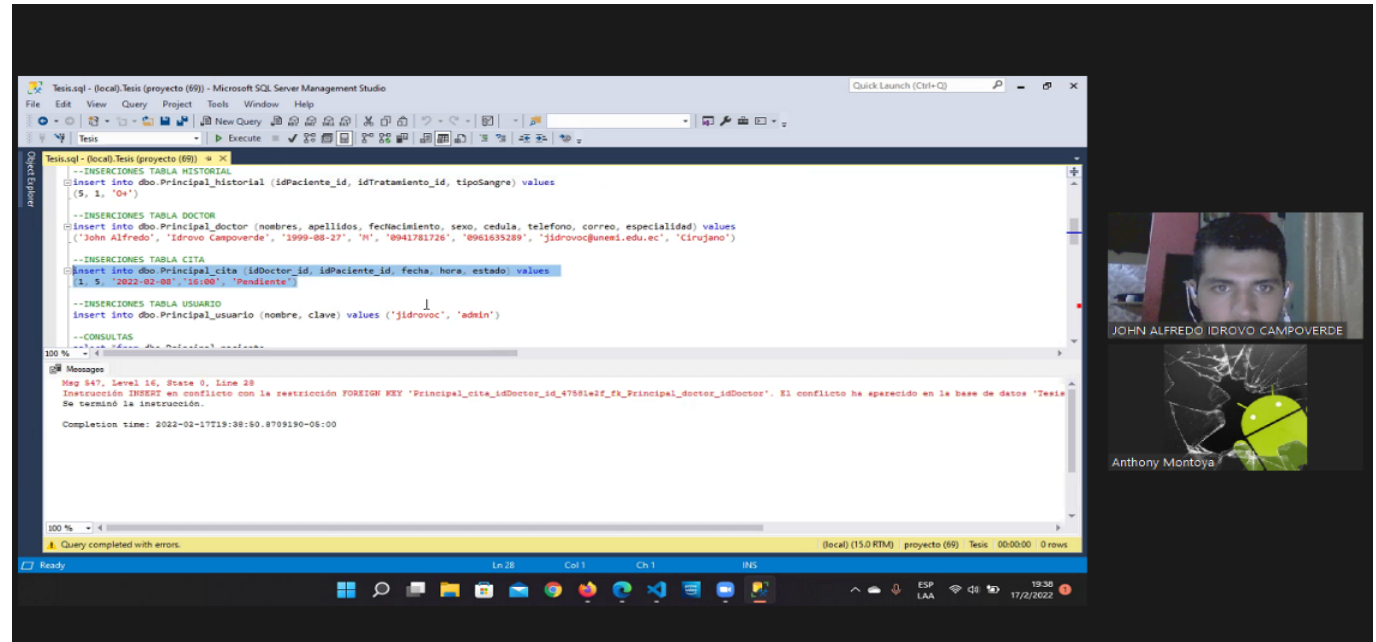

*Ilustración 50 Anexo Capturas: Código del datatable*

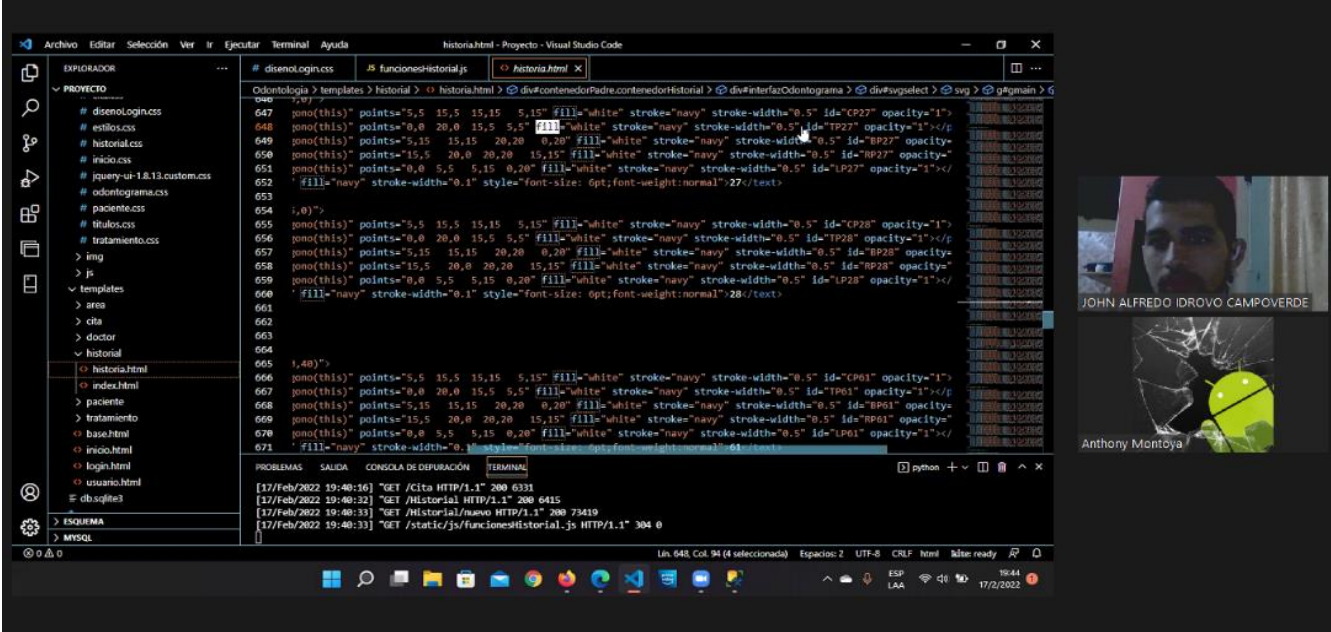

# Visualización de la estructura de cada línea de código del sistema.

*Ilustración 51 Anexo Capturas: Estructura en las líneas de código*

|                                         | >C Archivo Editar Selección Ver Ir Ejecutar Terminal Ayuda<br>historia.html - Proyecto - Visual Studio Code                                                                                                    | $\Box$ $\times$<br>$\sim$                     |                                |
|-----------------------------------------|----------------------------------------------------------------------------------------------------|-----------------------------------------------|--------------------------------|
| <b>EXPLORADOR</b>                       | <sup>35</sup> funcionesHistorial.js<br># historial.css<br>1.11<br>historia.html X                                                                                                    | $\square$                                     |                                |
| PROVECTO<br>ほけいら<br>$\vee$ aplicaciones | historial > o historia.html > ⊙ div#contenedorPadre.contenedorHistorial > ⊙ div#interfaxOdontograma > ⊙ div#svgselect > ⊙ svg > ⊙ q#qmain > ⊙ q#P38 > ⊙ polygon#LP38<br>JUINAL MINUTE DIA JUILE TOUL JELLY OF                                                |                                               |                                |
| $>$ pycache                             | 806<br>5/8                                                                                                    | <b>THE PART</b>                               |                                |
| > historial                             | (g id="P38" transform="translate(385,120)"><br>887                                                                                                    | <b>CALL OF BUILDING</b>                       |                                |
| > paciente                              | <polygon fill="white" onclick="obtenerIdPoligono(this)" points="5.5 15.5 15.15 5.15" strok<br="" stroke="navy">808</polygon>                                                                                                    | <b>12.45 25 2020</b>                          |                                |
| $\vee$ Principal                        | <polygon fill="white" onclick="obtenerIdPoligono(this)" points="0,0 20,0 15,5 5,5" stroke="navy" stroke-v<br="">800<br/><polygon fill="white" i<br="" onclick="obtenerIdPoligono(this)" points="5.15 15.15 20.20 0.20" stroke="navy">810</polygon></polygon> | 主要が200の<br>1.0072288                          |                                |
| > pycache                               | <polygon fill="white" onclick="obtenerIdPoligono(this)" points="15,5 20,0 20,20 15,15" st<br="" stroke="navy">311</polygon>                                                                                                    | <b>In party count</b>                         |                                |
| > migrations                            | <polygon fill="white" onclick="obtenerIdPoligono(this)" points="0.0 5.5 5.15 0.20" stroke="navy" stroke-<br="">812</polygon>                                                                                                    | <b>I BOURSES</b>                              |                                |
|                                         | <text fill="navy" stroke="navy" stroke-width="0.1" style="font-size: 6pt;font-weight:normal" x="6" y="30">36<br/>813</text>                                                                                                    | 自動の認証<br><b>ULL STANDS</b>                    |                                |
| <b>C</b> init_py<br>$\Phi$ admin.py     | 814<br>$<$ /g>                                                                                                    | ままま アミスのク                                     |                                |
|                                         | 815                                                                                                    | ■ ■ ■ 『23397                                  |                                |
| <b>C</b> apps.py                        | 316                                                                                                    | <b>END EL LUCATOR</b>                         |                                |
| # forms.py<br><b><i>C</i></b> models pv | 817<br>818                                                                                                    | <b>TELLE VESSUE</b><br><b>IEE 目の公然の</b>       |                                |
|                                         | 819                                                                                                    | <b>CREATE</b>                                 |                                |
| testspy                                 | 828                                                                                                    | $\mathbb{R}$ Patro                            | JOHN ALFREDO IDROVO CAMPOVERDE |
| <b><i>Charlesay</i></b>                 | 821                                                                                                    | まに目光液                                         |                                |
| * views.py<br>> tratamiento             | 822                                                                                                    | <b>TAT BE ALCOHOL</b><br><b>HE PASSE</b>      |                                |
|                                         | 823                                                                                                    | <b>LEIGHARD</b>                               |                                |
| $+$ $  p$<br>> Odontologia              | $x$ }<br>824<br>$\{pt, x\}$<br>825                                                                                                    | <b>HOVASSA</b><br><b>TIME AND STATE</b>       |                                |
| $\vee$ static                           | 826<br>$tic$ %}                                                                                                    | 自動放送室                                         |                                |
| $\rightarrow$ css                       | *'{% static "js/busqueda.js" %}'><br>827                                                                                                    | <b>I BLV:330</b>                              |                                |
| $\geq$ img.                             | .'{% static "js/funcionesHistorial.js" %}'><br>828                                                                                                    | T. BRITISHO                                   |                                |
| $>$ is                                  | 71<br>829                                                                                                    |                                               |                                |
| > templates                             |                                                                                                    |                                               | Anthony Montoya                |
| $\equiv$ db.sqlite3                     | CONSOLA DE DEPURACIÓN<br><b>TERMINAL</b><br>PROBLEMAS SAUDA                                                                                                    | $D$ python $+\vee$ $\Pi$ $\hat{H}$ $\wedge$ X |                                |
| <b>Commanderpy</b>                      | [17/Feb/2022 19:28:39] "GET /static/img/principal.png HTTP/1.1" 304 0                                                                                                    |                                               |                                |
|                                         | [17/Feb/2022 19:28:39] "GET /static/img/usuario.prg HTTP/1.1" 304 0                                                                                                    |                                               |                                |
| > ESQUEMA                               | [17/Feb/2022 19:29:56] "GET / HTTP/1.1" 200 1096                                                                                                    |                                               |                                |
| > MYSQL                                 | [17/Feb/2022 19:29:56] "GET / HTTP/1.1" 200 1096                                                                                                    |                                               |                                |
|                                         |                                                                                                    |                                               |                                |

*Ilustración 52 Anexo Capturas: Estructura de los modelos*

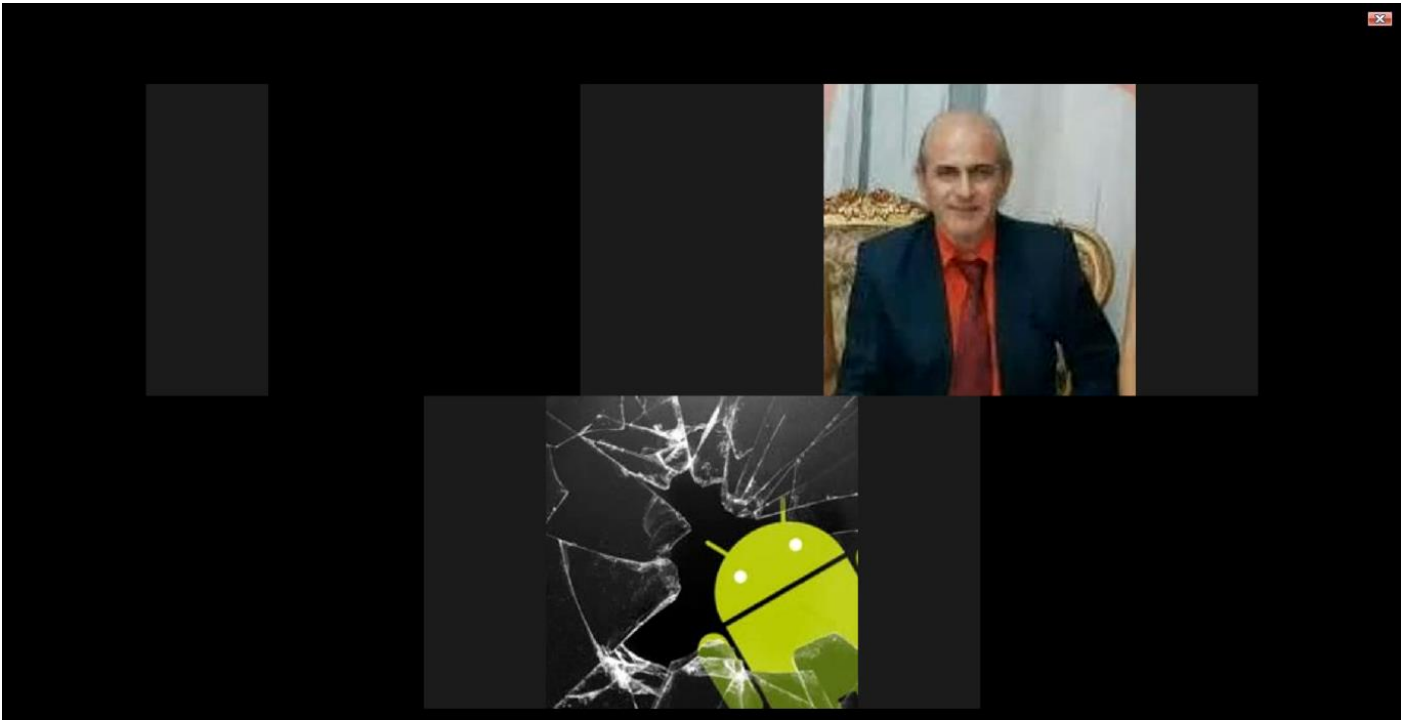

*Ilustración 53 Anexo Captures: Reunión de Tutorías*

Sección de una reunión en donde se da a conocer una interfaz completa de la pantalla de inicio del sistema

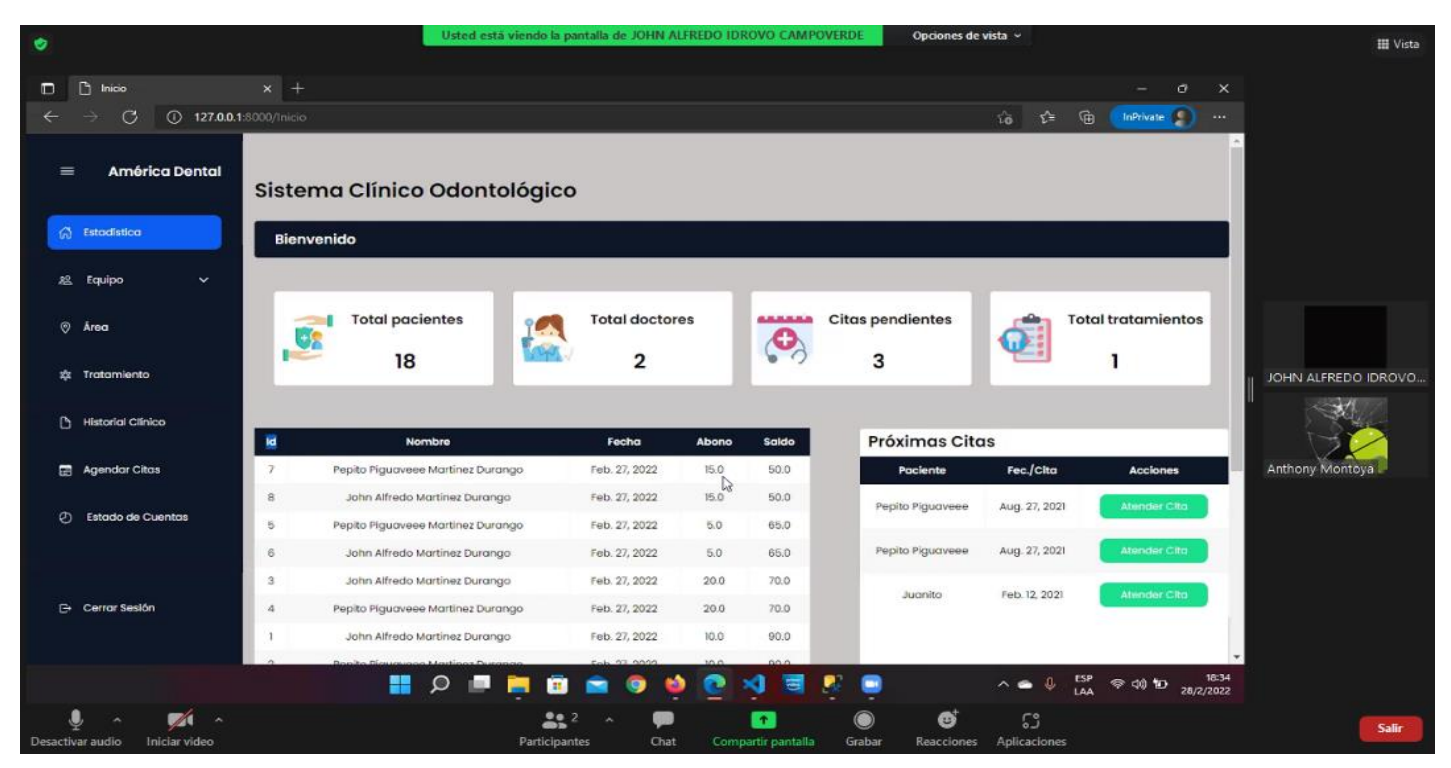

*Ilustración 54 Anexo Capturas: Reunión de avance del sistema*

Reunión con la dueña del producto para dar a conocer el avance del sistema, los campos solicitados, la interfaz de las pantallas realizadas.

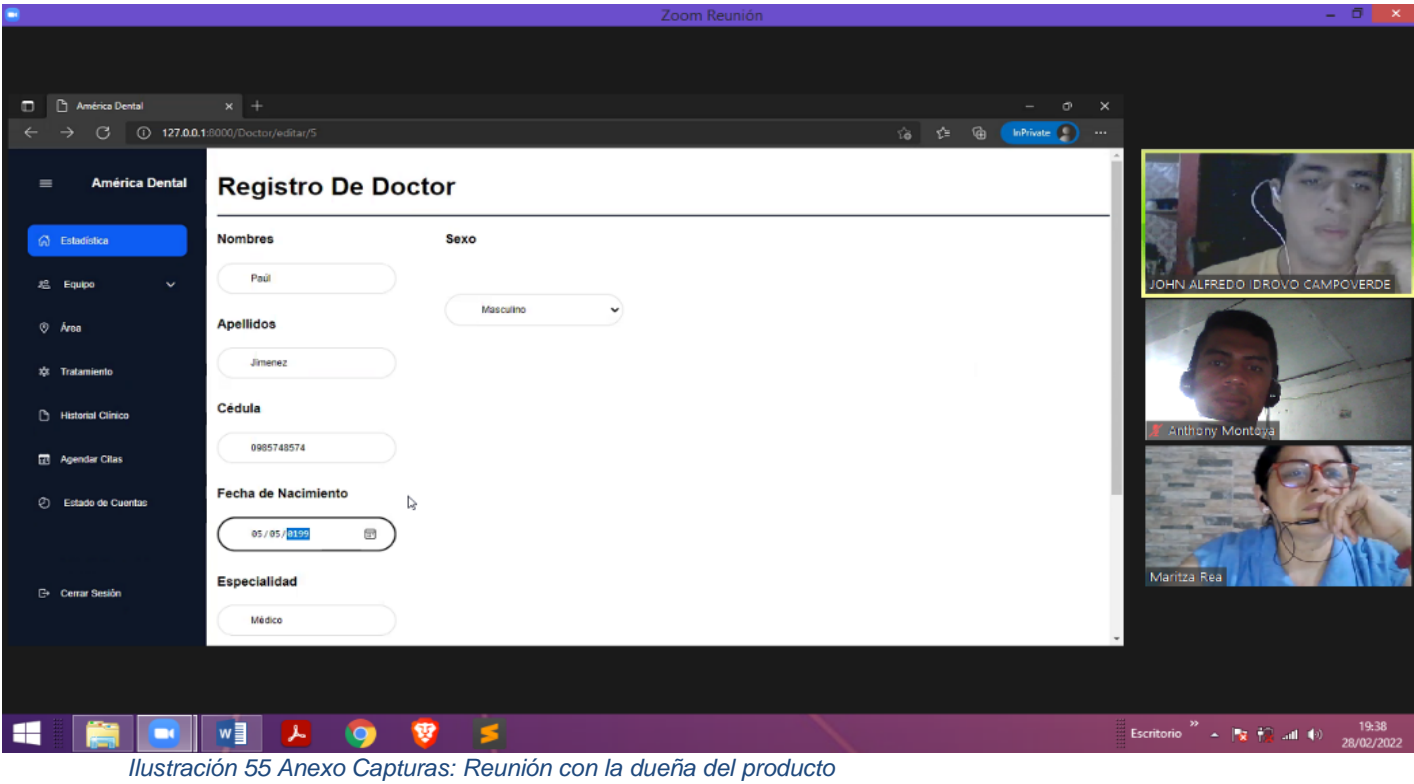

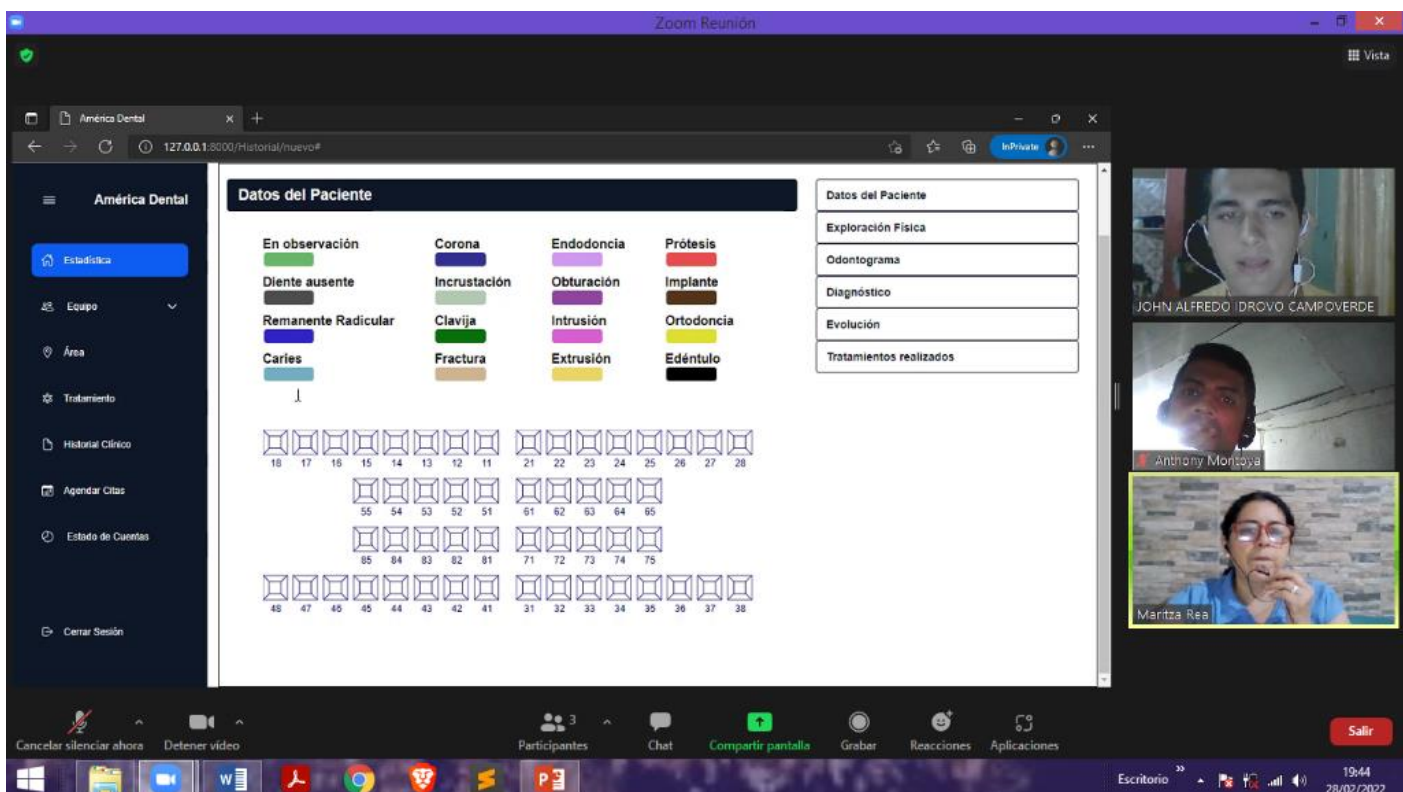

*Ilustración 56 Anexo Capturas: Reunión con la dueña del sistema, presentación de las pantallas* 

Sección de una reunión sobre el avance progresivo del sistema, diseño, cambios realizados.

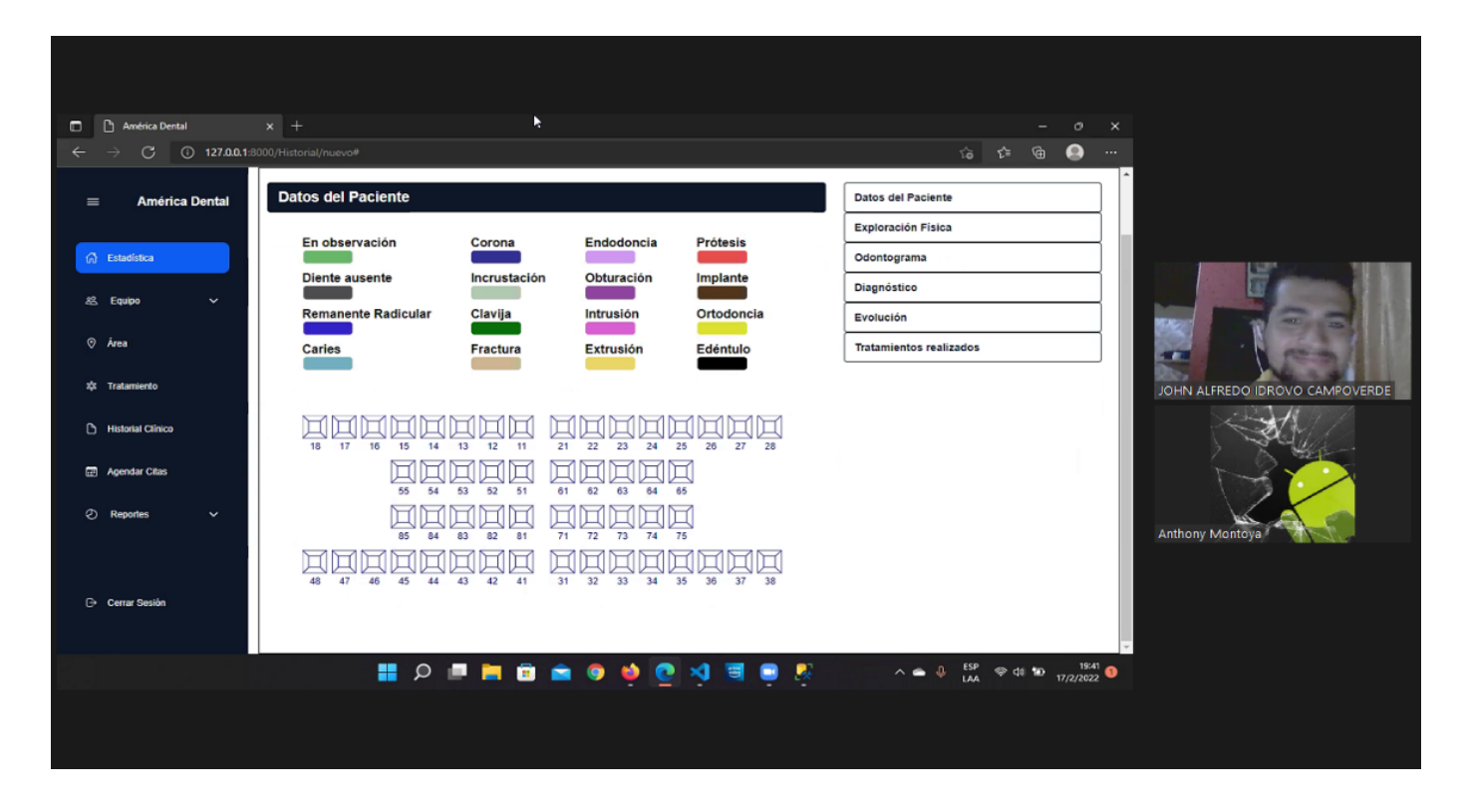

*Ilustración 57 Anexo de Capturas: revisión avance del sistema*

Campos de la Tabla Historial clínico.

|                 |      | IDROVO-JA.Tesis - dbo.Principal_historial + X |               |                    |  |  |
|-----------------|------|-----------------------------------------------|---------------|--------------------|--|--|
|                 |      | Column Name                                   | Data Type     | <b>Allow Nulls</b> |  |  |
| Object Explorer | DB ! | idHistorial                                   | int           |                    |  |  |
|                 |      | idDoctor id                                   | int           |                    |  |  |
|                 |      | idPaciente id                                 | int           |                    |  |  |
|                 |      | idOdontograma_id                              | int           |                    |  |  |
|                 |      | tiempoEnfermedad                              | nvarchar(150) |                    |  |  |
|                 |      | motivoConsulta                                | nvarchar(300) |                    |  |  |
|                 |      | signoPrincipal                                | nvarchar(300) |                    |  |  |
|                 |      | antecedentesPersonales                        | nvarchar(400) |                    |  |  |
|                 |      | descripcionTratamiento                        | nvarchar(150) |                    |  |  |
|                 |      | tratamientoOrtodoncia                         | nvarchar(10)  |                    |  |  |
|                 |      | medicamento                                   | nvarchar(10)  |                    |  |  |
|                 |      | descripcionMedicamento                        | nvarchar(150) |                    |  |  |
|                 |      | descripcionAlergia                            | nvarchar(150) |                    |  |  |
|                 |      | alergiaMedicamento                            | nvarchar(10)  |                    |  |  |
|                 |      | trastornoNervioso                             | nvarchar(10)  |                    |  |  |
|                 |      | descripcionTrastorno                          | nvarchar(150) |                    |  |  |
|                 |      | antecedentePersonal                           | nvarchar(300) |                    |  |  |
|                 |      | imc                                           | nvarchar(200) |                    |  |  |
|                 |      | peso                                          | nvarchar(200) |                    |  |  |
|                 |      | presionArterial                               | nvarchar(200) |                    |  |  |
|                 |      | pulso                                         | nvarchar(200) |                    |  |  |
|                 |      | respiracion                                   | nvarchar(200) |                    |  |  |

*Ilustración 58 Anexo Capturas: DataTable*

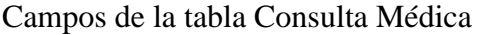

|                 |                  | IDROVO-JA.Tesis - dPrincipal_consulta* + X |               |                    |
|-----------------|------------------|--------------------------------------------|---------------|--------------------|
| Object Explorer |                  | Column Name                                | Data Type     | <b>Allow Nulls</b> |
|                 | Ÿ.               | idConsulta                                 | int           |                    |
|                 |                  | motivo                                     | nvarchar(200) |                    |
|                 | descripcion<br>▶ |                                            | nvarchar(300) |                    |
|                 | idCita id        |                                            | int           |                    |
|                 |                  | frecuenciaCardiaca                         | nvarchar(200) |                    |
|                 |                  | frecuenciaRespiratoria                     | nvarchar(200) |                    |
|                 |                  | presionArterial                            | nvarchar(200) |                    |
|                 |                  | pulso                                      | nvarchar(200) |                    |
|                 |                  | respiracion                                | nvarchar(200) |                    |
|                 |                  | temperatura                                | nvarchar(200) | V                  |
|                 |                  | receta                                     | nvarchar(250) |                    |
|                 |                  |                                            |               |                    |

*Ilustración 59 Anexo Capturas: DataTable Consulta*

Función para presentar los estados de cuenta de aquellos pacientes que se encuentren activos

| 675 | def cuentaVista(request):                                                                    |
|-----|----------------------------------------------------------------------------------------------|
| 676 | try:                                                                                         |
| 677 | consultaCuenta=estadoCuenta.objects.filter(idPaciente estado=True)                           |
| 678 | page=request.GET.get('page',1)                                                               |
| 679 | paginator=Paginator(consultaCuenta, 10)                                                      |
| 680 | consultaCuenta=paginator.page(page)                                                          |
| 681 | return render(request, 'cuenta/index.html',{'entity':consultaCuenta, 'paginator':paginator}) |
| 682 | except:                                                                                      |
| 683 | return redirect('login')                                                                     |
|     |                                                                                              |

*Ilustración 60 anexo Capturas: Función de los pacientes*

Función para que se presenten los datos en el formulario cuando se quiera editar una cita, pero tomando en cuenta que la cita se encuentre en estado "Pendiente", caso contrario, la cita no podrá ser editada si se encuentra en estado "Atendido" o "Anulado".

| 554 | def editarCita(request, id):                                                                                                |
|-----|----------------------------------------------------------------------------------------------------|
| 555 | try:                                                                                                    |
| 556 | consultaCita=cita.objects.get(idCita=id)                                                                                    |
| 557 | if consultaCita.estado=='Pendiente':                                                                                        |
| 558 | idPaciente=consultaCita.idPaciente id                                                                                       |
| 559 | idDoctor=consultaCita.idDoctor id                                                                                           |
| 560 | datoPaciente=paciente.objects.get(idPaciente=idPaciente)                                                                    |
| 561 | datoDoctor=doctor.objects.get(idDoctor=idDoctor)                                                                            |
| 562 | cargarPaciente=paciente.objects.raw('select idPaciente, nombres, apellidos from dbo.Principal paciente')                    |
| 563 | cargarDoctor=doctor.objects.raw('select idDoctor, nombres, apellidos from dbo.Principal doctor')                            |
| 564 | fecha = consultaCita.fecha                                                                                                  |
| 565 | $fechaCita = fecha.strftime("%Y-%m-%d")$                                                                                    |
| 566 | hora = (consultaCita.hora).strftime("%H:%M")                                                                                |
| 567 | return render(request, 'cita/editar.html', {'consultaCita':consultaCita,'datoPaciente':datoPaciente,'datoDoctor':datoDoctor |
| 568 | return redirect('cita')                                                                                                    |
| 569 | except:                                                                                                    |
| 570 | return redirect('login')                                                                                                    |

*Ilustración 61 Anexo Capturas: Función para presentar los datos del formulario cuando se requiere editar una cita*

Reunión con el equipo de trabajo y la propietaria del sistema, presentando avance del sistema

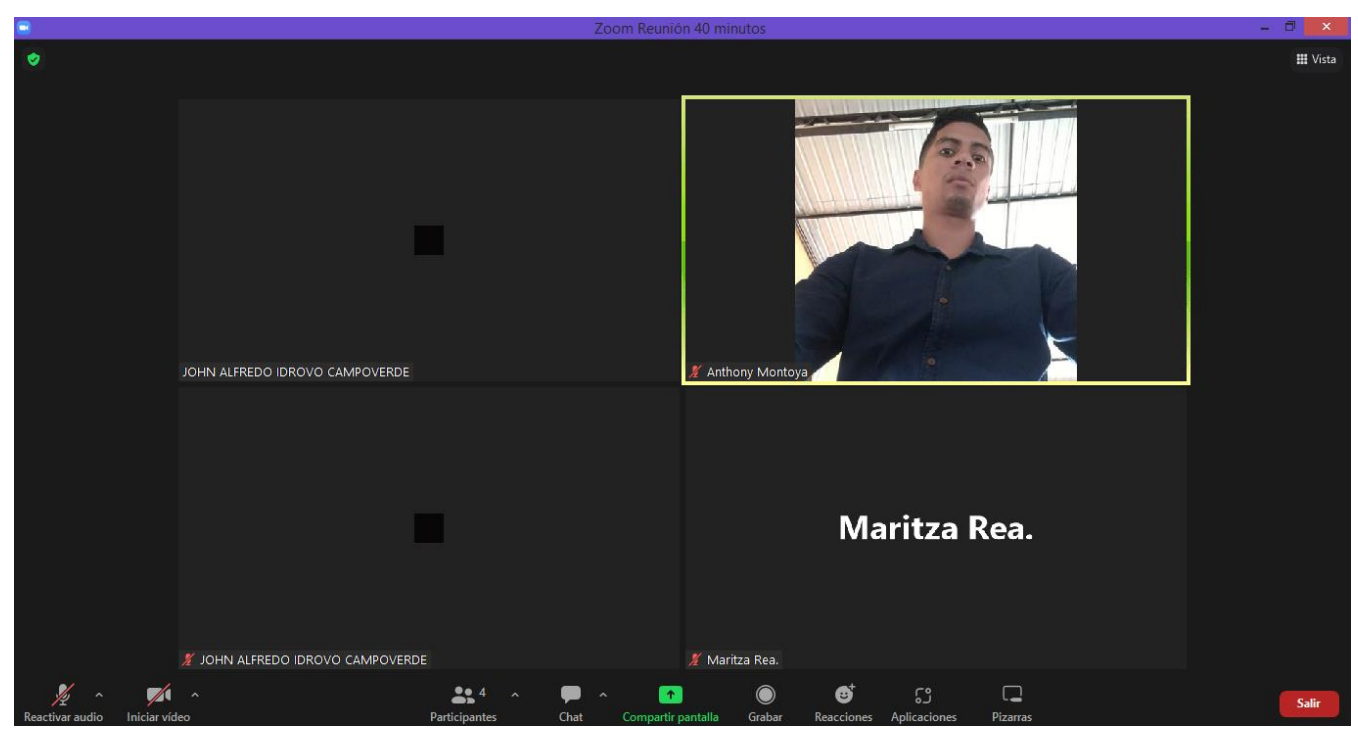

*Ilustración 62 Anexo Capturas: Reunión de revisión del sistema*

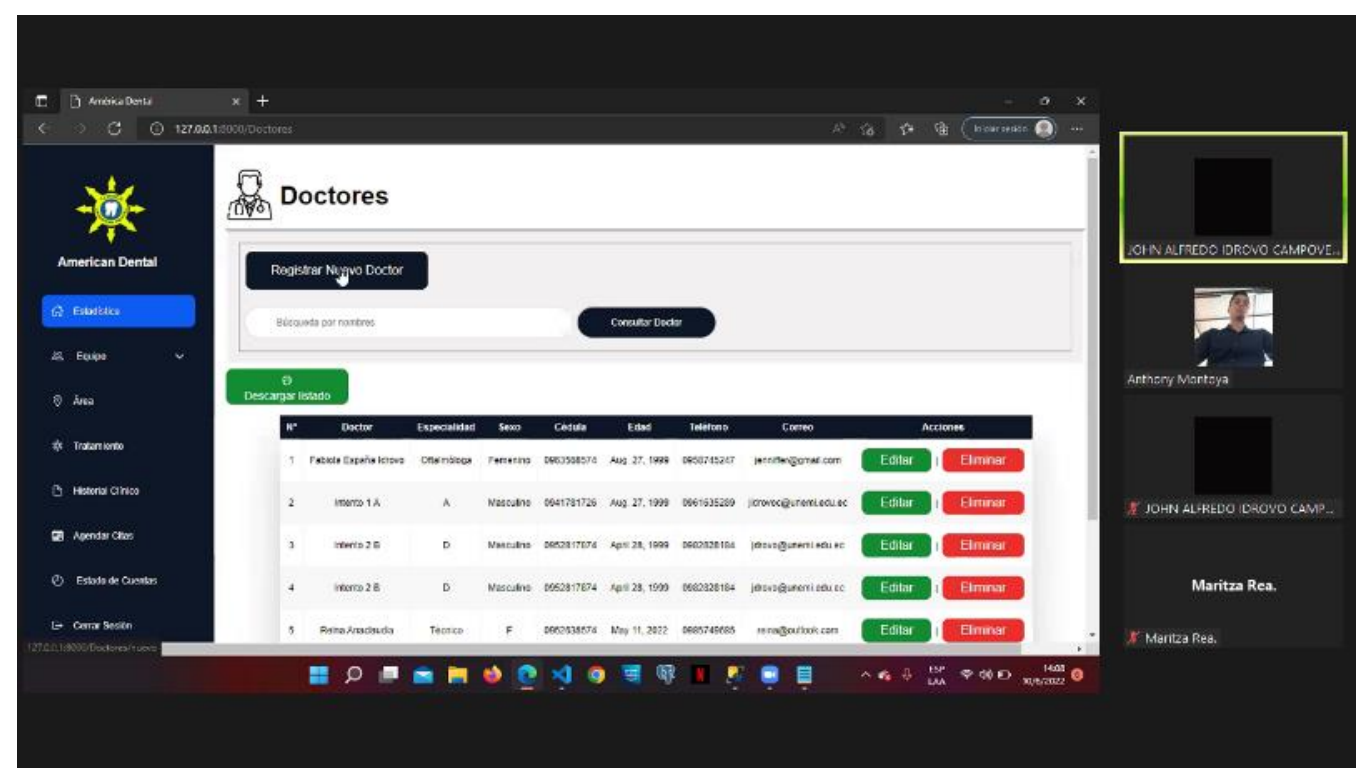

*Ilustración 63 Anexo Capturas: Avances del sistema presentada a la propietaria del sistema.*